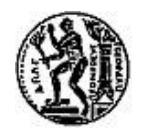

 ΕΘΝΙΚΟ ΜΕΤΣΟΒΕΙΟ ΠΟΛΥΤΕΧΝΕΙΟ ΤΜΗΜΑ ΜΗΧΑΝΟΛΟΓΩΝ ΜΗΧΑΝΙΚΩΝ

 **ΔΙΠΛΩΜΑΤΙΚΗ ΕΡΓΑΣΙΑ** 

## **ΒΕΛΤΙΣΤΟΠΟΙΗΣΗ ΔΙΚΤΥΟΥ ΥΔΡΕΥΣΗΣ ΜΕ ΑΝΤΛΗΣΙΟΤΑΜΙΕΥΣΗ**

**ΕΚΠΟΝΗΣΗ : ΜΑΛΛΙΩΤΑΚΗΣ ΖΗΣΗΣ**

**ΕΠΙΒΛΕΠΩΝ ΚΑΘΗΓΗΤΗΣ: Ι.ΑΝΑΓΝΩΣΤΟΠΟΥΛΟΣ**

ΑΘΗΝΑ, ΙΟΥΛΙΟΣ 2011

## **ΠΕΡΙΕΧΟΜΕΝΑ**

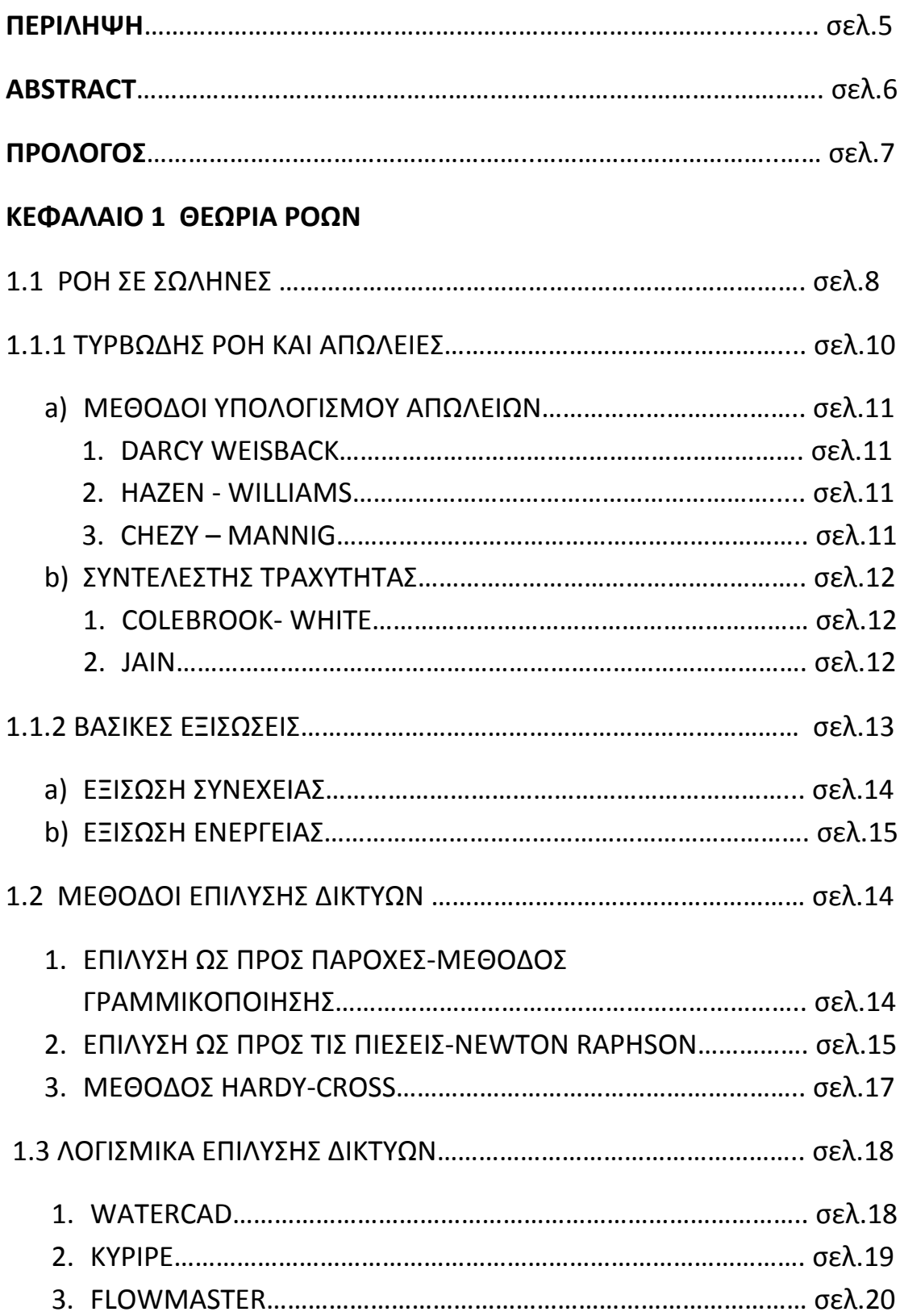

## **ΚΕΦΑΛΑΙΟ 2 ΔΙΚΤΥΑ ΥΔΡΕΥΣΗΣ**

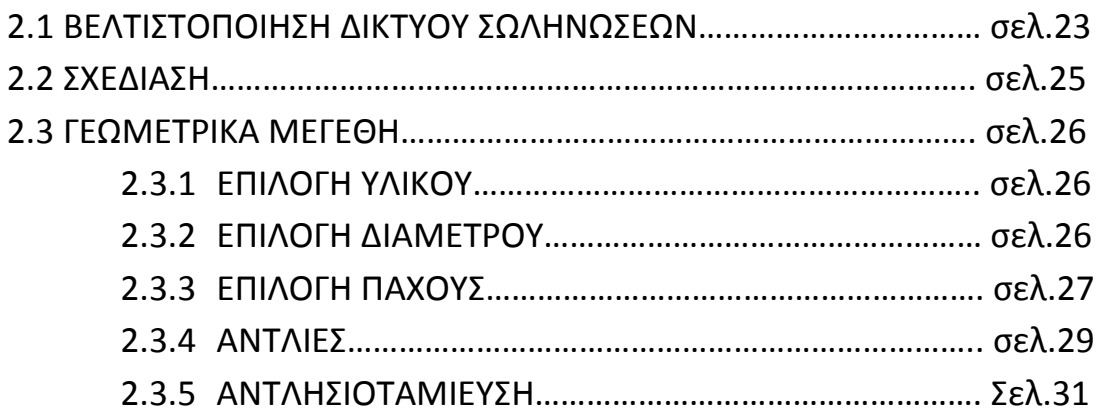

#### **ΚΕΦΑΛΑΙΟ 3 ΚΑΤΑΝΑΛΩΣΗ ΝΕΡΟΥ ΚΑΙ ΠΡΟΒΛΕΨΗ ΑΝΑΓΚΩΝ**

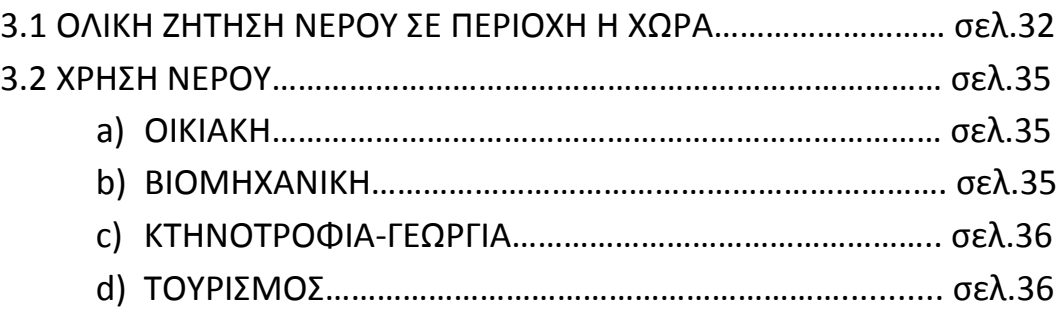

## **ΚΕΦΑΛΑΙΟ 4 ΕPANET**

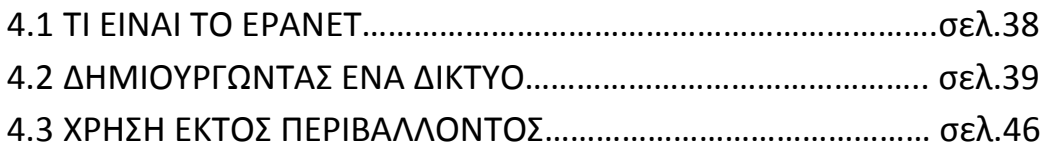

## **ΚΕΦΑΛΑΙΟ 5 ΕΑSY**

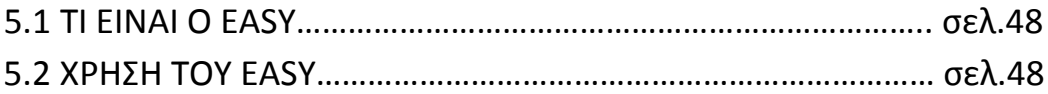

## **ΚΕΦΑΛΙΑΟ 6 ΠΕΡΙΓΡΑΦΗ ΕΦΑΡΜΟΓΗΣ**

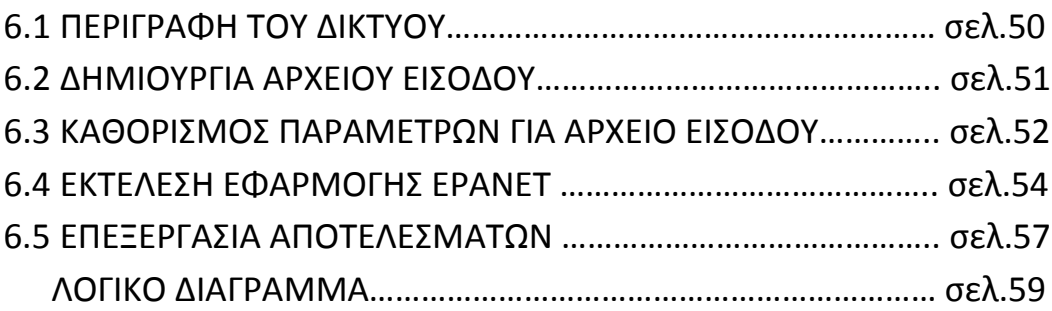

## **ΚΕΦΑΛΑΙΟ 7 ΕΚΤΕΛΕΣΗ ΔΟΚΙΜΩΝ**

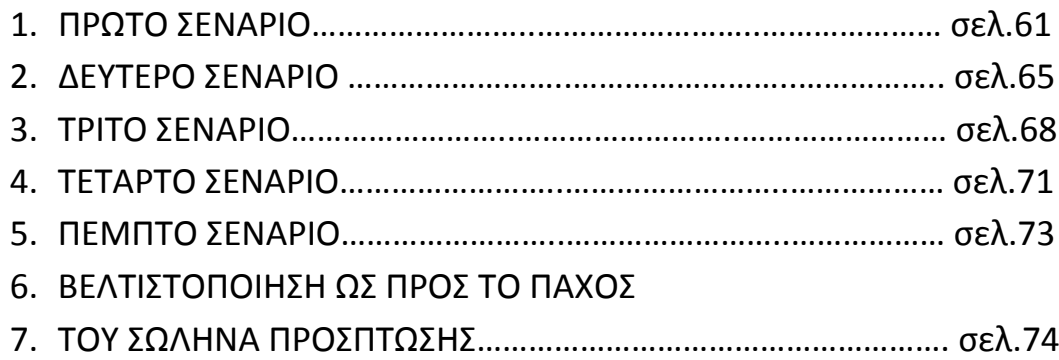

#### **ΚΕΦΑΛΑΙΟ 8 ΕΚΤΕΛΕΣΗ ΔΟΚΙΜΩΝ ΣΕ ΒΑΘΟΣ ΕΝΟΣ ΕΤΟΥΣ**

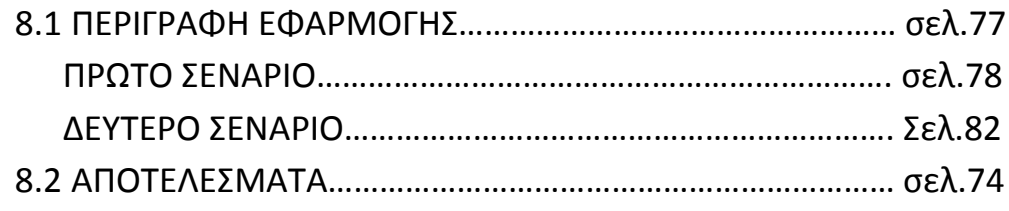

## **ΚΕΦΑΛΑΙΟ 9 ΣΧΟΛΙΑΣΜΟΣ ΑΠΟΤΕΛΕΣΜΑΤΩΝ**

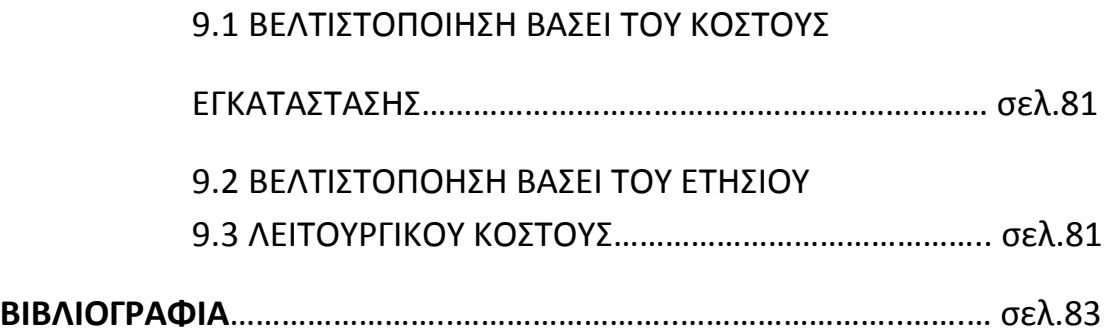

#### **ΕΙΣΑΓΩΓΗ**

Για την επαρκή κάλυψη των αναγκών μιας κοινωνίας ή ενός οικισμού σε νερό, απαιτείται η σύνδεση αυτών με κάποιο δίκτυο ύδρευσης, ή την δημιουργία νέου δικτύου ύδρευσης. Ένα δίκτυο ύδρευσης αποτελείται από δεξαμενές, πολυάριθμες σωληνώσεις, συνδετικά εξαρτήματα, μετρητές και άλλα πολλά. Αυτά είναι επομένως και τα αντικείμενα που συνθέτουν το τελικό κόστος ενός δικτύου. Στα πλαίσια της μείωσης του κόστους που απαιτείται για την όλη διαδικασία της σχεδίασης και κατασκευής ενός δικτύου ύδρευσης, υπάρχει η ανάγκη της βελτιστοποίησης ενός έργου, με σκοπό ακριβώς αυτό, την επίτευξη του οικονομικά βέλτιστου αποτελέσματος, τηρώντας παράλληλα τις διάφορες προϋποθέσεις και απαιτήσεις του δικτύου. Στα πλαίσια της παρούσας διπλωματικής εργασίας μελετήθηκε η βελτιστοποίηση της τοποθέτησης μιας υπερυψωμένης δεξαμενής η οποία χρησιμοποιείται για την τροφοδοσία ενός οικισμού. Σκοπός ήταν να ελαχιστοποιηθεί το κόστος που απαιτείται για την σύνδεση της δεξαμενής αυτής με τους οικισμούς αλλά και με την δεξαμενή που τροφοδοτεί την ίδια. Για τις ανάγκες της εφαρμογής απαιτήθηκε η χρήση του λογισμικού επίλυσης δικτύων **Epanet** *(Enviromental Protection Agency, αναλυτικότερα κεφάλαιο 4)*, του λογισμικού βελτιστοποίησης **Easy®** *(Αναπτύχθηκε από την ομάδα βελτιστοποίησης της σχολής μηχανολόγων μηχανικών του Εθνικού Μετσόβιου Πολυτεχνείου, αναλυτικότερα κεφάλαιο5)* , και χρήση της γλώσσας προγραμματισμού Fortran για την σύνταξη προγραμμάτων που θα αυτοματοποιούσαν την διαδικασία εισαγωγής δεδομένων και επεξεργασίας των αποτελεσμάτων, ώστε να γίνει δυνατή η εφαρμογή του λογισμικού βελτιστοποίησης.

#### **ABSTRACT**

To adequately meet the needs in water of a society or a town a water supply system is needed. A water supply system consists of tanks, numerous pipes, connecting fittings, measure systems and more. These are therefore the objects that make up the final cost of a network. As part of cost reduction required for the entire process of design and construction of a water network, there is a need to optimize a project for just that, to achieve optimal economic results, while respecting the different conditions and requirements of the network. As part of this thesis the aim of optimizing the placement of a detected elevated tank which is used to feed a town. The aim was to minimize the costs required for connecting the tank ,with the use of pipes, with the different settlements and the reservoir that feeds itself. For the purposes of the application the use of software to solve networks Epanet ®, the optimization software Easy ®(developed the group of Parallel CFD & Optimization Unit of the Laboratory of Thermal Turbomachines of the National Technical University of Athens), and use of the programing language Fortran for writing two programs that will automate the process of data entry and processing of results, was required.

## **ΠΡΟΛΟΓΟΣ**

Αντικείμενο της εργασίας αποτέλεσε η μείωση του κόστους ενός δικτύου ύδρευσης. Για τους σκοπούς αυτούς αυτοματοποιήθηκε η χρήση ενός ελεύθερου λογισμικού επίλυσης δικτύων ύδρευσης, του Epanet, μέσω της συγγραφής κάποιων προγραμμάτων.

Η διάρθρωση της εργασίας έχει ως εξής:

Στο πρώτο κεφάλαιο της εργασίας γίνεται αναφορά στη βασική θεωρία της μηχανικής των ρευστών που απαιτείται για την επίλυση της ροής μέσα σε μια σωληνογραμμή. Συγκεκριμένα, γίνεται ανάλυση της ροής σε σωλήνες με αναφορά στον υπολογισμό απωλειών, τις βασικές εξισώσεις της μηχανικής ρευστών και τις διάφορες μεθόδους επίλυσης δικτύων.

Στο δεύτερο κεφάλαιο γίνεται γενικότερη περιγραφή των δικτύων ύδρευσης με αναφορά στα γεωμετρικά μεγέθη που αφορούν ένα δίκτυο ύδρευσης, ενώ στο τρίτο καταγράφονται οι κοινωνικοί παράγοντες που καθορίζουν την ζήτηση σε ένα δίκτυο με επιγραμματική αναφορά μεθόδων πρόβλεψης της κατανάλωσης.

Στα κεφάλαια 5 και 6 γίνεται αναφορά στην χρήση και την λειτουργία των λογισμικών που χρησιμοποιήθηκαν. Του Epanet® και του Easy® αντίστοιχα.

Στο κεφάλαιο 7 υπάρχουν παραδείγματα της εφαρμογής για διαφορετικά δεδομένα, προκειμένου να οδηγηθούμε σε εκτενή συμπεράσματα.

Στο κεφάλαιο 8 περιγράφεται μια μελέτη σε ετήσια λειτουργία, με την έννοια ότι πλέον βελτιστοποιείται όχι μόνο το δίκτυο ως προς το αρχικό κόστος, αλλά και η λειτουργία του με το κόστος της αντλησιοταμίευσης.

Τέλος γίνεται ένας σχολιασμός των αποτελεσμάτων και καταγραφή των συμπερασμάτων από την εκτέλεση των εφαρμογών.

#### **ΕΥΧΑΡΙΣΤΙΕΣ**

Η παρούσα εργασία θα αποτελέσει όπως φαίνεται το κύκνειο άσμα των σπουδών μου στη σχολή Μηχανολόγων Μηχανικών του Εθνικού Μετσόβιου Πολυτεχνείου που ξεκίνησαν με ενθουσιασμό πριν πέντε περίπου χρόνια. Η εργασία έγινε υπό την επίβλεψη του επίκ. Καθηγητή κ. Ιωάννη Αναγνωστόπουλου, τον οποίο θέλω να ευχαριστήσω για την καθοδήγηση και συνεργασία του κατά την διάρκεια του εξαμήνου που πέρασε. Επίσης θέλω να ευχαριστήσω τους γονείς μου Δημήτρη και Κυριακή που υπήρξαν αφιλοκερδείς χρηματοδότες των σπουδών μου, τον αδερφό μου Μανόλη καθώς και τον αδερφό μου Βαγγέλη παρέα με όλους τους συμφοιτητές με τους οποίους πορευτήκαμε μαζί τα τελευταία χρόνια. Ένα ιδιαίτερο ευχαριστώ και στους φίλους Βασίλη, Δημήτρη και Αλέξανδρο.

## ΚΕΦΑΛΑΙΟ1 ΘΕΩΡΙΑ ΡΟΩΝ

## **1.1 Ροή σε Σωλήνες**

Για την μεταφορά υγρών και αεριών είναι απαραίτητη η χρήση σωληνώσεων. Οι σωληνώσεις αποτελούνται από πολλούς ευθύγραμμους αγωγούς, συνήθως κυκλικής διατομής, συνδεδεμένους μεταξύ τους από στοιχεία σύνδεσης. Σε μια σωλήνωση ενδεχομένως να είναι προσαρτημένη και μια αντλία ή ένας στρόβιλος για την παροχή ή την άντληση ενέργειας από το ρευστό. Για την ανάλυση της ροής σε μια σωλήνωση λαμβάνεται η παραδοχή μονοδιάστατης και διαμορφωμένης ροής, με χρήση της μέσης ταχύτητας σε όλη τη διατομή. Το μέγεθος που καθορίζει το είδος της ροής μέσα σε αγωγό είναι ο αριθμός Reynolds, που ορίζεται ως:

$$
R_e = \frac{uD_h}{v}
$$
 (  $\Sigma \chi \epsilon \sigma \eta$ :1.1.1)

- οπού u η μέση ταχύτητα ροής
- v η κινηματική συνεκτικότητα του ρευστού
- D<sup>h</sup> η υδραυλική διάμετρος του αγωγού ίση με

$$
D_h = \frac{4A}{S} \qquad \qquad (\text{ } \Sigma \text{X\'eon:1.1.2)}
$$

οπού Α, S, εμβαδόν και περίμετρος διατομής αγωγού αντίστοιχα. Για σωλήνα κυκλικής διατομής είναι D<sub>h</sub>=D.

Σε περίπτωση που το μέγεθος αυτό δεν ξεπερνάει την τιμή Re=2300 τότε πρόκειται για στρωτή ροή. Όταν αυξηθεί έχουμε την εμφάνιση τύρβης η οποία προκαλεί αστάθειες στη ροή, και έτσι έχουμε μετάβαση στην τυρβώδη ροή, μια μεταβατική κατάσταση, φτάνοντας πλήρως τυρβώδη ροή για τιμές Re της τάξης του 10<sup>4</sup>- 10<sup>8</sup> για τραχείς και πολύ λείους σωλήνες αντίστοιχα. Σε πολλές πρακτικές εφαρμογές η ροή βρίσκεται στη μεταβατική περιοχή, ωστόσο όταν έχουμε στρωτή ροή και αυτή είναι πλήρως διαμορφωμένη τότε με επίλυση των Navier-Stokes έχουμε το προφίλ ταχύτητας:

$$
u(r) = -\frac{\partial p}{\partial x} \frac{R^2}{4\mu} \cdot \left[1 - \left(\frac{r}{R}\right)^2\right]
$$
 (2xéon:1.1.3)

Από αυτήν προκύπτουν οι παρακάτω βασικές σχέσεις που χαρακτηρίζουν την ροή σε έναν αγωγό:

Παροχή:

$$
Q = -\frac{\partial p}{\partial x} \frac{\pi R^4}{8\mu}
$$
 (Σχέση:1.1.4)

μέση ταχύτητα:

$$
u = \frac{Q}{A} = -\frac{\partial p}{\partial x}\frac{\pi R^2}{8\mu} = \frac{u_{\text{max}}}{2}
$$
 (2xéon:1.1.5)

διατμητική τάση σε ακτίνα r :

$$
\tau_{rx} = \mu \frac{du}{dr} = \frac{r}{2} \frac{\partial p}{\partial x}
$$
 ( Σχέση:1.1.6)

Ενώ οι γραμμικές απώλειες λόγω συνεκτικότητας, που συνεπάγονται πτώση πίεσης κατά μήκος μιας σωλήνωσης δίνονται από τον παρακάτω τύπο:

$$
\delta_{pf} = \frac{32L\mu}{D^2} u = \left(\frac{64\mu}{uD\rho}\right) \cdot \frac{L}{D} \frac{\rho}{2} u^2 = \lambda \frac{L}{D} \frac{\rho}{2} u^2 \qquad (\text{2xéon:1.1.7})
$$

Ορίζεται και ο συντελεστής τριβής λ για στρωτή ροή: λ=64/Re.

Ως φαίνεται οι γραμμικές απώλειες υπολογίζονται συναρτήσει του μήκους του σωλήνα.

## **1.1.1 Τυρβώδης ροή και απώλειες:**

Ως αναφέρθηκε παραπάνω, στις περισσότερες πρακτικές εφαρμογές η ροή στις σωληνώσεις βρίσκονται σε τυρβώδεις ροές με (Re>4000). Σε αυτές τις περιπτώσεις οι απώλειες είναι πολύ μεγαλύτερες απ ότι στην στρωτή ροή, λόγω της παρουσίας τύρβης και της δημιουργίας δινών. Και εφόσον σαν απώλειες ορίζουμε την πτώση πίεσης κατά μήκος του σωλήνα αυτή είναι μεγαλύτερη και ανάλογη του τετραγώνου της ταχύτητας ενώ δεν υπάρχει αναλυτική έκφραση της.

Οι απώλειες μηχανικής ενέργειας λόγω συνεκτικότητας και τύρβης εκφράζονται, όπως και στη στρωτή ροή, συναρτήσει της γεωμετρίας του αγωγού και του τετραγώνου της ταχύτητας :

$$
\delta p_f = \lambda \frac{L}{D} \frac{1}{2} \rho u^2
$$
 (Σχέση:1.1.8)

## **Α)ΜΕΘΟΔΟΙ ΥΠΟΛΟΓΙΣΜΟΥ ΑΠΩΛΕΙΩΝ**

Από τη στιγμή που στο δίκτυο ρέει υγρό τότε η παραπάνω σχέση, μετατρέποντας την πίεση σε μέτρα στήλης υγρού, παίρνει την παρακάτω μορφή:

• 
$$
\delta h_f = \lambda \frac{L}{D} \frac{u^2}{2g}
$$
 (Σχέση:1.1.9)

αύτη είναι η μέθοδος υπολογισμού απωλειών των **Darcy-Weisback** , ο συντελεστής τριβής λ για λείους αγωγούς προσεγγίζεται ικανοποιητικά από τον εμπειρικό νόμο του Blasius, για Re έως 10 $^5$ : λ=0.3164Re $^{\text{-}1/4}$  . Εκτός από τον συγκεκριμένο τύπο όπως αναφέρεται και στο κείμενο περιγραφής του epanet υπάρχουν και οι τύποι

• **Hazen-Williams** 
$$
δhf = 6.8 \frac{1}{C^{1.85}} \frac{L}{D^{1.17}} u^{1.85}
$$
 (Σχέση:1.1.10)

C συντελεστής τραχύτητας Hazen-Williams (χαρακτηριστικές τιμές 130 – 140)

• **Chczy-Manning** 
$$
\delta h_f = 4.66n^2 \frac{L}{D^{5.33}} u^2
$$
  $(\Sigma \chi \epsilon \sigma \eta : 1.1.11)$ 

n συντελεστής τραχύτητας manning (χαρακτηριστικές τιμές 0.012 - 0.015)

## **Β) ΣΥΝΤΕΛΕΣΤΗΣ ΤΡΑΧΥΤΗΤΑΣ**

Οι αγωγοί έχουν κάποια τραχύτητα, η οποία εξαρτάται από το υλικό την παλαιότητα κλπ, η οποία προκαλεί παραπάνω αντίσταση στην ροή. Για τον προσδιορισμό του λ στην τυρβώδη ροή βάσει της τραχύτητας του αγωγού αναπτύχθηκαν οι παρακάτω σχέσεις

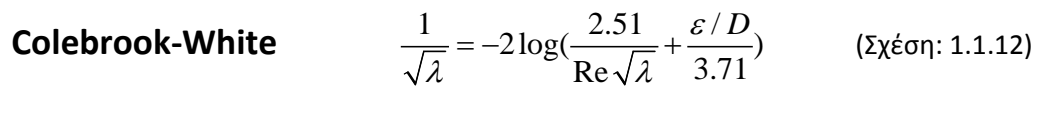

**Jain**

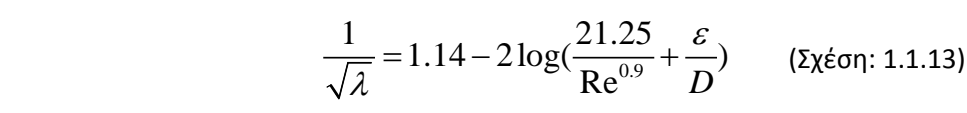

- ε είναι η απόλυτη τραχύτητα
- ε/D είναι η σχετική τραχύτητα

Εκτός από τις παραπάνω σχέσεις γίνεται χρήση και του διαγράμματος Moody το οποίο αποτελεί γραφική παράσταση της πρώτης. Στο διάγραμμα έχουμε από αριστερά προς τα δεξιά τις εξής περιοχές:

- Στρωτής ροής για Re<2000
- Κρίσιμη περιοχή (2000<Re<4000), όπου η ροή μπορεί να είναι ή στρωτή ή μεταβατική καθιστώντας αβέβαιη την τιμή του λ.
- Μεταβατική περιοχή, όπου ο συντελεστής τριβής εξαρτάται και από τον αριθμό Re και από τη σχετική τραχύτητα.

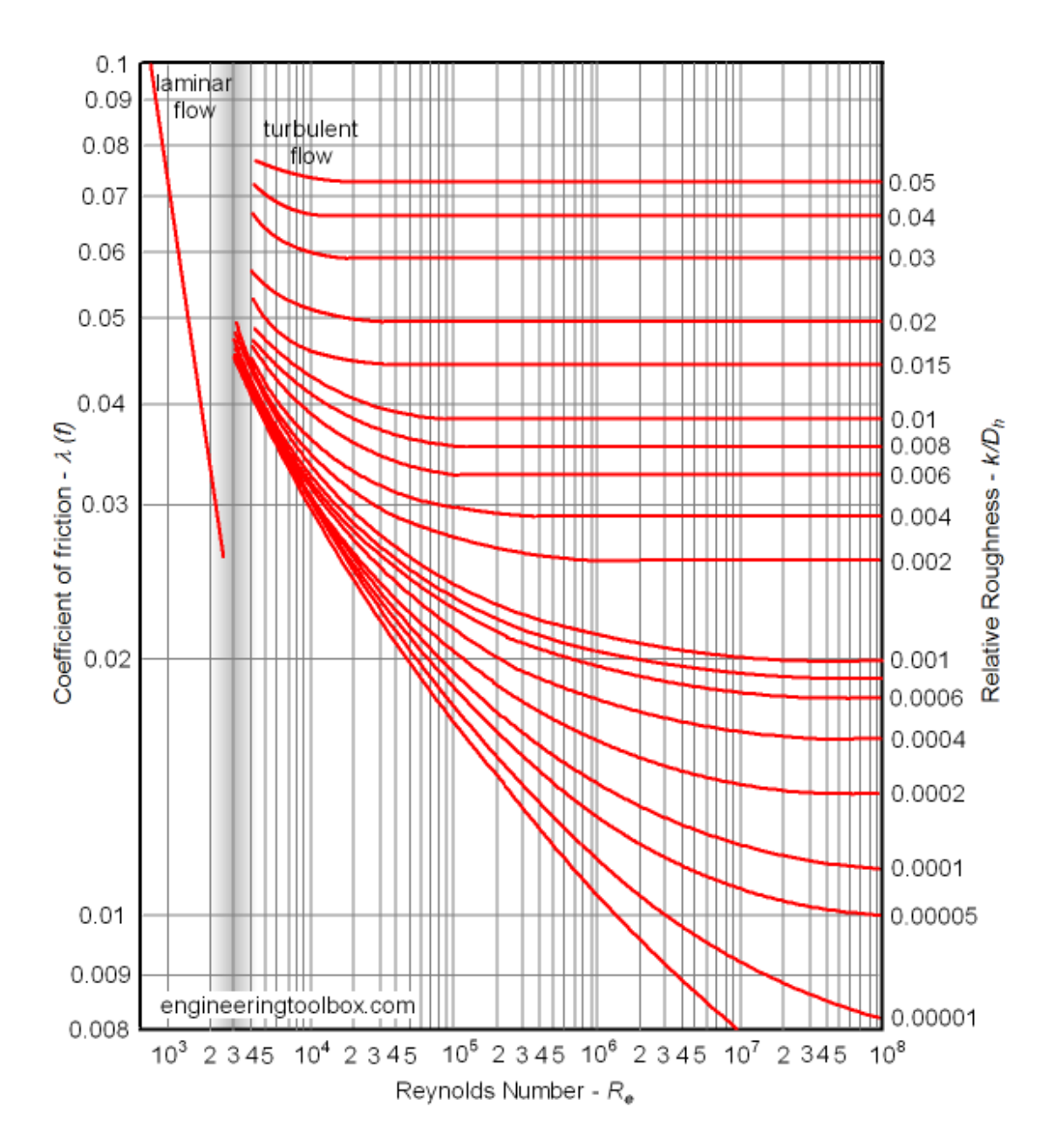

(Εικόνα 1.1: Διάγραμμα moody)

#### **1.1.2 Βασικές εξισώσεις**

Οι χαρακτηριστικές εξισώσεις που ισχύουν για να περιγράψουν τη ροή μέσα σε μία σωλήνωση είναι οι εξισώσεις συνέχειας. Διατήρηση μάζας, ορμής και ενέργειας.

#### Α) **Εξίσωση συνέχειας**:

$$
\frac{\partial}{\partial t} \int_{V} \rho dV = \int_{A_1} \rho_1 u_1 \overrightarrow{n_1} dA + \int_{A_2} \rho_2 u_2 \overrightarrow{n_2} dA \longrightarrow \rho_1 \overrightarrow{u_1} A_1 - \rho_2 \overrightarrow{u_2} A = 0 \quad \text{(by (1.1.1.14))}
$$

Για κάθε κόμβο από την διατήρηση παροχής θα ισχύει:

$$
\sum Q_{in} - \sum Q_{out} = Q_e
$$
 (Σχέση:1. 1.15)

όπου ως και Q<sub>e</sub> αναφέρεται η εισροή ή εκροή στον συγκεκριμένο κόμβο.

Επομένως μια τέτοια εξίσωση πρέπει να γραφεί για κάθε κόμβο.

#### Β) **Εξίσωση Ενέργειας**

Ολοκληρωτικά:

$$
Q_e + W_m + W_s = \frac{\partial}{\partial t} \int_V \rho E dV - \int_{A_1} \rho_1 E_1 u_1 \vec{n}_1 \cdot dA - \int_{A_2} \rho_2 E_2 u_2 \vec{n}_2 \cdot dA \quad (z \chi \epsilon \sigma \eta: 1.1.22)
$$
  

$$
\left( h_1 + \alpha_1 \frac{u_1}{2g} + z_1 \right) + H_{P=}\left( h_2 + \alpha_2 \frac{u_2}{2g} + z_2 \right) + \delta h_f
$$
 (z \chi \epsilon \sigma \eta: 1.1.23)

Το μέγεθος δh<sub>f</sub> αποτελεί τις απώλειες στον αγωγό. Ο υπολογισμός τους αναφέρεται στο κεφάλαιο για τη ροή στους αγωγούς. Μπορούμε το μέγεθος αυτό να το αποτυπώσουμε και στη μορφή

$$
h_{LP} = K_P Q^n \qquad \qquad \text{(Σχέση:1.1.24)}
$$

όπου το μέγεθος *KP* εξαρτάται από το μήκος, τη διάμετρο και την τραχύτητα του αγωγού. Το μέγεθος αυτό, καθώς και η τιμή του εκθέτη n εξαρτάται από το ποια από τις 3 προαναφερθείσες μεθόδους υπολογισμού των απωλειών θα επιλεχθεί. Ενώ υπάρχουν και οι εντοπισμένες απώλειες που είναι της μορφής:

$$
h_{LM} = K_M Q^2 \qquad \qquad \text{(Σχέση: 1.1.25)}
$$

Οπού το *KM* ο συντελεστής εντοπισμένων απωλειών.

Ε είναι η συνολική ενέργεια του ρευστού ανά μονάδα μάζας:

$$
E_i = \frac{p}{\rho} + \nu + \frac{u^2}{2} + gz \qquad \text{(Σχέση: 1.1.26)}
$$

#### **1.2 Μέθοδοι επίλυσης δικτύων**

Η ανάγκη για την ταχύτατη επίλυση των δικτύων οδήγησε στην ανάπτυξη σχετικών μεθόδων και τεχνικών. Με την ανάπτυξη της τεχνολογίας και των υπολογιστών καθώς και με την πρόοδο τέτοιων μεθόδων, δόθηκε η δυνατότητα να επιλύονται ταχύτατα δίκτυα με μεγάλο πλήθος δεδομένων. Τα λογισμικά επίλυσης δικτύων τα οποία κάνουν χρήση τέτοιων μεθόδων και αλγορίθμων επίλυσης δίνουν την δυνατότητα στο χρήστη να έχει γρήγορα μια πλήρη εικόνα σχετικά με το δίκτυο και τις απαιτήσεις του. Αποτελούν έναν απαραίτητο σύμβουλο στην λήψη αποφάσεων τεχνοοικονομικής φύσης. Οι σημαντικότερες μέθοδοι επίλυσης δικτύων είναι:

#### **1. Επίλυση ως προς τις παροχές-Μέθοδος γραμμικοποιήσης**

Κατά την επίλυση θα έχουμε ισάριθμες άγνωστες παροχές όσοι οι κλάδοι που περιέχονται στο δίκτυο. Επομένως τόσες θα είναι και οι εξισώσεις που θα απαιτούνται για την επίλυση. Εφαρμόζοντας την εξίσωση συνέχειας στους κόμβους και την εξίσωση διατήρησης ενέργειας στους βρόγχους προκύπτει το απαραίτητο σύστημα προς επίλυση.

$$
\sum_{j} Q_{j} + C_{i} = 0
$$
\n
$$
\sum_{j} K_{j} \cdot Q_{i}^{n} = 0
$$
\n
$$
\sum_{i} ( \sum_{j} \xi_{j} \cdot Q_{i}^{n} = 0
$$
\n
$$
\sum_{i} ( \sum_{j} \xi_{j} \cdot Q_{i}^{n} = 0
$$
\n
$$
\sum_{i} ( \sum_{j} \xi_{j} \cdot Q_{i}^{n} = 0
$$

η οποία για τους σκοπούς της μεθόδου γραμμικοποίησης γράφεται στην μορφή

$$
\sum_{j} K_{j, \text{prev}} \cdot \left| Q_{j, \text{prev}}^{n-1} \right| \cdot Q_j \cong 0 \quad \text{(Σχέση: 1.2.1.3)}
$$

Οπού με τον δείκτη prev συμβολίζεται η παροχή του κλάδου στην προηγούμενη εκτέλεση της μεθόδου. Το απόλυτο χρησιμεύει στην πραγματοποίηση δοκιμών και με αρνητικές τιμές για την παροχή.

Είναι πλέον δυνατή η επίλυση του συστήματος με επαναλήψεις με κάποια μέθοδο. Οι τιμές που προκύπτουν από κάθε επανάληψη διαφέρουν από τις προηγούμενες, επομένως η διαδικασία πρέπει να επαναληφθεί για να ικανοποιηθούν και οι εξισώσεις ενέργειας. Συνεχίζουμε τις επαναλήψεις μέχρι να έχουμε ικανοποιητική σύγκλιση.

Αφού βρεθούν οι παροχές μπορούμε να υπολογίσουμε τις πιέσεις σε κάθε κόμβο.

$$
P_i - P_j = \delta p_f = K_{ij} \cdot \left| Q_{ij}^{n-1} \right| \cdot Q_{ij} \quad \text{(5x60): 1.2.1.4)}
$$

#### **2. Επίλυση ως προς τις πιέσεις-Μέθοδος Newton-Raphson**

Λύνοντάς την εξίσωση συνέχειας ως προς την παροχή, βάσει των πιέσεων στους κόμβους προκύπτει η σχέση:

$$
Q_{ij} = \left(\frac{P_i - P_j}{K_{ij}}\right)^{1/n} = \frac{P_i - P_j}{(K_{ij})^{1/n} \cdot \left|P_i - P_j\right|^{(1-1/n)}} = G_{ij} \cdot (P_i - P_j) \quad (2x \notin \sigma \cap j : 1.2.2.1)
$$

Έτσι ορίζεται και η αγωγιμότητα του κλάδου:

$$
G_{ij} = \frac{1}{(K_{ij})^{1/n} \cdot |P_i - P_j|^{(1-1/n)}}
$$
 (Σχέση: 1.2.2.2)

Χρησιμοποιώντας την εξίσωση της συνέχειας η παραπάνω σχέση θα πάρει τη μορφή:

$$
P_i \cdot \sum_j G_{ij} - \sum_j G_{ij} \cdot P_j + C_i = 0 \qquad (\text{2xéon: 1.2.2.3})
$$

Για την εφαρμογή της μεθόδου Newton-Raphson θα πρέπει να γράψουμε τις εξισώσεις στη μορφή:  $F(\vec{P}) = 0$ 

$$
\vec{P}_{m+1} = \vec{P}_m - \frac{\vec{F}(\vec{P}_m)}{[J]}
$$
 (Σχέση: 1.2.2.4)

J η Ιακωβιανή των εξισώσεων, m ο αύξων αριθμός της επανάληψης. Οπότε ορίζουμε το μητρώο

$$
\begin{bmatrix} J \end{bmatrix} = \begin{bmatrix} \frac{\partial F_1}{\partial P_1} & \frac{\partial F_1}{\partial P_2} & \cdots & \frac{\partial F_1}{\partial P_N} \\ \frac{\partial F_2}{\partial P_1} & \frac{\partial F_2}{\partial P_2} & \cdots & \frac{\partial F_2}{\partial P_N} \\ \vdots & \vdots & \ddots & \vdots \\ \frac{\partial F_N}{\partial P_1} & \frac{\partial F_N}{\partial P_2} & \cdots & \frac{\partial F_N}{\partial P_N} \end{bmatrix}
$$

Και το διάνυσμα διόρθωσης:

$$
\overrightarrow{\Delta p} = -[J]^{-1} \cdot \overrightarrow{F}_m
$$
 (Σχέση: 1.2.2.5)

Οπού τα στοιχεία του μητρώου:

$$
J_{ij} = -\frac{1}{n} \cdot \frac{1}{(K_{ij})^{1/n} \cdot |P_i - P_j|^{(1-1/n)}} = -\frac{1}{n} \cdot G_{ij} \quad \text{(5x60): 1.2.2.6)}
$$

Ενώ τα στοιχεία της διαγωνίου:

$$
J_{ii} = \frac{1}{n} \cdot \sum_{j} G_{jj}
$$
 (Σχέση: 1.2.2.7)

Το γραμμικό σύστημα διόρθωσης επομένως εκφράζεται:

$$
[A]\overrightarrow{\Delta p} = -n \cdot \overrightarrow{F}_m
$$
 (Σχέση: 1.2.2.8)

#### **3. Μέθοδος Hardy-Cross**

Στην μέθοδο Hardy-Cross γίνεται μια αρχική εκτίμηση κάποιων παροχών στο δίκτυο και έπειτα υπολογίζονται οι υπόλοιπες ώστε να ικανοποιούνται η διατήρηση της παροχής στους κόμβους. Λόγω του ότι οι αρχικές τιμές των παροχών είναι τυχαία επιλεγμένες, δεν θα ικανοποιούν την αρχή διατήρησης ενέργειας, επομένως για την επίλυση του συστήματος ορίζεται μια διόρθωση ΔQ, η οποία μεταβάλει τις παροχές ώστε να έχουμε διατήρηση ενέργειας, αλλά και παροχής ταυτόχρονα. Η διόρθωση αφαιρείται από τις παροχές με αριστερόστροφη φορά και προστίθεται στις παροχές με δεξιόστροφη.

Η διόρθωση προκύπτει από τον κατάλληλο μετασχηματισμό της εξίσωσης διατήρησης ενέργειας:

$$
\Delta Q = -\frac{\sum_{i} K_{i} \cdot |Q_{i}|^{n-1} Q_{i} - \sum_{j} K_{j} \cdot |Q_{j}|^{n-1} Q_{j}}{n \cdot \left[\sum_{i} K_{i} \cdot |Q_{i}|^{n-1} + \sum_{j} K_{j} \cdot |Q_{j}|^{n-1}\right]}
$$
 (2xéon: 1.2.3.1)

Αφού υπολογιστεί ο παραπάνω όρος αφαιρούμαι η προσθέτουμε, αναλόγως την διόρθωση σε κάθε παροχή, όπως αναφέρθηκε παραπάνω. Η διαδικασία αυτή ακολουθείται μέχρις ότου φτάσουμε στην επιθυμητή σύγκλιση.

## **1.3 Λογισμικά επίλυσης δικτύων**

Αντιστοίχως με τις μεθόδους, υπάρχουν και εξειδικευμένα λογισμικά επίλυσης δικτύων, τα οποία με την χρήση υπολογιστή, πάντοτε καθιστούν τον υπολογισμό των παροχών κλπ μια πολύ γρήγορη και απλή διαδικασία. Εκτός από το epanet το οποίο χρησιμοποιήσαμε υπάρχουν και τα παρακάτω:

#### **Watercad**

Το Watercad είναι ένα φιλικό προς το χρήστη λογισμικό επίλυσης δικτύων διανομής νερού. Είναι ένα χρήσιμο εργαλείο με μια ποικιλία εφαρμογών και δυνατοτήτων όπως η κατασκευή υδρολογικού μοντέλου, δυνατότητα βελτιστοποίησης και διαχείρισης, καθώς και έλεγχος ποιότητας. Προσφέρει τη δυνατότητα δυσδιάστατης αλλά και τρισδιάστατης ανάλυσης, υπολογισμού του κόστους της απαιτούμενης ενέργειας για την διακίνηση του νερού, ανάλυση ποιότητας νερού, μοντέλα ανάμιξης στις δεξαμενές, οπτικοποίηση της ροής σε περίπτωση ύπαρξης διαφορετικών πηγών κλπ.

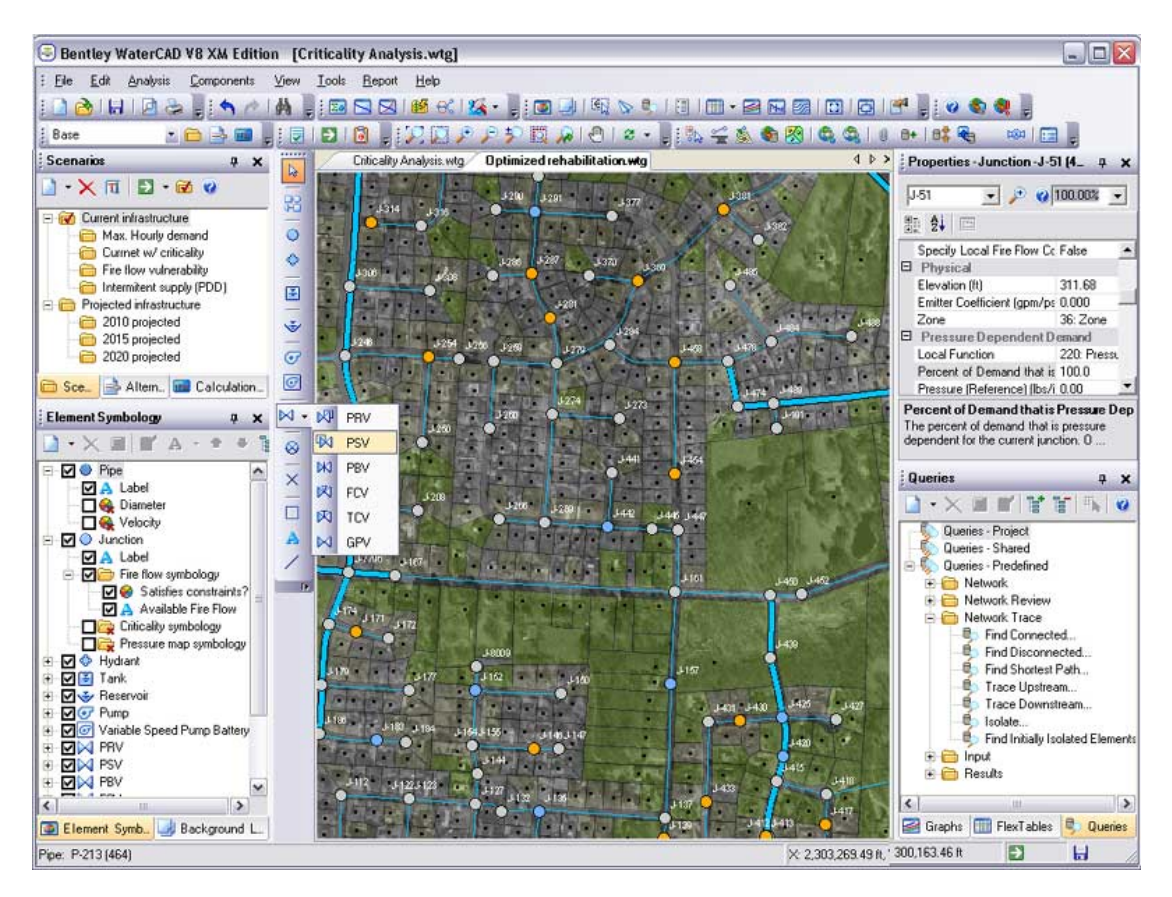

(Εικόνα:1.3.1 στιγμιότυπο από την χρήση του watercad

## **Kypipe**

Το kypipe είναι και αυτό ένα πρόγραμμα για την επίλυση υδραυλικών μοντέλων. Αναπτύχθηκε από Καθηγητές πολιτικούς μηχανικούς του πανεπιστημίου του Κεντάκι πριν από σαράντα χρόνια και από τότε ανανεώνεται συνεχώς. Τα μοντέλα που κατασκευάζει το kypipe είναι εξ ολοκλήρου σωληνώσεις με ενδιάμεσους αλλά και τελικούς κόμβους. Με αυτό τον τρόπο λίγα μόνο βήματα απαιτούνται για την διαμόρφωση και την ανάπτυξη ενός δικτύου με την επιθυμητή μορφή και τα επιθυμητά δεδομένα. Το kypipe παρέχει την δυνατότητα εισαγωγής διαφόρων μορφών εικόνες στο φόντο του μοντέλου. Επίσης χρησιμοποίει μια βαθμονόμηση ώστε να υπάρξει ακριβές ταίριασμα των μήκων των σωληνώσεων με την τοπογραφία που βρίσκεται στο φόντο. Το λογισμικό αποθηκεύει τα δεδομένα που αφορούν τα υδραυλικά μεγέθη και την ποιότητα του νερού, ώστε να βρίσκονται στη διάθεση του χρήστη. Το λογισμικό περιέχει τα εξής προγράμματα:

## **Pipe2010** (Κοινή χρήση)

**Pipe2010**(Surge Waterhammer): Το οποίο μοντελοποιεί την μετάβαση από την σταθερή ροή στην μεταβατική.

**Pipe2010** Gas: Ιδανικό για σταθερή, μονοδιάστατη και ισόθερμη ροή, με μεταβλητή πυκνότητα και μη ιδανικά αέρια. Επίσης, περιλαμβάνει τη δυνατότητα να λαμβάνονται υπόψη οι μεταβολές της θερμοκρασίας. Ιδανικό διανομή φυσικού αερίου, και η υγειονομική ταφή συλλογή του φυσικού αερίου.

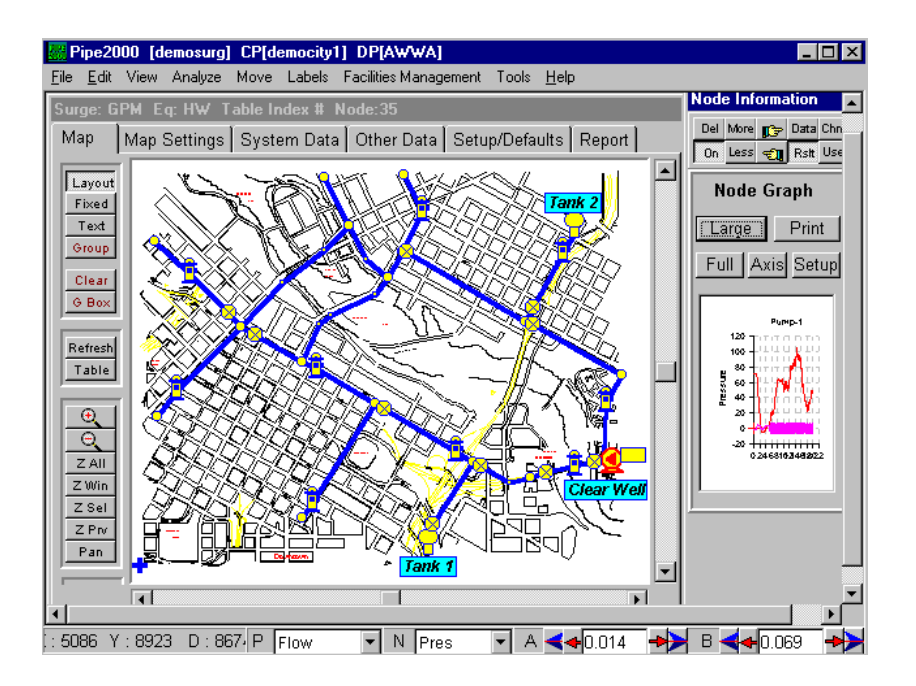

(Εικόνα:1.3.2 στιγμιότυπο από την χρήση του kypipe)

#### **Flowmaster**

Το **Flowmaster® V7** είναι ένα λογισμικό το οποίο επιτρέπει σε μηχανικούς να μοντελοποιήσουν και να αναλύσουν την ροή σε σωληνώσεις περίπλοκων δικτύων, κατά την διαδικασία της ανάπτυξης μιας μελέτης. Με την προσομοίωση πίεσης, θερμοκρασίας και ρευστών, δίνεται η δυνατότητα στους χρήστες μηχανικούς να παρατηρήσουν πώς διάφορες μετατροπές στον σχεδιασμό του δικτύου και το μέγεθος των αντικειμένων επηρεάζουν τα μεγέθη παντού μέσα στο δίκτυο. Το λογισμικό αυτό πιο συγκεκριμένα πραγματοποιεί τα πααρακάτω:

- πρόγνωση της μεταβολής της θερμοκρασίας και των ρευστομηχανικών μεγεθών.
- Ευέλικτη και σταθερή προσομοίωση συμπιεστού και ασυμπίεστου ρευστού με ανάλυση μεταφοράς θερμότητας.
- Μεγάλο πλήθος και ποικιλία αντικειμένων και ενσωματωμένους εμπειρικούς κανόνες.
- Εξισορρόπηση ροής στη σωλήνωση για βελτιστοποίηση του μεγέθους των αντικειμένων.
- Την δυνατότητα τροποποίησης των ήδη υπαρχόντων εξαρτημάτων.
- Ασφαλή αποθήκευση των δικτύων, των δεδομένα απόδοσης, των κατασκευαστικών στοιχείων και των αποτελεσμάτων σε μια πρότυπη βάση δεδομένων στα στάνταρ της βιομηχανίας.
- Διαδικασία ελέγχου και παρακολούθησης της πορείας του μοντέλου προς σχεδιασμού με τη δυνατότητα της επαναφοράς.
- Διαχειριστικά εργαλεία για την παροχή άδειας εισόδου στα δεδομένα της μελέτης.
- Ενημέρωση της βάσης δεδομένων, ώστε να επιτρέπει στους μηχανικούς να δουλεύουν με ασφάλεια επί τόπου, δίχως να είναι συνδεδεμένοι με τον διακομιστή.

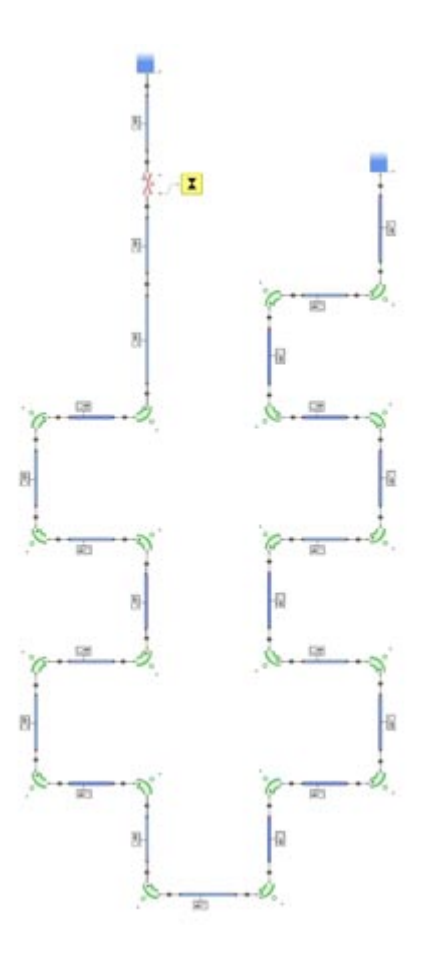

(Εικόνα:1.3.3 Μοντέλο δικτύου διανομής νερού στο flowmaster)

Και τα τρία λογισμικά που αναφέρθηκαν αποτελούν επαγγελματικά εργαλεία που διατίθενται στην αγορά επί πληρωμή, και χρησιμοποιούνται από μηχανικούς.

# ΚΕΦΑΛΑΙΟ 2 ΔΙΚΤΥΑ ΥΔΡΕΥΣΗΣ

Ως δίκτυο ύδρευσης ορίζουμε το σύνολο των αγωγών και των άλλων εξαρτημάτων που είναι απαραίτητα για την μεταφορά του νερού από τα μέρη αποθήκευσης μέχρι την κατανάλωση. Ένα δίκτυο αποτελείται εκτός από τις σωληνώσεις, και από δεξαμενές αποθήκευσης, μηχανές πρόσδοσης ή αφαίρεσης ενέργειας, βάνες, εργαλεία ελέγχου κλπ. Στο τέλος κάθε αγωγού υπάρχει ένας κόμβος. Κάθε κόμβος μπορεί να είναι μια διασταύρωση σωληνώσεων, αλλαγή διαμέτρου σωλήνα ή ένα σημείο στο οποίο υπάρχει εκροή η εισροή νερού.

Σκοπός ενός δικτύου ύδρευσης δεν είναι παρά η εξασφάλιση της παροχής του απαιτούμενου νερού στους καταναλωτές. Προκειμένου να εξασφαλιστεί λοιπόν αυτή η παροχή του νερού θα πρέπει να υπάρχουν εγκαταστάσεις ώστε να είναι δυνατή η συλλογή και η διανομή του νερού. Το νερό που προέρχεται από τους διάφορους υδάτινους πόρους συλλέγεται σε δεξαμενές εκτός αστικής περιοχής και στη συνέχεια διοχετεύεται προς τις δεξαμενές πίεσης.

## **2.1 Είδη δικτύων ύδρευσης**

Ένα δίκτυο ύδρευσης χαρακτηρίζεται από τον τρόπο με τον οποίο είναι οι διαταγμένοι οι σωλήνες οι οποίοι το αποτελούν. Έτσι ένα δίκτυο μπορεί να είναι ακτινωτό ή κλειστό.

## **Ακτινωτά δίκτυα**

Ως ακτινωτό χαρακτηρίζεται ένα δίκτυο το οποίο έχει μια μοναδική πηγή τροφοδοσίας και στο οποίο δεν υπάρχουν κλειστές διαδρομές δηλαδή βρόχοι. Πρακτικά είναι ένα δίκτυο όπου μικρότερες σωληνώσεις συνδέονται με την κεντρική σωλήνωση, μεταφέροντας το νερό στους οικισμούς χωρίς να κλείνουν βρόχο. Το κυριότερο τους πλεονέκτημα είναι ότι ελαχιστοποιείται το μήκος επομένως και το κόστος των σωληνώσεων, ωστόσο παρουσιάζουν μεγάλες υδραυλικές απώλειες.

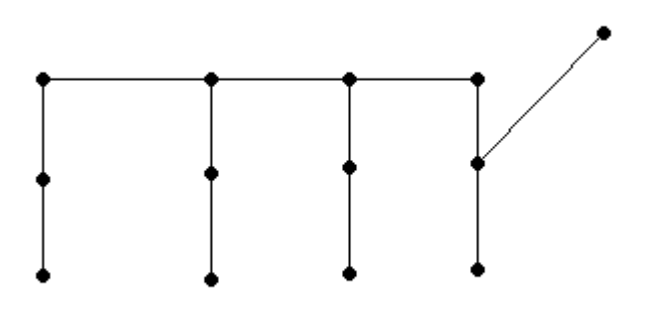

(Εικόνα:2.1.1Μορφή ακτινωτού δικτύου ύδρευσης)

#### **Κλειστά δίκτυα**

Τα δίκτυα αυτά έχουν παραπάνω από μία πηγές τροφοδοσίας στις οποίες έχουμε τον σχηματισμό κλειστών διαδρομών αγωγών. Έναντι των ακτινωτών δικτύων έχουν το πλεονέκτημα ότι αποφεύγεται το ενδεχόμενο σε κάποιο απόμακρο σημείο του δικτύου να υπάρχει νερό κακής ποιότητας λόγω της μη κυκλοφορίας του, καθώς και ότι σε περίπτωση βλάβης υπάρχουν εναλλακτικές διαδρομές για την διακίνηση του νερού. Ωστόσο έχουν αυξημένες απώλειες. Επίσης αποτελούνται από περισσότερες σωληνώσεις κάτι το οποίο όμως δεν σημαίνει απαραίτητα μεγαλύτερο κόστος μιας και αυτό αντισταθμίζεται από την χρήση σωληνώσεων με μικρότερες διαμέτρους.

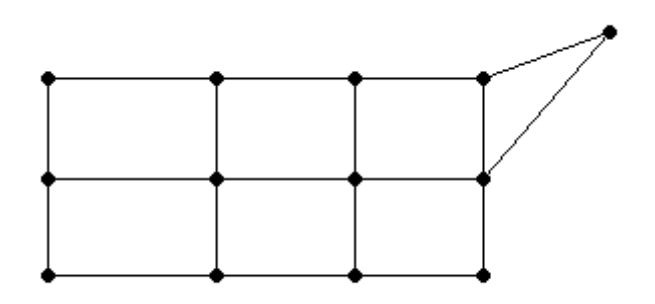

(Εικόνα:2.1.1Μορφή κλειστού δικτύου ύδρευσης)

## **2.2 Βελτιστοποίηση δικτύου σωληνώσεων**

Το υψηλό κόστος των δικτύων σωληνώσεων προκάλεσε προσπάθειες για την αισθητή μείωση του, εξασφαλίζοντας παράλληλα την διακίνηση του νερού στην απαιτούμενη ποσότητα και ποιότητα όπως αυτή ζητείται από τους καταναλωτές. Το πρόβλημα της βελτιστοποίησης έγκειται ουσιαστικά στον καλύτερο δυνατό συνδυασμό μείωσης κόστους των κομματιών τα οποία το αποτελούν. Πρακτικά μπορεί να πάρει πολλές μορφές εξαρτώμενη από τα διαφορετικού είδους εξαρτήματα. Τα κόστη τα οποία καθορίζουν το συνολικό κόστος ενός δικτύου ύδρευσης είναι:

- Κόστος δεξαμενών αποθήκευσης
- Κόστος σωληνώσεων
- Κόστος άντλησης
- Κόστος εξαρτημάτων μέτρησης και ελέγχου
- Κόστος ενέργειας και λειτουργίας
- Κόστος συντήρησης

Οι περιορισμοί που πρέπει να τηρούνται κατά την σχεδίαση:

- Γεωμετρικοί περιορισμοί
- Περιορισμοί μέγιστης και ελάχιστης πίεσης σε κάθε κόμβο
- Περιορισμοί μέγιστης και ελάχιστης ταχύτητας ρευστού στις σωληνογραμμές
- Εναρμόνιση με περιορισμούς ασφαλείας

## **2.3 Σχεδίαση**

Οι κύριες απαιτήσεις που πρέπει να ικανοποιεί μια σωλήνωση διακίνησης ρευστού, εκτός φυσικά της επίτευξης της επιθυμητής παροχής, είναι:

- Επαρκής μηχανική αντοχή στις συνθήκες λειτουργίας της εγκατάστασης (πίεση, θερμοκρασία, υδραυλική κρούση κλπ.)
- Επαρκής αντοχή του υλικού σε μηχανική, χημική και ηλεκτρολυτική (γαλβανική) διάβρωση.
- Καταλληλότητα του υλικού για το συγκεκριμένο ρευστό που μεταφέρεται (εξασφάλιση συνθηκών υγιεινής, μείωση σχηματισμού αλάτων ή καταλοίπων κλπ.)
- Δυνατότητα στεγανής σύνδεσης με άλλα τμήματα σωλήνα και εξαρτήματα, και χρήσης τυποποιημένων εξαρτημάτων και συνδέσμων.

## **2.4 ΓΕΩΜΕΤΡΙΚΑ ΜΕΓΕΘΗ**

Η επιλογή του υλικού και των γεωμετρικών μεγεθών πρέπει αφενός να ικανοποιήσει τις παραπάνω προϋποθέσεις, αφετέρου πρέπει να γίνει με τέτοιο τρόπο προκείμενου να επιτυγχάνεται η βέλτιστη από τεχνοοικονομική άποψη λύση. Αυτό καθιστά την μελέτη αρκετά περίπλοκη καθώς όπως προαναφέρθηκε οι παράμετροι που μπορούν να μεταβληθούν είναι αρκετοί. Πχ: ποία διαδρομή θα ακολουθήσει μια σωληνογραμμή, που θα τοποθετηθεί μια δεξαμενή τροφοδότησης προκειμένου να ελαχιστοποιούνται οι αποστάσεις και άλλα πολλά. Τέλος η σχεδίαση πρέπει να εναρμονίζεται και με τους περιορισμούς που επιβάλλονται από νόμους περιβαλλοντικής, κοινωνικής και πολεοδομικής σημασίας.

## **2.4.1 Επιλογή υλικού**

Κάθε υλικό έχει διαφορετικά χαρακτηριστικά, και διαφορετικές αντοχές. Επομένως η επιλογή υλικού για μια σωλήνωση εξαρτάται από τα χαρακτηριστικά του δικτύου και τις απαιτήσεις που έχει αυτό. Τα κριτήρια επιλογής ωστόσο δεν είναι αμιγώς υδραυλικά. Ρόλο στην επιλογή υλικού παίζει φυσικά το κόστος του υλικού, το κατά πόσο είναι εύκολη η μεταφορά του στο σημείο που θα στηθεί το δίκτυο και φυσικά η διαθεσιμότητα του εν λόγω υλικού στις ποσότητες που θα απαιτηθεί.

Σημαντικός παράγων είναι και ο χρόνος ζωής του δικτύου, καθώς και αν το δίκτυο θα είναι υπόγειο η υπέργειο. Είναι αντιληπτό σε πρώτη φάση ότι το υλικό των σωληνώσεων πρέπει να αντέχει ώστε να φτάνει τον χρόνο ζωής του δικτύου, καθώς και ότι ένα υπόγειο δίκτυο απαιτεί σωληνώσεις που να αντέχουν την πίεση του εδάφους. Ειδικές τέτοιες συνθήκες ενδεχομένως να απαιτούν την χρήση μεγαλύτερου πάχους καθώς και ειδικών επικαλύψεων για την προστασία από την διάβρωση, κλπ.

## **2.4.2 Επιλογή διαμέτρου**

Οι παράγοντες που καθορίζουν την επιλογή διαμέτρου σε έναν αγωγό είναι το κόστος και οι απώλειες. Όσο μεγαλύτερη η διάμετρος τόσο υψηλότερο το κόστος ενώ αντίθετα ταυτόχρονα υπάρχει μείωση των απωλειών. Επομένως σίγουρα θα υπάρχει κάποια επιλογή για κάθε δίκτυο που να συνδυάζει καλύτερα αυτά τα δύο κριτήρια. Ωστόσο σε ένα δίκτυο υφίστανται περιορισμοί που αποκλείουν κάποιες λύσεις. Επομένως η επιλογή της βέλτιστης διαμέτρου πρέπει να προσαρμόζεται στα δεδομένα και της απαιτήσεις κάθε δικτύου. Περιορισμοί τέτοιου είδους αφορούν κυρίως την τιμή της ταχύτητας για την αποφυγή φαινομένων όπως η σπηλαίωση.

## **2.4.3 Επιλογή πάχους**

Η επιλογή του πάχους γίνεται με γνώμονα την αντοχή του σωλήνα στην ορθή τάση που αναπτύσσεται λόγω της εσωτερικής υπερπίεσης από την κίνηση του ρευστού. Κατά τον υπολογισμό του πάχους συνυπολογίζεται και μια προσαύξηση λόγω ενδεχόμενης φθοράς ή εξασθένησης λόγω καταπόνησης κατά την εγκατάσταση. Έτσι οι παρακάτω τύποι χρησιμοποιούνται για τον υπολογισμό του πάχους σωλήνων. Οι τύποι αυτοί βασίζονται στην πίεση που αναπτύσσεται κατά την μόνιμη ροή, ωστόσο πρέπει να ληφθούν υπόψη και ενδεχόμενα εμφάνισης υψηλότερων πιέσεων από φαινόμενα όπως το υδραυλικό πλήγμα, καθώς και το ενδεχόμενο η παροχή να μην είναι σταθερή, αλλά να αυξομειώνεται κατά την διάρκεια ενός διαστήματος.

Για χαλύβδινους σωλήνες:

$$
s = \frac{D \cdot p}{2k_2 \frac{\sigma_{o,20}}{k_1}} + s_1 + s_2 \qquad (2x \notin \sigma \eta: 2.1)
$$

- s το πάχος
- D η εξωτερική διάμετρος του σωλήνα
- p η πίεση του ρευστού
- σο,20 η μέγιστη επιτρεπόμενη τάση του υλικού (1500kp/cm<sup>2</sup>-2600). Ο συντελεστής ασφαλείας
- k1 ο συντελεστής ασφαλείας περίπου 1.7
- k<sub>2</sub> ο συντελεστής εξασθένησης 1 για σωλήνες χωρίς ραφή και 0.7-0.9 για σωλήνες με ραφή
- $\bullet$  s<sub>1</sub> και s<sub>2</sub> προσαυξήσεις λόγω ανομοιομορφίας του πάχους του ελάσματος κατασκευής του σωλήνα και λόγω φθοράςδιάβρωσης κατά τη λειτουργία, αντιστοίχως (το s<sub>2</sub> είναι της τάξης 0.5 έως 1 mm).

Για χαλκοσωλήνες:

$$
s = \frac{D \cdot p}{2k_2 \sigma_{o,20} + p} + s_1 + s_2 \qquad (\text{E}_X \text{for } 2.2)
$$

## **2.4.4 Αντλίες**

Οι αντλίες χρησιμοποιούνται για την ανύψωση του νερού σε ψηλότερα σημεία, δίνοντας στο ρευστό την απαραίτητη ενέργεια. Η λειτουργία των αντλιών μπορεί να ορισθεί με πολλούς τρόπους.

Σε πολλές περιπτώσεις δίνεται απλά μια σταθερή ισχύς. Σε άλλες περιπτώσεις δίνεται η καμπύλη λειτουργιάς της αντλίας προκειμένου να υπάρχει ακριβής ταύτιση με την κανονική λειτουργία της. Για την περιγραφή της καμπύλης ένα δευτέρου βαθμού πολυώνυμο κρίνεται ικανοποιητικό.

Προκειμένου να εντοπίσουμε το σημείο λειτουργίας μιας αντλίας η οποία διακινεί νερό σε ένα δίκτυο, πρέπει να υπολογίσουμε την χαρακτηριστική καμπύλη την σωλήνωσης διαμέσου της οποίας διακινείται το νερό. Πρόκειται για μια καμπύλη η οποία εκφράζει την ενέργεια που θα πρέπει να προσδοθεί στο ρευστό προκειμένου να διακινηθεί διαμέσου της σωλήνωσης. Έπειτα, θα πρέπει γραφικά να βρούμε την τομή της χαρακτηριστικής της σωλήνωσης με την χαρακτηριστική της αντλίας, η οποία έχει την μορφή του σχήματος 2.1.

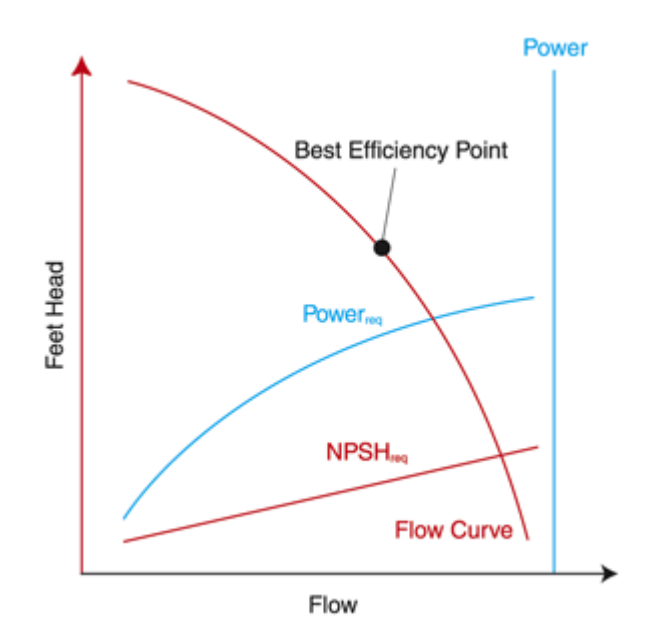

(Εικόνα 2.1: Χαρακτηριστική αντλίας)

Η διαδικασία χάραξης των δύο χαρακτηριστικών στο ίδιο διάγραμμα και προσδιορισμού του σημείου λειτουργίας φαίνεται στην εικόνα 2.2.

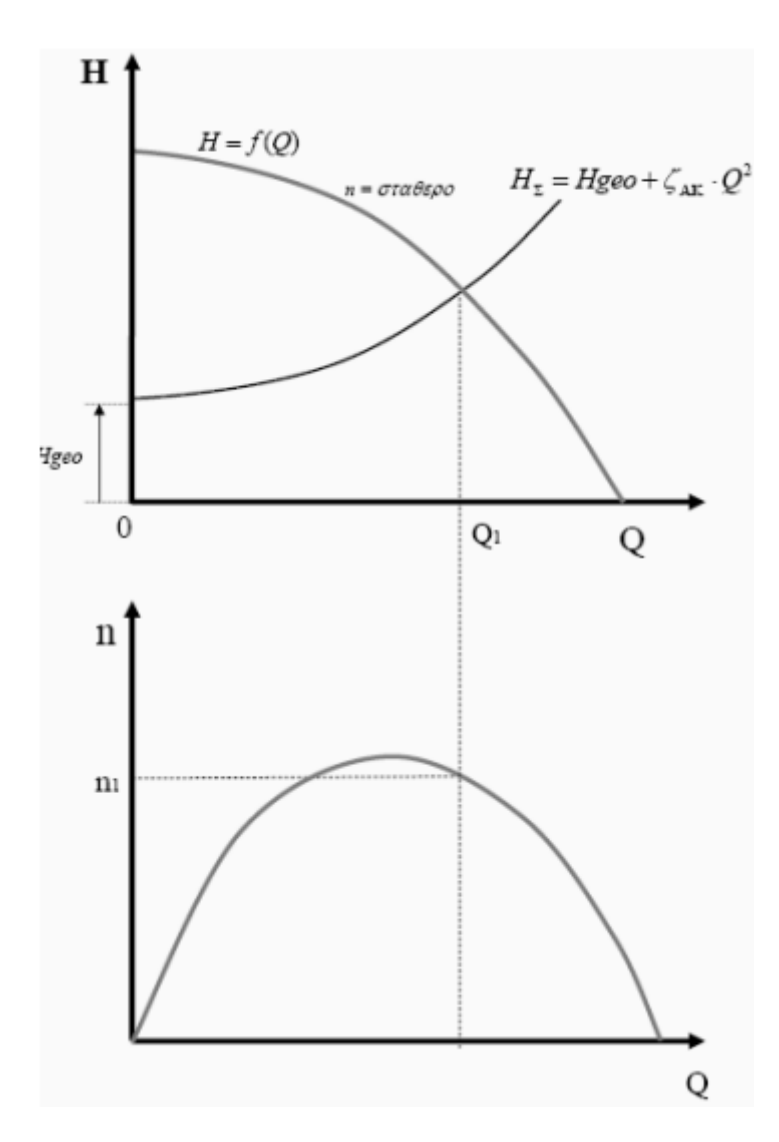

(Εικόνα 2.2: Εύρεση σημείου λειτουργίας)

## **2.4.5 ΑΝΤΛΗΣΙΟΤΑΜΙΕΥΣΗ**

Η αντλησιοταμίευση είναι μια μέθοδος που αναπτύχθηκε στα πλαίσια της ανάγκης για διαχείριση της ενέργειας, ώστε αυτή να είναι διαθέσιμη τη στιγμή που υπάρχει ζήτηση. Έτσι το ποσό ενέργειας που έχει αποθηκευθεί μπορεί να χρησιμοποιηθεί κάποια άλλη στιγμή, όταν η κατανάλωση θα είναι υψηλή. Το σκεπτικό είναι ότι κάποια στιγμή κατά την οποία δεν υπάρχει υψηλή ζήτηση στο δίκτυο, άρα υπάρχει περίσσεια ενέργειας, ανυψώνουμε νερό με την χρήση αντλιών σε μια δεξαμενή. Έπειτα, τη στιγμή που οι ανάγκες σε ηλεκτρικό είναι μεγάλες, εκμεταλλευόμαστε τη διαφορά ύψους και με την χρήση υδροστροβίλων παράγουμε ηλεκτρισμό. Ένα σύστημα αντλησιοταμίευσης αποτελείται από:

- Μία αντλία ή ένα σύνολο παράλληλα συνδεδεμένων αντλιών.
- Ένα υδροστρόβιλο ή ένα σύνολο παράλληλα συνδεδεμένων υδροστροβίλων.
- Δύο δεξαμενές νερού οι οποίες βρίσκονται σε ικανή υψομετρική διαφορά μεταξύ τους.
- Ένα σύνολο σωληνώσεων για την άντληση του νερού από την κάτω δεξαμενή προς την άνω.
- Ένα σύνολο σωληνώσεων για την προσαγωγή του νερού από την άνω δεξαμενή προς την κάτω μέσω του υδροστροβίλου για την παραγωγή ηλεκτρικής ενέργειας.

# ΚΕΦΑΛΑΙΟ 3 ΚΑΤΑΝΑΛΩΣΗ ΝΕΡΟΥ ΚΑΙ ΠΡΟΒΛΕΨΗ ΑΝΑΓΚΩΝ

Προκείμενου να γίνει μελέτη ενός δικτύου ύδρευσης για την κατασκευή του, είναι αναγκαίο να υπάρχουν γνώσεις σχετικά με τις ανάγκες, την ζήτηση και τις διαθέσιμες πηγές. Εδώ πρέπει να διαχωριστούν οι έννοιες ανάγκη και ζήτηση.

Ως ανάγκη θα μπορούσαμε να ορίσουμε την ελάχιστη εκείνη ποσότητα νερού που απαιτείται προκειμένου να διασφαλιστεί, με κάποια σιγουριά, η ομαλή λειτουργία μιας κοινωνίας που χρειάζεται νερό για, λόγους ανθρώπινους, γεωργικούς, οικονομικούς κλπ.

Ως ζήτηση από οικονομικής πλευρά ορίζεται η ποσότητα νερού που διατίθενται να αγοράσουν σε κάποια συγκεκριμένη τιμή. Έτσι προκύπτει μια ζήτηση σε νερό η οποία προκαλεί μία ζήτηση περιβαλλοντικών πηγών. Επομένως είναι ζωτικής σημασίας να διαχωρίσουμε μεταξύ της ζήτησης που προκύπτει από τους τελικούς καταναλωτές του νερού, και την ζήτηση σε πηγές. Η πρώτη ποσοτικά είναι πολύ μικρότερη λόγω των απωλειών και της εξάτμισης και μεταβάλλεται με τον χρόνο. Τυχόν αλλαγές στην ποσότητα και την ποιότητα επηρεάζουν άμεσα το δίκτυο και τα υδραυλικά μεγέθη.

Κατά την μελέτη ένα χαρακτηριστικό που έχει μεγάλη σημασία για το δίκτυο είναι το περιβάλλον. Η μορφολογία του εδάφους, η τοπογραφική θέση του σημείου οπού θα γίνει το δίκτυο καθώς και η επίδραση που θα έχουν στο περιβάλλον τα σημεία συλλογής, απόρριψης νερού.

Έπειτα από δεκαετίες λανθασμένων υποθέσεων περί ύπαρξης ανεξάντλητων πηγών νερού με πλήρη ελευθερία ζήτησης και χρήσης, θεωρώντας την ικανοποίηση αυτής της ζήτησης ένα δείγμα πολιτισμού και ανάπτυξης, ζητώντας όλο και περισσότερη διαθεσιμότητα, καταλήξαμε σε μια κατάσταση όπου η διάθεση νερού σε ικανοποιητική ποσότητα και ποιότητα αποτελεί μείζον πρόβλημα σε πολλές περιοχές ανά τον πλανήτη.

Ο προσδιορισμός των διαθέσιμων πηγών που βρίσκονται ήδη σε χρήση, και αυτών που μπορούν να χρησιμοποιηθούν με τεχνικά και οικονομικά όρια και η σύγκριση τους με την ζήτηση στο χώρο και στο χρόνο θα φανερώσει ελλείψεις και πλεονάσματα. Με την περάτωση μιας μελέτης πρέπει να οριοθετηθούν οι επιθυμητές αλλαγές στη διαθεσιμότητα και την ζήτηση καθώς και οι απαραίτητες εναλλακτικές όσον αφορά τις υδραυλικές υποδομές. Έτσι θα είναι δυνατή η επιλογή της καταλληλότερης και της πιο βολικής από άποψης κόστους και περιβάλλοντος λύσης για το δίκτυο. Η ετήσια έκθεση με τις διαφορές μεταξύ των προβλέψεων για τη ζήτηση και της πραγματικής ζήτησης θα πρέπει να αντικατασταθούν από μια διόρθωση των προηγούμενων προβλέψεων και ένα λογικό επενδυτικό πρόγραμμα που ελαχιστοποιεί το κόστος προς την πολιτεία και το λειτουργικό κόστος.

Φυσικά όσο καλή μελέτη και επένδυση να γίνει δεν πρέπει να αποκλειστούν καιρικά φαινόμενα όπως ξηρασίες ή πλημμύρες, καθώς και η πιθανότητα ο υδρολογικός κύκλος να επιφυλάσσει πολλές εκπλήξεις. Ωστόσο πάλι με κατάλληλες μελέτες δύναται να μειωθεί η συχνότητα εμφάνισης ενός απρόσμενου φαινομένου.

## **3.1 ΟΛΙΚΗ ΖΗΤΗΣΗ ΝΕΡΟΥ ΣΕ ΜΙΑ ΠΕΡΙΟΧΗ Η ΧΩΡΑ**

Σχετικά με την ζήτηση νερού σε μια χώρα ή περιοχή και τον προσδιορισμό της συνολικής ζήτησης , τρία θεωρητικά μοντέλα [1] έχουν συστηθεί για την αντιμετώπιση του προβλήματος.

Το πρώτο μοντέλο αντιμετωπίζει το νερό σαν ένα ακατέργαστο υλικό και ένα απόθεμα της εθνικής παραγωγής. Έτσι η ζήτηση θα καθορίζεται από την σχετική τιμή άλλων ακατέργαστων υλικών και άλλων οικονομικών δραστηριοτήτων. Εκτός όμως από αυτή την εξάρτηση από την τιμή υπάρχουν και άλλοι παράγοντες που επηρεάζουν την ζήτηση, σχετιζόμενοι με το γεγονός ότι το νερό είναι αναντικατάστατο καθώς και το επίπεδο της κοινωνικοοικονομικής ανάπτυξης.

Στο μοντέλο αυτό η ζήτηση υπολογίζεται βάσει της παρακάτω συνάρτησης:

 $D = a \cdot p^b$  (Σχέση:3.1)

όπου b είναι η ελαστικότητα της ζήτησης με την τιμή και a ένας συντελεστής που αντιπροσωπεύει τους κοινωνικοοικονομικούς παράγοντες που ήδη αναφέρθηκαν.

Στόχος αυτής της εξίσωσης είναι η μεγιστοποίηση του οφέλους που μπορεί να ανακτηθεί από τη χρήση του αποθέματος (ως ακατέργαστο προϊόν) από μια παραγωγική λειτουργία και μία σειρά από τεχνικές και οικονομικές ρυθμίσεις.

Το δεύτερο μοντέλο λαμβάνει υπόψη την παγκόσμια ζήτηση σε νερό, έχοντας το κοινωνικό παρά το οικονομικό επίπεδο ως βασικό και απαραίτητο στοιχείο της ζωής. Γι αυτό λαμβάνει υπόψη δεδομένα που δεν αφορούν την οικονομία, μειώνοντας έτσι την επίδραση της. Συγκεκριμένα λαμβάνονται υπόψη:

- Η αξία της φυσικής κληρονομίας
- Η αξία της χρήσης του νερού σε σύγκριση με την αγία του στην αγορά
- Η ζημία που υφίσταται η πηγή λόγω της εκμετάλλευσης για την ικανοποίηση της ζήτησης.
- Κοινωνικές προτιμήσεις

Από αυτό το μοντέλο δύναται να συναχθούν όρια και κανόνες. Ωστόσο υπάρχει μια αδυναμία: η δυσκολία να ανακτηθούν αντικειμενικά αριθμητικά δεδομένα από αυτά τα κοινωνικοοικονομικά στοιχεία, τα οποία είναι δύσκολο να ποσοτικοποιηθούν.

Το τρίτο μοντέλο το οποίο χρησιμοποιείται στις ανεπτυγμένες χώρες , αντιμετωπίζει το πρόβλημα από την οπτική γωνία της ζήτησης του νερού και επικεντρώνεται στις μακροπρόθεσμες, κυρίως οικονομικές, τεχνικές και κοινωνικές επιδράσεις που έχει η διαχείριση του νερού. Τα οικονομικά και κοινωνικά στοιχειά που λαμβάνονται υπόψη είναι πολλά: πληθυσμός, μετανάστευση, θνησιμότητα, εξέλιξη του υπάρχον πληθυσμού, αναπτυξιακή τάση μακροοικονομικών παραγόντων, οικονομικές, βιομηχανικές και τοπικές συναλλαγές, εγκαταστάσεις,

καταναλώσεις, αλλαγές στην παραγωγικότητα, ενεργειακές καταναλώσεις.

Σε γενικές γραμμές μπορεί κανείς να πει ότι η πρόγνωση της κατανάλωσης του νερού απαιτεί γνώση των παραγόντων που την επηρεάζουν. Οι παράγοντες αυτοί μπορούν να κατηγοριοποιηθούν σε 4 κατηγορίες:

- Οικονομική δραστηριότητα-χρήση: Για τον προσδιορισμό του είδους ζήτησης, που συνοψίζεται σε μια σειρά οικονομικών και κοινωνικών παραγόντων. Με αυτό τον τρόπο οι προγνώσεις για αγροτική ζήτηση δεν θα είναι ίδιες με αυτές για βιομηχανική η για σπιτική κατανάλωση.
- Η τοπογραφική θέση-περιοχή: επιτρέπει την καθολική μέτρηση οικονομικών και κοινωνικών επιδράσεων. Αυτή η κατηγορία αφορά κυρίως αστική κατανάλωση.
- Η τιμή: Εδώ η πρόγνωση ζήτησης είναι μια οικονομική συνάρτηση που περιγράφει το σημείο ισορροπίας στην τιμή που αντιστοιχεί στην διάθεση.

## **3.2 ΧΡΗΣΗ ΝΕΡΟΥ**

Μιλώντας για κατανάλωση νερού θα πρέπει να ξεχωρίσουμε διάφορες περιπτώσεις όπου είναι αναγκαία η χρήση νερού.

**Α) Οικιακή χρήση:** πρόκειται για την χρήση του νερού που γίνεται επί το πλείστο στις κατοικίες και αφορά την κάλυψη των διαφόρων αναγκών μιας οικείας. Αυτές δεν είναι άλλες από την χρήση για βιολογικές ανάγκες όπως είναι το πόσιμο νερό, η καθαριότητα, μαγειρική καθώς και ανάγκες που αφορούν την οικεία. Πότισμα κήπων κλπ.

**Β) Βιομηχανική χρήση:** πρόκειται για την χρήση που γίνεται σε βιομηχανικές περιοχές για τις ανάγκες της παραγωγής. Μπορεί να αφόρα ολόκληρες εργοστασιακές μονάδες με μεγάλη κατανάλωση νερού, ή ακόμα και αστικά καταστήματα με περιορισμένη χρήση.

**Γ) Κτηνοτροφία-γεωργία:** αφορά την χρήση που γίνεται σε γεωργικές περιοχές για σκοπούς όπως το πότισμα των αγρών, το πλύσιμο των ζώων κλπ.

**Δ) Τουρισμός:** σε περιοχές με υψηλό τουρισμό, κατά τις τουριστικές περιόδους, η ζήτηση σε ξενοδοχειακές εγκαταστάσεις κλπ αναμένεται να είναι πολύ υψηλή.

[1] E. Cabrera and F. Martinez, Water Supply Systems – State of the art and future trends, Fluid Mechanics Group, Universidad Politecnica de Valencia, Computational Mechanics Publication, Southampton Boston, 1998
# ΚΕΦΑΛΑΙΟ 4 ΕPANET

# **4.1 ΤΙ ΕΙΝΑΙ ΤΟ ΕPANET**

Το Epanet είναι ένα λογισμικό για την δισδιάστατη σχεδίαση δικτύων ύδρευσης η και άλλων. Έχει δημιουργηθεί από την Υπηρεσία προστασίας περιβάλλοντος των Ηνωμένων Πολιτειών(Environmental Protection Agency) και διατίθεται δωρεάν, μαζί με έναν οδηγό χρήσης, στην επίσημη σελίδα της. Πρόκειται ουσιαστικά για μια μη μόνιμη προσομοίωση του δικτύου και της κίνησης του ρευστού διαμέσου αυτού μέσα στο διάστημα του χρόνου. Μπορεί να αποτελέσει σπουδαίο εργαλείο για την επίλυση δικτύων, δηλαδή να υπολογίσει παροχές και πιέσεις σε κόμβους και σωλήνες, πιέσεις, καταναλώσεις και ύψη σε δεξαμενές, ταχύτητες σε βαλβίδες και αντλίες, χωρίς ο χρήστης να είναι αναγκασμένος να προβεί σε χρονοβόρους υπολογισμούς και μεθόδους με δοκιμές. Εκτός όμως από την 'απλή' επίλυση ενός δικτύου το epanet μπορεί να κάνει ανάλυση ποιότητας και παλαίωσης νερού καθώς και περιεκτικότητας σε χλώριο σε βάθος χρόνου. Το πρόγραμμα λειτουργεί κανονικά και τρέχει σε windows. Μέσα από το παραθυρικό περιβάλλον ο χρήστης έχει την δυνατότητα να στήσει το δίκτυο ακριβώς όπως εκείνος το θέλει, και φυσικά να επιλέξει τα αποτελέσματα που επιθυμεί να δει είτε ως γράφημα είτε ως πίνακα τιμών. Η χρήση του είναι αρκετά εύκολη και ο οποιοσδήποτε διαβάζοντας το παρεχόμενο από την δημιουργό εταιρία βοήθημα και πειραματιζόμενος μπορεί να εξοικειωθεί με την χρήση του.

Επιγραμματικά το Epanet προσφέρει στον χρήστη την δυνατότητα της δημιουργίας ενός πλήρους και ακριβούς υδραυλικού μοντέλου για ανάλυση κάποιου δικτύου. Χρησιμοποιεί μια εξαιρετική μηχανή υδραυλικής ανάλυσης η οποία παρέχει τις εξής δυνατότητες:

- Δεν περιορίζει το μέγεθος του δικτύου που θα σχηματιστεί
- Υπολογίζει τις απώλειες τριβής με βάσει 3 μοντέλα
- Συμπεριλαμβάνει στον υπολογισμό απώλειες βαλβίδων κλπ
- Μοντελοποιεί σταθερή η μεταβλητή λειτουργία αντλίας
- Υπολογίζει την απαιτούμενη ενέργεια άντλησης καθώς και το αντίστοιχο κόστος
- Δέχεται διαφορετική κατανάλωση σε κάθε κόμβο με την αντίστοιχη χρονική της μεταβολή
- Μπορεί να δεχτεί εντολές ελέγχου, όπως σταμάτημα ξεκίνημα της λειτουργίας μιας αντλίας, η άνοιγμα μιας βάνας κλπ.

# **4.2 Δημιουργώντας ένα δίκτυο:**

Ξεκινώντας ο χρήστης πρέπει να ορίσει τις ρυθμίσεις-επιλογές βάσει των οποίων θα γίνουν κάποιοι υπολογισμοί στο δίκτυο που σκοπεύει να μελετήσει.

#### **Επιλογές:**

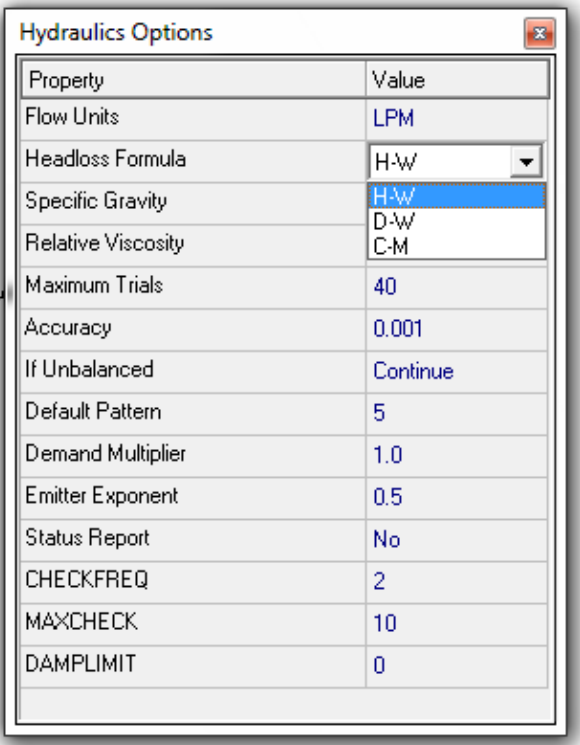

(Εικόνα 4.1: Παράθυρο υδραυλικών επιλογών του Εpanet)

Όπως φαίνεται και στην εικόνα 4.1 οι επιλογές όσον αφορά το υδραυλικό κομμάτι του δικτύου αφορούν:

1. Την μονάδα μέτρησης της παροχής.

- 2. Την μέθοδο με την οποία θα γίνει ο υπολογισμός των απωλειών μέσα στον αγωγό: Hazen-Williams, Darcy-Weisbach, Chezy-Manning formula. Η πρώτη είναι η πιο διαδεδομένη και με την μεγαλύτερη χρήση στην Αμερική, η δεύτερη είναι η πιο ακριβής, ενώ η τελευταία είναι κατάλληλη για ροή σε ανοιχτά κανάλια.
- 3. Το ειδικό βάρος είναι 1 εφόσον στο σύστημα έχουμε νερό.
- 4. Το ιξώδες.
- 5. Οι υπόλοιπες ρυθμίσεις δεν είναι μείζονος σημασίας και δεν χρήστηκε αναγκαίο να περιγραφούν.

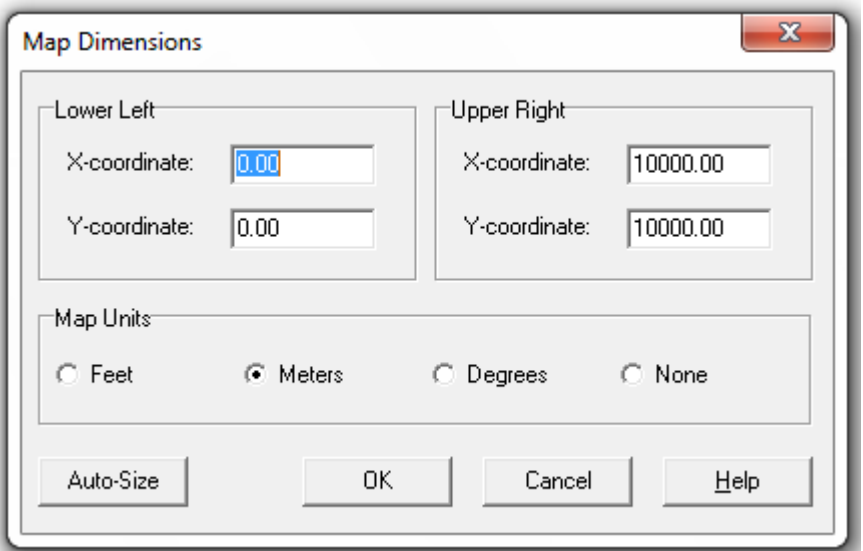

(Εικόνα 4.2: Παράθυρο επιλογών χάρτη του Εpanet)

Τέλος ο χρήστης μπορεί να επιλέξει οι μονάδες του χάρτη να είναι σε μέτρα.

# **Δημιουργία δικτύου:**

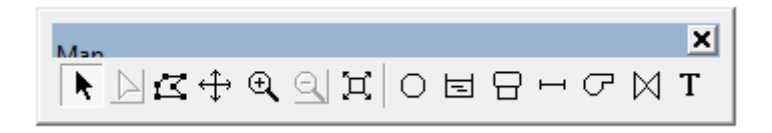

(Εικόνα 4.3: Μπάρα αντικειμένων του Εpanet)

Η παραπάνω γραμμή εργαλειών περιέχει οτιδήποτε χρειάζεται ο χρήστης προκειμένου να δημιουργήσει το δίκτυο που επιθυμεί. Από το μέσο της μπάρας και μετά έχουμε τα κομμάτια ενός δικτύου, τον κόμβο, τον ταμιευτήρα, την δεξαμενή, την σωλήνωση, την αντλία και την βαλβίδα. Ο χρήστης δεν έχει παρά να επιλέξει το αντικείμενο που θέλει και να το τοποθετήσει στην θέση του, σχηματίζοντας κομμάτι κομμάτι το δίκτυο.

Μαζί με το πακέτο που περιέχει το λογισμικό ο χρήστης κατεβάζει και ένα βοήθημα 200 σελίδων το οποίο περιέχει βήματα για την καθοδήγηση του χρήστη, μέσω ενός παραδείγματος το οποίο ο χρήστης καλείται να στήσει και να τρέξει. Πρόκειται για ένα απλό δίκτυο, αυτό του σχήματος 4.4.

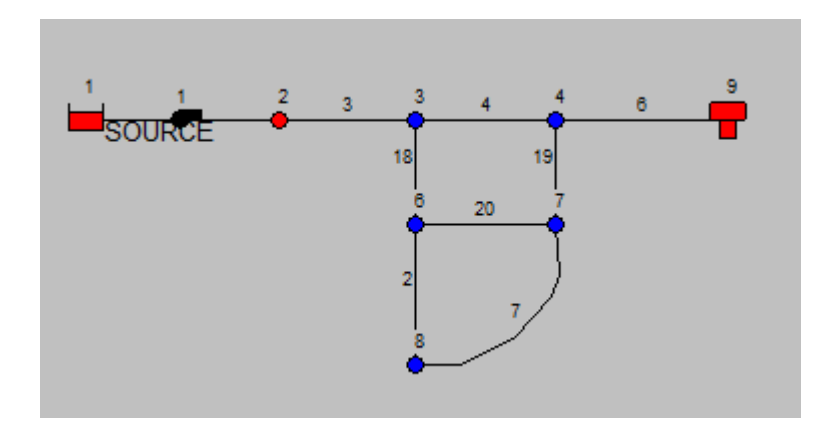

(Εικόνα 4.4: Εικόνα από το παράδειγμα του tutorial του Εpanet)

Όπως φαίνεται, το δίκτυο αυτό αποτελείται από δύο δεξαμενές και 6 κόμβους. Στους κόμβους υπάρχουν κάποιες ¨απαιτήσεις¨, δηλαδή στα σημεία εκείνα γίνεται κατανάλωση νερού. Την κατανάλωση αυτή την ορίζει ο χρήστης μέσω του αντίστοιχου παραθύρου. Αυτή μπορεί να είναι σταθερή είτε να μεταβάλλεται κατά την διάρκεια της ημέρας. Προκειμένου να μπορεί ο χρήστης να καθορίσει αυτή την μεταβολή υπάρχουν τα λεγόμενα ΄patterns', ουσιαστικά πρόκειται για τιμέςπολλαπλασιαστές της κατανάλωσης κατά την διάρκεια της ημέρας.

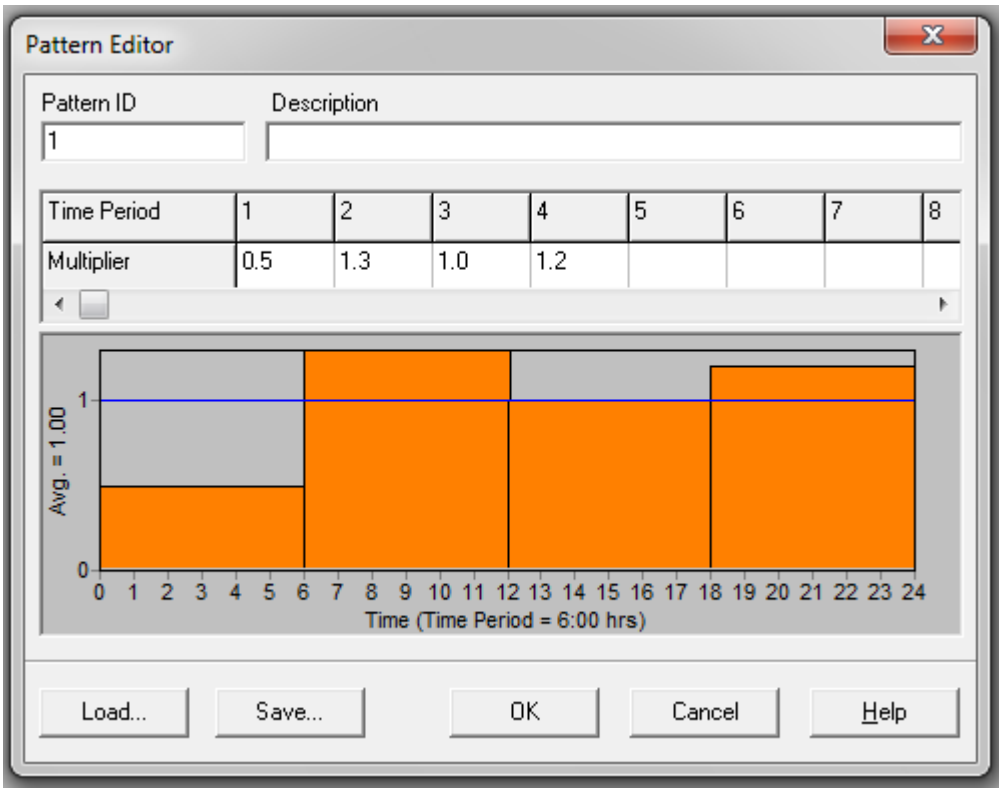

(Εικόνα 4.5: Παράθυρο δημιουργίας pattern του Εpanet)

Αφού ο χρήστης τοποθετήσει τα κομμάτια και δημιουργήσει το δίκτυο πρέπει να καθορίσει τις ιδιότητες των αντικειμένων που χρησιμοποίησε. Αυτό μπορεί να γίνει κλικάροντας σε κάθε ένα αντικείμενο ξεχωριστά και εισάγοντας στο παράθυρο που θα προκύψει τα απαραίτητα δεδομένα όπως μήκος και διάμετρο σωλήνα, τραχύτητες κλπ. Ωστόσο η ίδια διαδικασία μπορεί να γίνει και μέσω του παραθύρου οπού βρίσκονται συγκεντρωμένα και ανά κατηγορίες τα δεδομένα του δικτύου. Η διαδικασία περιγράφεται παρακάτω με εικόνες.

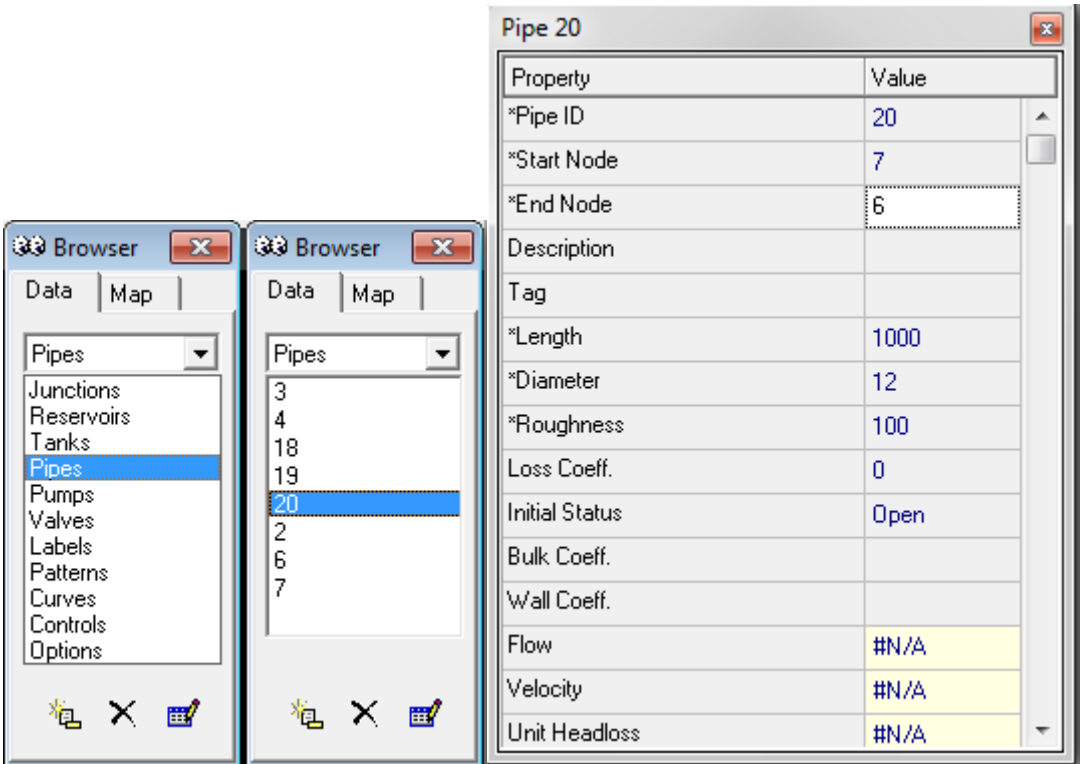

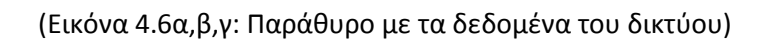

Αφού στηθεί το δίκτυο ο χρήστης πατάει την επιλογή run που βρίσκεται στις μπάρες με τα εργαλεία και το πρόγραμμα θα τρέξει σε περίπτωση που δεν υπάρχει πρόβλημα αλλιώς θα βγάλει τις αντίστοιχες προειδοποιήσεις.

**Προσομοίωση σε ένα χρονικό διάστημα:** Όπως φαίνεται από τις εικόνες 4.6α,β,γ, στο παράθυρο με τα δεδομένα του δικτύου υπάρχει η επιλογή για τον χρήστη να δει τον χάρτη. Ο χάρτης μας δίνει την δυνατότητα να παρατηρήσουμε τις μεταβολές των διαφόρων παραμέτρων που μας ενδιαφέρουν κατά την διάρκεια του χρόνου. Φυσικά προκειμένου να έχει νόημα κάτι τέτοιο θα πρέπει να υπάρχουν μεγέθη τα οποία μεταβάλλονται κατά την διάρκεια του χρόνου επηρεάζοντας την γενικότερη λειτουργία του δικτύου.

Κατά την εκτέλεση της εργασίας μελετήθηκαν προηγούμενες εργασίες με αντικείμενο την αντλησιοταμίευση. Μία από αυτές ήταν του F.Vieira, και H.M. Ramos, Hybrid solution and pump-storage optimization in water supply system efficiency. Στη συγκεκριμένη εργασία μελετάται το σενάριο άντλησης νερού σε μια ανυψωμένη δεξαμενή τις πρώτες πρωινές ώρες και στη συνέχεια η ταυτόχρονη παροχή νερού προς τους οικισμούς που βρίσκονται πλησίον της δεξαμενής αυτής, αλλά και αν υπάρχει πλεόνασμα νερού η παραγωγή ενέργειας με έναν υδροστρόβιλο. Στην μοντελοποίηση του Epanet ο υδροστρόβιλος έχει την μορφή βαλβίδας.

Λεπτομερέστερα στην εφαρμογή αυτή, εικόνα της οποίας παρατίθεται παρακάτω στο σχήμα 4.7, υπάρχει μια διακλάδωση όπου το νερό δύναται να περάσει διαμέσου μιας βαλβίδας η οποία ρίχνει την πίεση του καθώς αυτό έρχεται από μεγαλύτερο ύψος, η να οδηγηθεί στην δεξαμενή που βρίσκεται ψηλότερα μέσω των αντλιών. Στο σχήμα φαίνεται μια μόνο αντλία, ωστόσο είναι 4 συνδεδεμένες σε σειρά. Μέσω του παραθύρου δεδομένων και από την επιλογή controls επιλέξαμε η λειτουργία των αντλιών να διακόπτεται την 6<sup>η</sup> ώρα της ημέρας και ταυτόχρονα να επιτρέπεται η ροή διαμέσου της βαλβίδας, έτσι πρακτικά αντιστρέφουμε την ροή και ενώ στην αρχή γεμίζαμε την πάνω δεξαμενή στην συνέχεια γεμίζουμε την κάτω. Παραθέτουμε 2 διαφορετικές εικόνες της προσομοίωσης προκειμένου να φανεί η διαφορά στα μεγέθη:

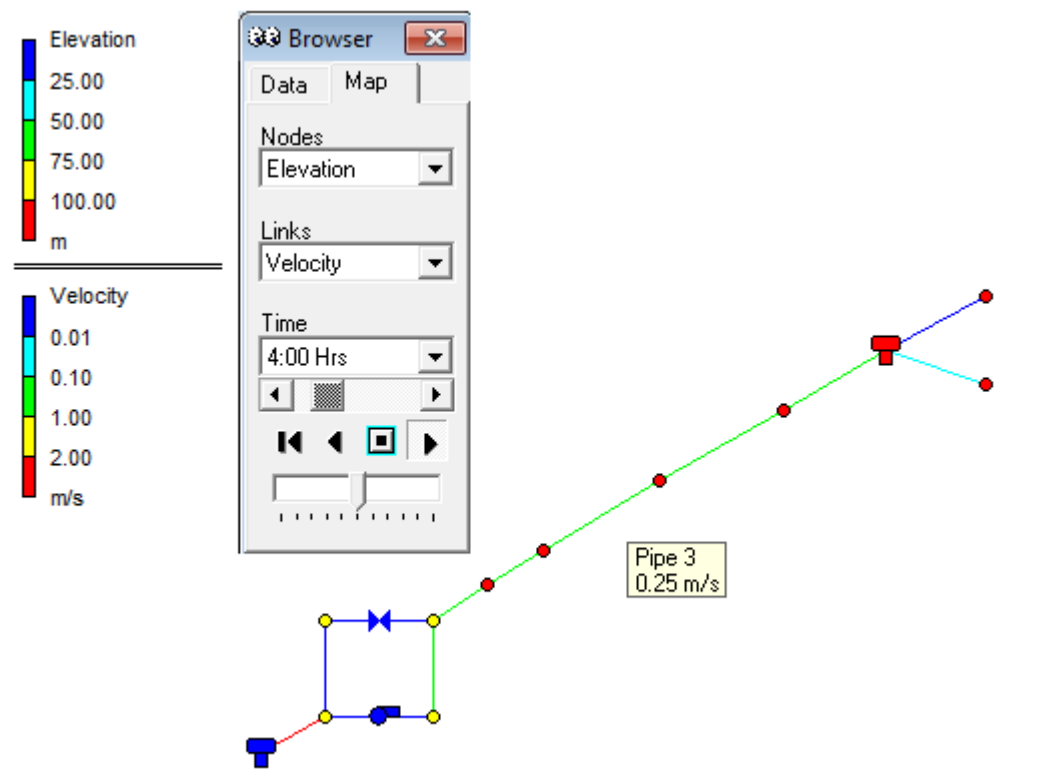

(Εικόνα 4.7: Στιγμιότυπο από την χρονική προσομοίωση του δικτύου, διακρίνονται τα αποτελέσματα που έχουμε επιλέξει να φαίνονται, καθώς και το παράθυρο χειρισμού της προσομοίωσης)

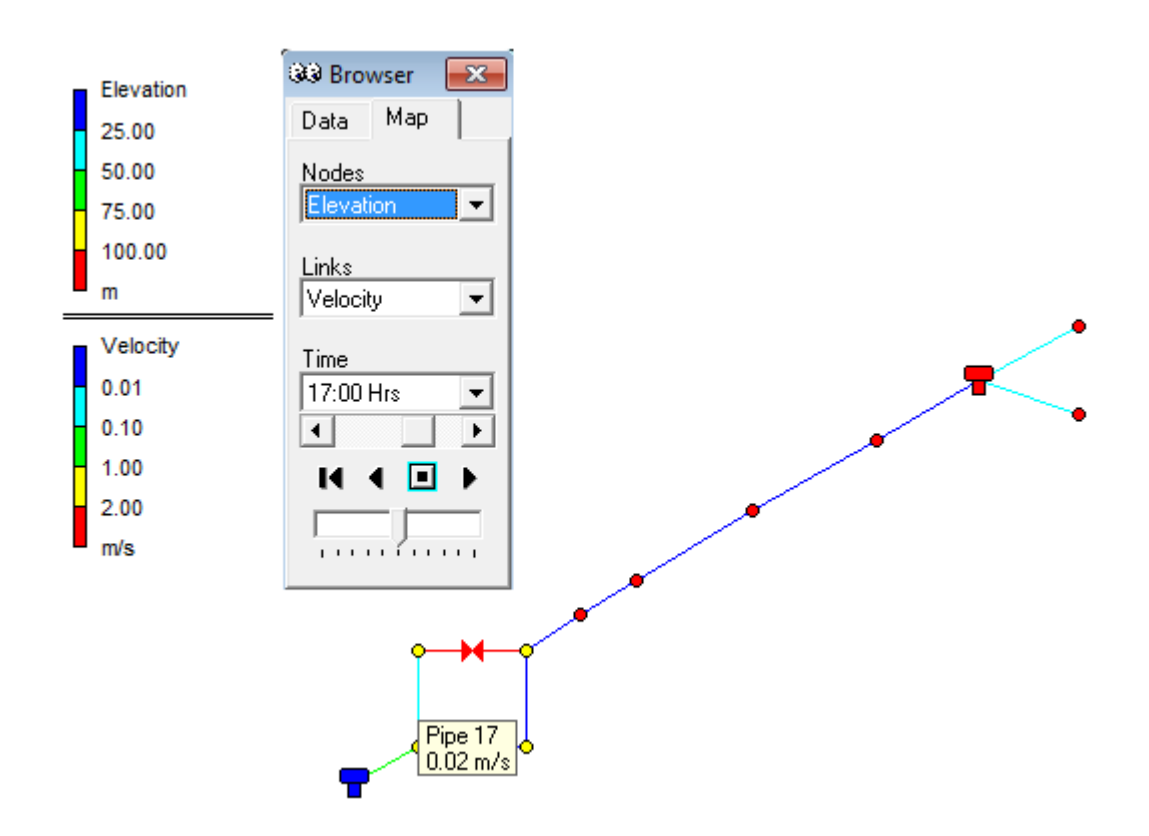

(Εικόνα 4.8: Στιγμιότυπο από την χρονική προσομοίωση του δικτύου, διακρίνονται τα αποτελέσματα που έχουμε επιλέξει να φαίνονται, καθώς και το παράθυρο χειρισμού της προσομοίωσης)

Ως φαίνεται περνώντας το ποντίκι πάνω από κάποιο αντικείμενο φαίνονται τα κύρια δεδομένα του για εκείνη την χρονική στιγμή. Έτσι στις σωληνώσεις φαίνονται ταχύτητες ενώ στις δεξαμενές ύψη.

# **Αποτελέσματα:**

Τα αποτελέσματα μπορούν να προβληθούν είτε ως πίνακες με την διακύμανση των τιμών χρονικά είτε ως γράφημα. Στην παρακάτω μπάρα οι επιλογές του πίνακα και του διαγράμματος είναι ευδιάκριτες.

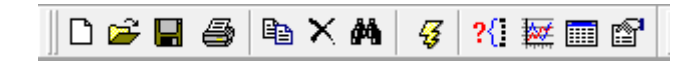

(Εικόνα 4.9: Μπάρα με τις βασικές επιλογές του προγράμματος)

Ο χρήστης δύναται να επιλέξει τα δεδομένα τα οποία θα 'τυπωθούν' πινακοποιημένα καθώς και την παράμετρο η οποία θα χαραχτεί σε καμπύλη συναρτήσει του χρόνου.

# **4.3 Χρήση εκτός παραθυρικού περιβάλλοντος:**

Κατεβάζοντας το πρόγραμμα στον υπολογιστή ο χρήστης κατεβάζει και μια εφαρμογή exe με την ονομασία Εpanet2d η οποία αποθηκεύεται μαζί με τα υπόλοιπα αρχεία του προγράμματος. Η εφαρμογή αυτή δίνει την δυνατότητα σε αυτόν που την τρέχει να λύσει ένα δίκτυο και να λάβει τα αποτελέσματα της χωρίς να χρειαστεί να δουλέψει στο περιβάλλον του προγράμματος. Ο χρήστης μέσω του command prompt πρέπει να πάει στο directory οπού είναι εγκατεστημένο το πρόγραμμα και επομένως βρίσκεται και η εφαρμογή Εpanet2d και να την καλέσει με τον παρακάτω τρόπο:

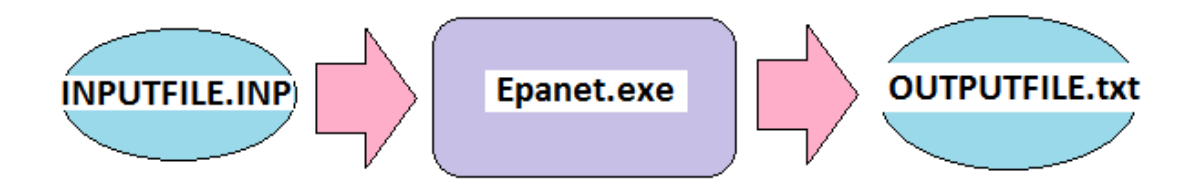

(Εικόνα 4.3.1: Χρήση εκτός παραθυρικού περιβάλλοντος)

Όπου inputfile, outputfile αντίστοιχα τα ονόματα των αρχείων εισόδου και εξόδου. Ωστόσο προκειμένου ο χρήστης να μπορέσει να τρέξει την εφαρμογή με αυτό τον τρόπο πρέπει να υπάρχει ένα αρχείο εισόδου το οποίο περιγράφει τα δεδομένα του δικτύου με τρόπο που η εφαρμογή Εpanet2d τα αναγνωρίζει, στήνει 'κρυφά' το δίκτυο και εμφανίζει τα αποτελέσματα. Το αρχείο αυτό δημιουργείται μόνο μέσω του κανονικού περιβάλλοντος επομένως κατανοεί κανείς ότι η χρήση της εφαρμογής δεν είναι εντελώς ανεξάρτητη, αλλά πρέπει να υπάρξει συνδυασμός των εφαρμογών.

Αυτό που μπορεί να κάνει κανείς ωστόσο και έγινε στην δική μας περίπτωση είναι να ανοίξει και να διαβάσει το περιεχόμενο και την διάταξη του αρχείου εισόδου, και αφού κατανοήσει τον τρόπο με τον οποίο είναι καταγεγραμμένα τα διάφορα δεδομένα του δικτύου να προσπαθήσει να τα τροποποιήσει εκτός περιβάλλοντος, δημιουργώντας με αυτό τον τρόπο το δίκτυο που επιθυμεί κάθε φορά. Βασιζόμενος πάντα στην διάταξη του αυθεντικού αρχείου εισόδου.

# ΚΕΦΑΛΑΙΟ 5 ΛΟΓΙΣΜΙΚΟ ΒΕΛΤΙΣΤΟΠΟΙΗΣΗΣ EASY

# **5.1 ΤΙ ΕΙΝΑΙ Ο ΕΑSΥ**

Ο EASY είναι ένα περιβάλλον βελτιστοποίησης που αναπτύχθηκε και εισήλθε στην αγορά από την ομάδα βελτιστοποίησης της σχολής μηχανολόγων μηχανικών του Εθνικού Μετσόβιου Πολυτεχνείου του καθηγητή Κ.Γιαννάκογλου [1],[2]. Το λογισμικό αυτό μπορεί να χρησιμοποιηθεί για την επίλυση ενός απλού (single –objective) προβλήματος με την έννοια ότι η βελτιστοποίηση αφορά μεγιστοποίηση ή ελαχιστοποίηση της τιμής μιας μεταβλητής, ή multiobjective όπου η βελτιστοποίηση αφορά περισσότερους στόχους. Προσφέρει ένα πλήθος εργαλείων βελτιστοποίησης που μπορούν να χρησιμοποιηθούν είτε από μόνα τους είτε σε συνδυασμό αποσκοπώντας στην μείωση του υπολογιζόμενου κόστους. Αν και το όνομα του δίνει την εντύπωση ότι γίνεται χρήση μόνο εξελικτικών αλγορίθμων, στην πραγματικότητα γίνεται χρήση και στοχαστικών και μεθόδων βελτιστοποίησης βασιζόμενες σε παράγωγο (συνάρτησης ή όχι) καθώς και υβρίδια των παραπάνω. Ένα από τα πλεονεκτήματα του Εasy που πρέπει να αναφερθεί είναι η δυνατότητα συνδυασμού του λογισμικού αξιολόγησης με υποκατάστατα μοντέλα αξιολόγησης (μεταμοντέλα) το όποιο οδηγεί σε σημαντική μείωση του υπολογιστικού κόστους. (Hierarchical Distributed Metamodel Assisted Evolutionary Algorithm (HDMAEA). Σε περίπτωση που η χρήση του λογισμικού γίνεται σε υπολογιστή με πολυπύρηνο επεξεργαστή, είναι δυνατή η εφαρμογή του easy για παράλληλα τρεξίματα και αξιολογήσεις του προγράμματος. Ο πυρήνας του προγράμματος είναι γραμμένος σε C++ για μέγιστη ακρίβεια, ενώ το γραφικό περιβάλλον του χρήστη είναι γραμμένο σε Java για να εξασφαλίσει φορητότητα.

# **5.2ΧΡΗΣΗ ΤΟΥ EASY**

Όπως με κάθε λογισμικό βελτιστοποίησης το πρόγραμμα προς εκτέλεση πρέπει να έχει δημιουργηθεί και να συνδεθεί με τον easy από τον χρήστη. Ο χρήστης πρέπει να ακολουθήσει κάποια βήματα προκειμένου να γίνει η αντιστοίχηση των δεδομένων εισόδου και εξόδου στον easy και στον κώδικα που τρέχει.

Το αρχείο που δημιουργείται στον easy για την βελτιστοποίηση μιας εφαρμογής πρέπει να αποθηκευθεί στον ίδιο φάκελο με την εφαρμογή. Στο ίδιο σημείο πρέπει να βρίσκονται και το αρχείο που περιέχει τις μεταβλητές εισόδου, καθώς και αντίστοιχο με τις μεταβλητές εξόδου. Τα παραπάνω πρέπει να έχουνε την ονομασία task.

Το αρχείο από το οποίο ο Easy διαβάζει τις μεταβλητές που χρησιμοποιούνται στην βελτιστοποίηση είναι το task.dat. Στην πρώτη γραμμή του αρχείου γίνεται η δήλωση του αριθμού των μεταβλητών που ακολουθούν, ενώ από κάτω βρίσκονται οι μεταβλητές σε διαταγμένες σε στήλη.

Όπως αναφέρθηκε απαιτείται η ύπαρξη μιας εφαρμογής η οποία θα εκτελεί αυτοματοποιημένα τις διάφορες εφαρμογές για τις ανάγκες του Easy. Για τους σκοπούς αυτούς στην περίπτωση μας δημιουργήθηκε το αρχείο task.bat το οποίο περιέχει τις εφαρμογές, input.exe epanet2d.exe, output.exe.

Μετά από κάθε περάτωση της εφαρμογής το αποτέλεσμα γράφεται στο αρχείο task.res. Πρόκειται πρακτικά για την τιμή που επιθυμούμε να βελτιστοποιήσουμε.

Η αρχή λειτουργίας του easy είναι με λίγα λόγια η εξής:

Αρχικά, επιλέγει τυχαία σύνολα τιμών για τις μεταβλητές παραμέτρους του προβλήματος και τρέχει το πρόγραμμα βλέποντας τα αποτελέσματα που προκύπτουν. Στη συνέχεια διασταυρώνει κάποια από τα αρχικά δεδομένα μεταξύ τους δημιουργώντας μια δεύτερη γενιά παραμέτρων, με τις οποίες ξαναεκτελεί το πρόγραμμα προκειμένου να ελέγξει το αποτέλεσμα. Αυτή η διαδικασία επαναλαμβάνεται πολλές φορές μέχρι να υπάρχει σύγκλιση στην βέλτιστη λύση.

[1] M. Karakasis, K.C. Giannakoglou, On the use of metamodel-assisted multiobjective evolutionary algorithms, Engineering Optimization 38 (2006) 941–957.

[2] Karakasis MK, Giotis AP, Giannakoglou KC. Inexact information aided, low-cost, distributed genetic algorithms for aerodynamic shape optimization. Int J Numer Meth Fluid 2003;43:1149–66.

# ΚΕΦΑΛΑΙΟ 6 ΠΕΡΙΓΡΑΦΗ ΕΦΑΡΜΟΓΗΣ

### **6.1 ΠΕΡΙΓΡΑΦΗ ΔΙΚΤΥΟΥ**

Κατά την εκπόνηση αυτής της εργασίας σκοπός ήταν η βελτιστοποίηση ενός συγκεκριμένου μοντέλου δικτύου ύδρευσης ως προς κάποιες παραμέτρους.

Πρόκειται για ένα δίκτυο ύδρευσης το όποιο αποτελείται από δυο δεξαμενές, μηχανές άντλησης, κάποιους κόμβους εκατέρωθεν των δύο δεξαμενών αλλά και κάποιους κόμβους που συμβολίζουν οικισμούς έπειτα από την δεύτερη δεξαμενή.

Οι κόμβοι-οικισμοί πρέπει να τροφοδοτηθούν με νερό ανάλογα με τις ωριαίες απαιτήσεις του κάθε κόμβου. Για κάθε κόμβο επομένως ορίστηκε μια κατανάλωση η οποία μεταβάλλεται ωριαία βάσει ενός συγκεκριμένου pattern. Σαφώς υψηλή κατανάλωση θα υπάρχει μέσα στη μέρα ενώ ελάχιστη κατανάλωση τις πρώτες πρωινές ώρες.

Οι κόμβοι εκατέρωθεν των δύο δεξαμενών συμβολίζουν απλά αλλαγή διαμέτρου στις σωληνώσεις, καθώς δεν ορίστηκε κάποια κατανάλωση στα σημεία αυτά. Δυνητικά ωστόσο θα μπορούσε να γίνει κάτι τέτοιο με μια μικρή αλλαγή στον κώδικα. Η σωλήνωση που συνδέει τον τελευταίο κόμβο με την δεύτερη δεξαμενή είναι και η μοναδική που ανεβαίνει προς την δεξαμενή με την έννοια ότι όλες οι προηγούμενες είναι οριζόντιες, ενώ εκείνη περιλαμβάνει στο μήκος της και μια σταθερά που καθορίζεται από το υψόμετρο στο όποιο ο χρήστης καθορίζει ότι θα βρίσκεται η άνω δεξαμενή.

Οι αντλίες στο μοντέλο που δημιουργήθηκε λειτουργούν με σταθερή ισχύ. Κατά τη διάρκεια της μέρας γίνεται χρήση τους μόνο τις 6 πρώτες ώρες προκειμένου να ανεβάσει ρευστό στην άνω δεξαμενή, εφόσον αυτή περιέχει μόνο την ελάχιστη ποσότητα που έχει ορίσει ο χρήστης, κάτι που δεν θα αρκούσε για την συνολική διανομή. Επιλέχτηκε να

χρησιμοποιηθούν οι αντλίες την συγκεκριμένη χρονική περίοδο, λόγω του χαμηλού κόστους της ενέργειας εκείνη τη στιγμή.

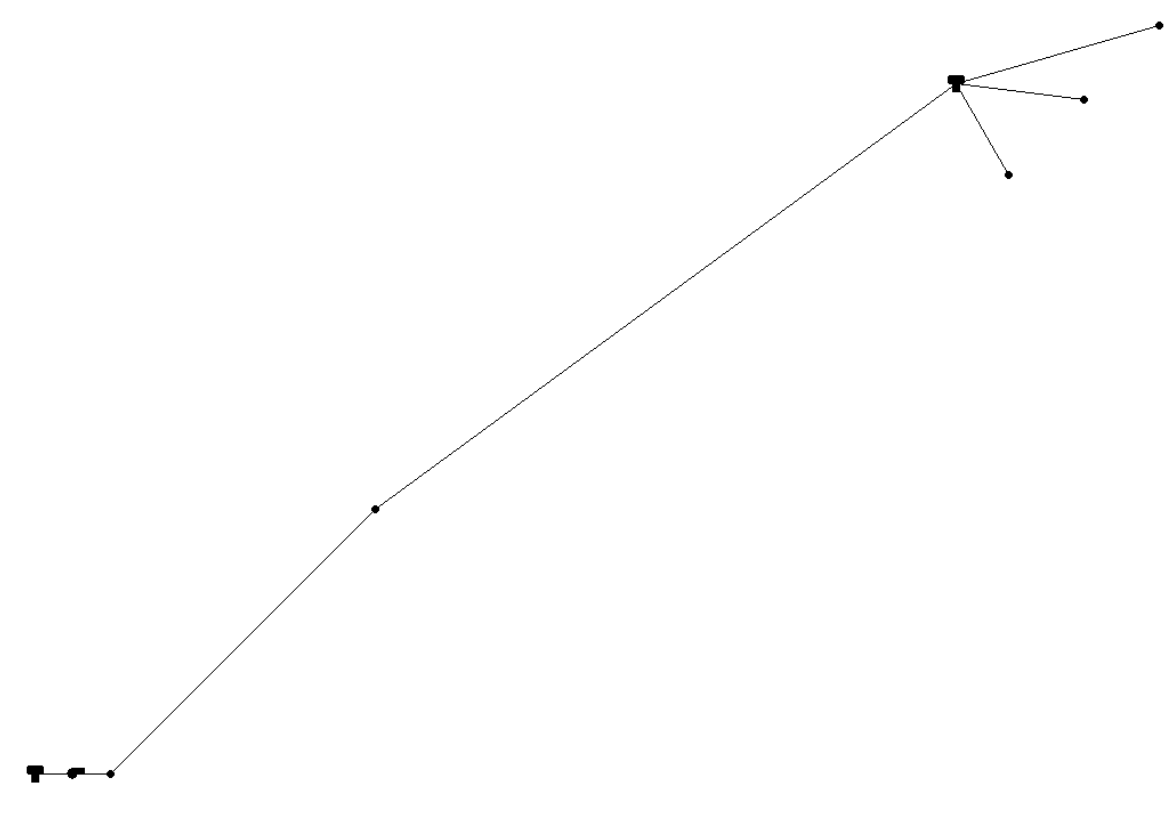

(Εικόνα 6.1: Η βασική μορφή του δικτύου μας)

#### **6.2 ΔΗΜΙΟΥΡΓΙΑ ΑΡΧΕΙΟΥ ΕΙΣΟΔΟΥ**

Όπως αναφέρθηκε στην περιγραφή του epanet, προκειμένου να γίνει αυτοματοποιημένη χρήση του προγράμματος εκτός περιβάλλοντος απαιτείται η ύπαρξη ενός αρχείου εισόδου (.inp) σε συγκεκριμένη μορφή, το οποίο δεν περιέχει παρά τα δεδομένα που περιγράφηκαν ακριβώς παραπάνω. Επομένως ήταν επιτακτική η δημιουργία ενός προγράμματος που να δημιουργεί μόνο του τέτοια αρχεία. Έτσι αφού έγινε αποκωδικοποίηση του τρόπου με τον οποίο το ίδιο το πρόγραμμα τυπώνει αυτά τα αρχεία εισόδου, δημιουργήθηκε ένας κώδικας ο οποίος μιμείται αυτό τον τρόπο τύπωσης για ένα συγκεκριμένο μοντέλο δικτύου, η μορφή του οποίου περιγράφεται παρακάτω. Με αυτό τον τρόπο είναι εύκολη η δημιουργία ταχύτατα διαφορετικών αρχείων εισόδου το οποίο απαιτείται προκειμένου να φτάσουμε στην βέλτιστη λύση. Ο κώδικας αυτός τυπώνει και τις απαραίτητες ρυθμίσεις του συστήματος, όπως είναι μονάδες κλπ καθώς και για ποία 'αντικείμενα' θα υπάρξει αναφορά στα αποτελέσματα.

# **6.3 ΚΑΘΟΡΙΣΜΟΣ ΠΑΡΑΜΕΤΡΩΝ ΓΙΑ ΤΟ ΑΡΧΕΙΟ ΕΙΣΟΔΟΥ**

Καταρχάς επιθυμία μας ήταν η δημιουργία μιας εφαρμογής βελτιστοποίησης η οποία δεν θα περιορίζεται μόνο σε ένα συγκεκριμένο δίκτυο, αλλά σε ένα μοντέλο δικτύου όπως αυτό περιγράφηκε παραπάνω οπού, ωστόσο όλες οι παράμετροι θα είναι μεταβλητές. Με αυτό τον τρόπο θα δίνεται η δυνατότητα στο χρήστη να προσομοιώσει ένα τέτοιο σενάριο στα δικά του δεδομένα και να κάνει αντίστοιχα την δική του αξιολόγηση.

Τα δεδομένα που πρέπει ο χρήστης να καθορίσει είναι:

• οι καταναλώσεις στους κόμβους που ορίζεται κατανάλωση, δηλαδή έπειτα από την δεύτερη δεξαμενή, καθώς και το pattern βάσει του οποίου ορίζεται η ωριαία κατανάλωση. Αυτό προκειμένου να είναι αυτοματοποιημένο όσο το δυνατό περισσότερο γίνεται μέσω ενός αρχείου κειμένου με τίτλο demand.txt και patterns.txt.

Το πρώτο όπως προδίδει και το όνομα του ορίζει τις απαιτήσεις για νερό σε κάθε κόμβο. Ο τρόπος με τον οποίο ο κώδικας διαβάζει τα δεδομένα από το αρχείο είναι ο εξής:

Οι καταναλώσεις βρίσκονται η μια κάτω από την άλλη, πρέπει να είναι ακέραιοι αριθμοί, τα μηδενικά συμβολίζουν κόμβους εκατέρωθεν τον δύο δεξαμενών, ενώ στο τέλος του αρχείου ο χρήστης πρέπει να δώσει την τιμή 1 ώστε να σηματοδοτήσει το τέλος της ύπαρξης δεδομένων. Η επιλογή της τιμής 1 έγινε για λόγους απλότητας και ευκολίας στον προγραμματισμό, έτσι και αλλιώς από την στιγμή που πρόκειται για καταναλώσεις οικισμών μιλάμε για 2ψήφια και 3ψήφια νούμερα κατανάλωσης σε lpm.

Πρέπει να αναφερθεί εδώ ότι στον κώδικα έχουν ορισθεί αθροιστές οι οποίοι βάσει του αρχείου demand 'μετράν' τους κόμβους πριν και μετά την δεύτερη δεξαμενή, αυτοματοποιώντας έτσι την συνεχεία του προγράμματος καθώς καθορίζονται οι βασικοί μετρητές των επαναλήψεων.

Το αρχείο patterns περιλαμβάνει όλα τα patterns που θα χρησιμοποιηθούν στο δίκτυο με την εξής σειρά. Πρώτα είναι αυτά που αφορούν την κατανάλωση των κόμβων ενώ ακολουθούν εκείνα που αφορούν την ταρίφα της ενέργειας. Κάθε πατέντα αποτελείται από 24 τιμές η μια κάτω από την άλλη.

- Έπειτα πρέπει να καθοριστούν οι συντεταγμένες στις οποίες βρίσκεται ο κάθε κόμβος που τροφοδοτείται. Αυτό γίνεται μέσω του αρχείου coordinates.txt. Οπού ο χρήστης γράφει σε μορφή ζεύγους x y , τα σημεία το ένα κάτω από το άλλο. Αξίζει να αναφερθεί ότι το μήκος κάθε σωλήνωσης υπολογίζεται από τον κώδικα εισόδου ανάλογα με τις συντεταγμένες αυτές, δηλαδή τις αποστάσεις μεταξύ κόμβων.
- Το αρχείο tanks.txt περιέχει όλες τις πληροφορίες που χρειάζεται το epanet για την κάθε δεξαμενή προκειμένου να τρέξει. Αυτές είναι με τη σειρά η ανύψωση, το αρχικό ύψος, το ελάχιστο ύψος, το μέγιστο ύψος και η διάμετρος.
- Τέλος το αρχείο roughness.txt περιέχει τον συντελεστή τραχύτητας της κάθε σωλήνωσης. Όπως αναφέρθηκε παραπάνω αυτός εξαρτάται από την μέθοδο υπολογισμού των απωλειών και από το υλικό του σωλήνα.

Εφόσον ο χρήστης ορίσει σωστά όλα τα παραπάνω αρχεία το μόνο που μένει είναι οι παράμετροι που θα βελτιστοποιηθούν.

Στην δική μας περίπτωση ελέχθη να γίνει βελτιστοποίηση πάνω στις διαμέτρους των σωληνώσεων καθώς και στην θέση που θα τοποθετηθεί η άνω δεξαμενή. Η θέση της άνω δεξαμενής είναι πολύ σημαντική καθώς είναι εκείνη που συνδέεται με τους περισσότερους κόμβους, επομένως καθορίζει τα μήκη πολλών σωληνώσεων. Εάν π.χ. η δεξαμενή πρέπει να τροφοδοτήσει 3 κόμβους τότε η θέση της θα καθορίζει 3+1 σωληνώσεις, εφόσον καθορίζει και το μήκος της σωλήνωσης που την συνδέει με τον αμέσως προηγούμενο κόμβο.

Οι παράμετροι αυτοί, δηλαδή το x,y της δεξαμενής καθώς και οι διάμετροι των σωληνώσεων βρίσκονται σε ένα αρχείο με το όνομα task.dat με την σειρά αυτή. Στην κορυφή του αρχείου βρίσκεται ένας αριθμός, ο οποίος απλώς φανερώνει το πόσες μεταβλητές ακολουθούν, δηλαδή περιέχει το αρχείο. Ο λόγος αυτής της διάταξης έγκειται στον τρόπο με τον οποίο γίνεται ανάγνωση των παραμέτρων που πρόκειται να βελτιστοποιηθούν, από το πρόγραμμα βελτιστοποίησης easy.

Τοποθετώντας όλα αυτά τα αρχεία στον ίδιο φάκελο με το input.exe και τρέχοντας το, δημιουργείται το επιθυμητό αρχείο εισόδου το οποίο έχει όνομα genikiperiptwsi.inp.

# **Μορφή αρχείου εισόδου**

 $[$ TITLE]

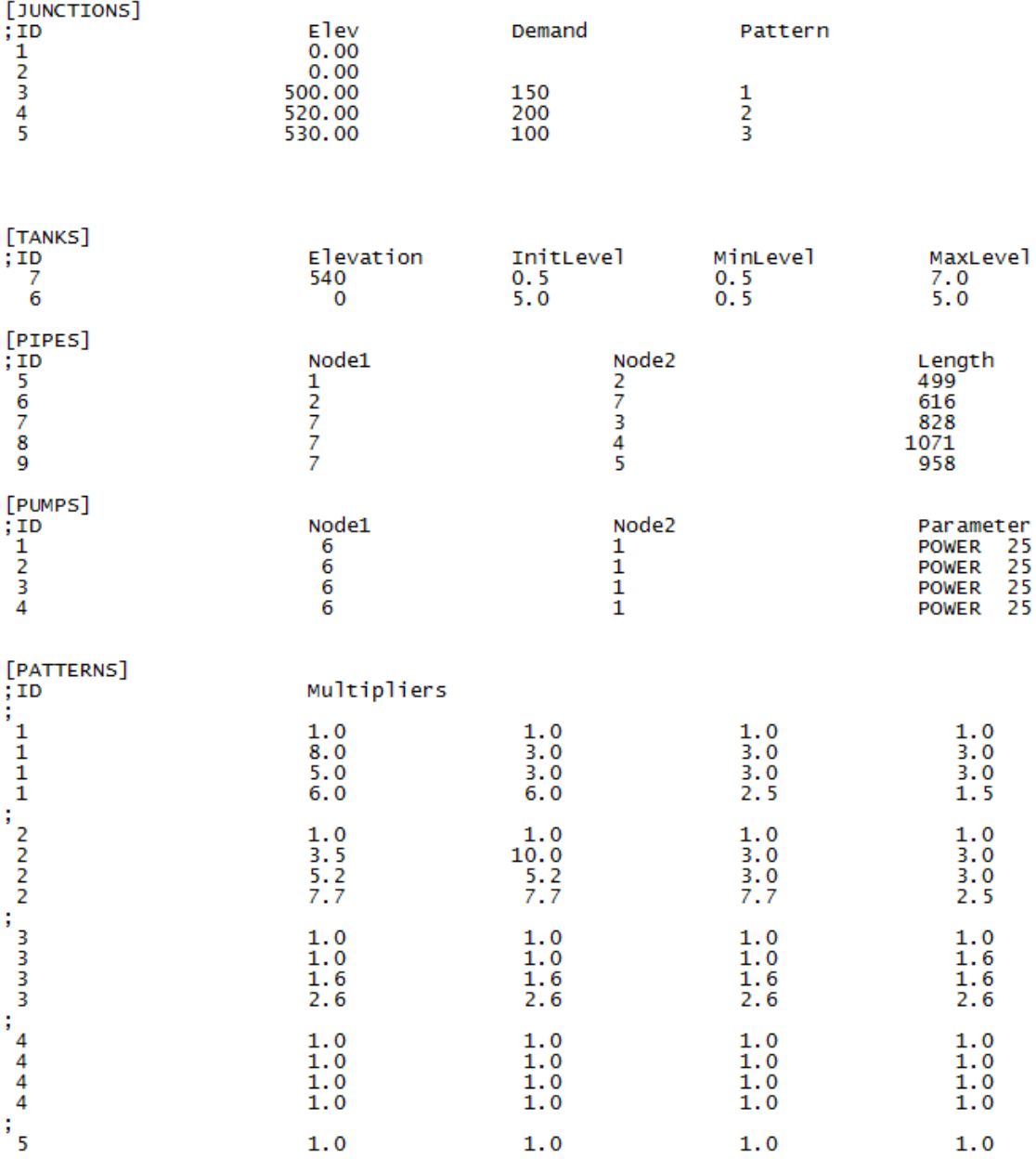

 (Εικόνα 6.2: Η μορφή του αρχείου εισόδου του epanet Παρατίθεται ένα κομμάτι μόνο)

#### **6.4 ΕΚΤΕΛΕΣΗ ΕΦΑΡΜΟΓΗΣ EPANET**

Εφόσον πλέον έχουμε δημιουργήσει το αρχείο εισόδου, μπορούμε να τρέξουμε το epanet. Η διάταξη που απαιτείται για να τρέξει περιγράφεται στο κομμάτι του epanet. Αφού τρέξει η εφαρμογή, παράγει ένα αρχείο με τα αποτελέσματα που έχουν επιλεγεί από τον κώδικα. Το αρχείο αποτελεσμάτων έχει το όνομα results.txt και περιέχει τα αποτελέσματα όλων των κόμβων και όλων των σωληνώσεων ανά ώρα στην μορφή που φαίνεται παρακάτω.

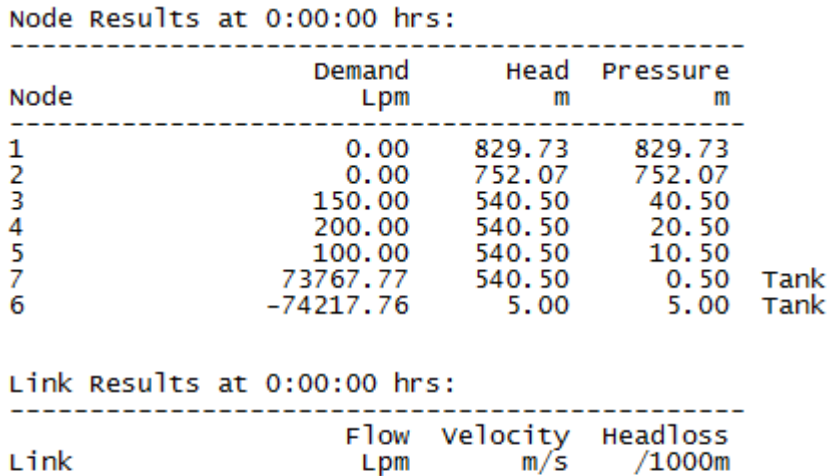

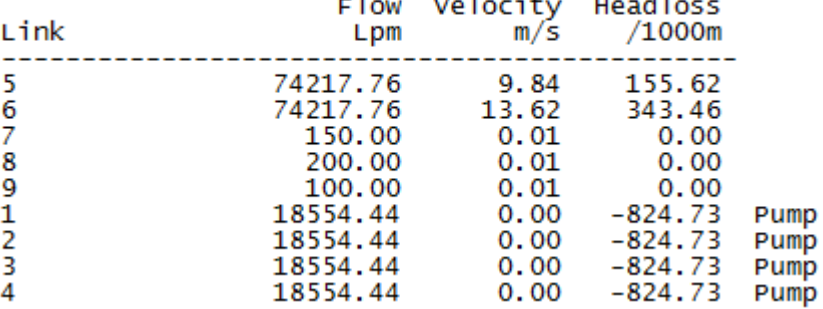

(Εικόνα 6.3: Εικόνα με κομμάτι από τα αποτελέσματα)

Κατά την εκτέλεση του προγράμματος ενδέχεται οι τιμές που έχουν δοθεί στις παραμέτρους να μην είναι ικανοποιητικές με αποτέλεσμα να δημιουργούνται αρνητικές πιέσεις κλπ. Το πρόγραμμα τότε θα εμφανίσει αντίστοιχες ειδοποιήσεις και όχι αποτελέσματα.

#### **6.5 ΕΠΕΞΕΡΓΑΣΙΑ ΑΠΟΤΕΛΕΣΜΑΤΩΝ**

Πολλά δεδομένα σημαντικά για την μελέτη μας βρίσκονται στο αρχείο αποτελεσμάτων, επομένως στα πλαίσια της αυτοματοποίησης της διαδικασίας, ήταν απαραίτητη η δημιουργία ενός άλλου κώδικα ο οποίος θα αποσκοπούσε στην επεξεργασία αυτών των αποτελεσμάτων με τον σκοπό που θέλουμε. Τα κύρια στοιχεία που μας ενδιαφέρουν είναι οι πιέσεις, καθώς όπως αναφέρθηκε στο κεφάλαιο περί σωληνώσεων το πάχος της κάθε σωλήνωσης εξαρτάται από την υπερπίεση που δημιουργείται στο εσωτερικό του λόγω της ροής. Επίσης ο κώδικας αυτός διαβάζει από το αρχείο εισόδου το μήκος των σωληνώσεων όπως αυτό καθορίζεται από τις αποστάσεις μεταξύ κόμβων, καθώς και τις διαμέτρους τους, όπως αυτές διαμορφώνονται από την εκάστοτε εκτέλεση του προγράμματος. Με αυτό τον τρόπο και αφού πλέον έχουν καταγραφεί σε μητρώα οι τιμές των πιέσεων, των διαμέτρων και των μηκών γίνεται έλεγχος της μέγιστης πίεσης σε κάθε σωλήνα, επομένως εκείνης ως προς την οποία πρέπει να γίνει ο υπολογισμός του πάχους. Ο κώδικας έχει προγραμματιστεί στη συνέχεια να υπολογίζει το πάχος, έπειτα την επιφάνεια του δαχτυλιδιού, βάσει του τύπου:

$$
e = \frac{\pi}{4} \Big[ (D+s)^2 - D^2 \Big]
$$
 (Σχέση:6.5.1)

- D η διάμετρος σε mm
- s πάχος σωλήνωσης

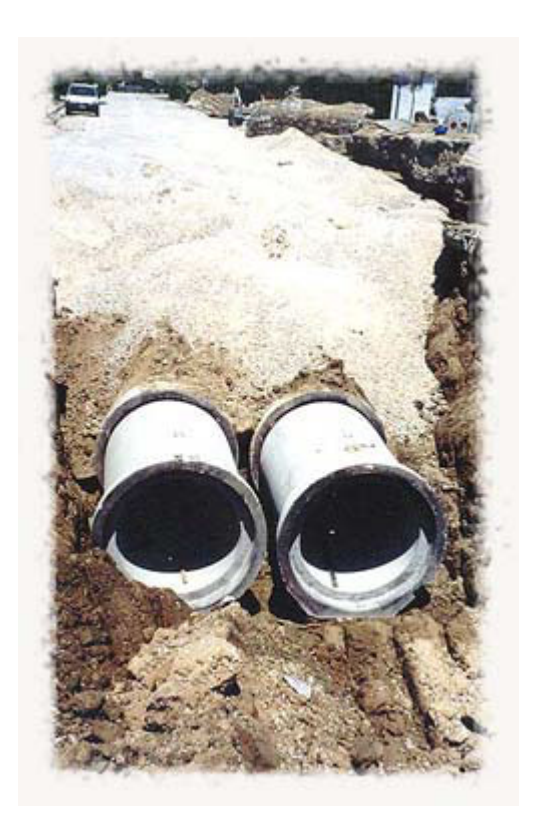

#### (Εικόνα:6.5.1)

Από την στιγμή που έχουμε την επιφάνεια του δαχτυλιδιού πολλαπλασιάζοντας με το αντίστοιχο μήκος του σωλήνα, προκύπτει ο συνολικός όγκος υλικού που απαιτείται για την κατασκευή του σωλήνα.

Όπως αναφέρθηκε παραπάνω για τις ανάγκες μας θα χρησιμοποιήσουμε χαλύβδινους σωλήνες, επομένως για πυκνότητα  $\chi$ άλυβα 7,750 - 8,050 kg/m<sup>3</sup>, μπορούμε να υπολογίσουμε το βάρος του υλικού. Πολλαπλασιάζοντας τα κιλά που προκύπτουν με μια ενδεικτική τιμή αγοράς και εγκατάστασης ενός σωλήνα της τάξης των 30 €/kg προκύπτει το συνολικό κόστος ενός σωλήνα. Αθροίζοντας τα κόστη στο τέλος της διαδικασίας προκύπτει το συνολικό κόστος σωληνώσεων, το οποίο γράφεται και ως τελικό αποτέλεσμα σε ένα αρχείο με την ονομασία task.res πάλι για τις ανάγκες του προγράμματος βελτιστοποίησης.

Εκτός αυτού όμως το πρόγραμμα επεξεργασίας αποτελεσμάτων δημιουργεί και κάποια άλλα αρχεία τα όποια περιέχουν τα υδραυλικά αποτελέσματα κάθε κόμβου και κάθε σωλήνωσης σε στήλες.

Έτσι είναι πιο εύκολο στον χρήστη να παρατηρήσει την διακύμανση του κάθε αποτελέσματος κατά την διάρκεια του χρόνου, καθώς και να σχηματίσει κάποιο διάγραμμα που να φαίνεται αύτη.

Τα αρχεία που δημιουργούνται είναι τα:

- komvoi.txt περιέχει τις πιέσεις και την ανύψωση σε κάθε κόμβο
- paroxes.txt περιέχει τις παροχές σε κάθε σωλήνωση
- taxitites.txt περιέχει τις ταχύτητες σε κάθε σωλήνωση
- task.res περιέχει το συνολικό κόστος

Στην περίπτωση που στο αρχείο αποτελεσμάτων εμφανιστούν ειδοποιήσεις και όχι αποτελέσματα τότε το πρόγραμμα επεξεργασίας αποτελεσμάτων θα δώσει στο αρχείο task.res μια πάρα πολύ μεγάλη τιμή ώστε κατά την βελτιστοποίηση να αποφευχθεί μια τέτοια λύση.

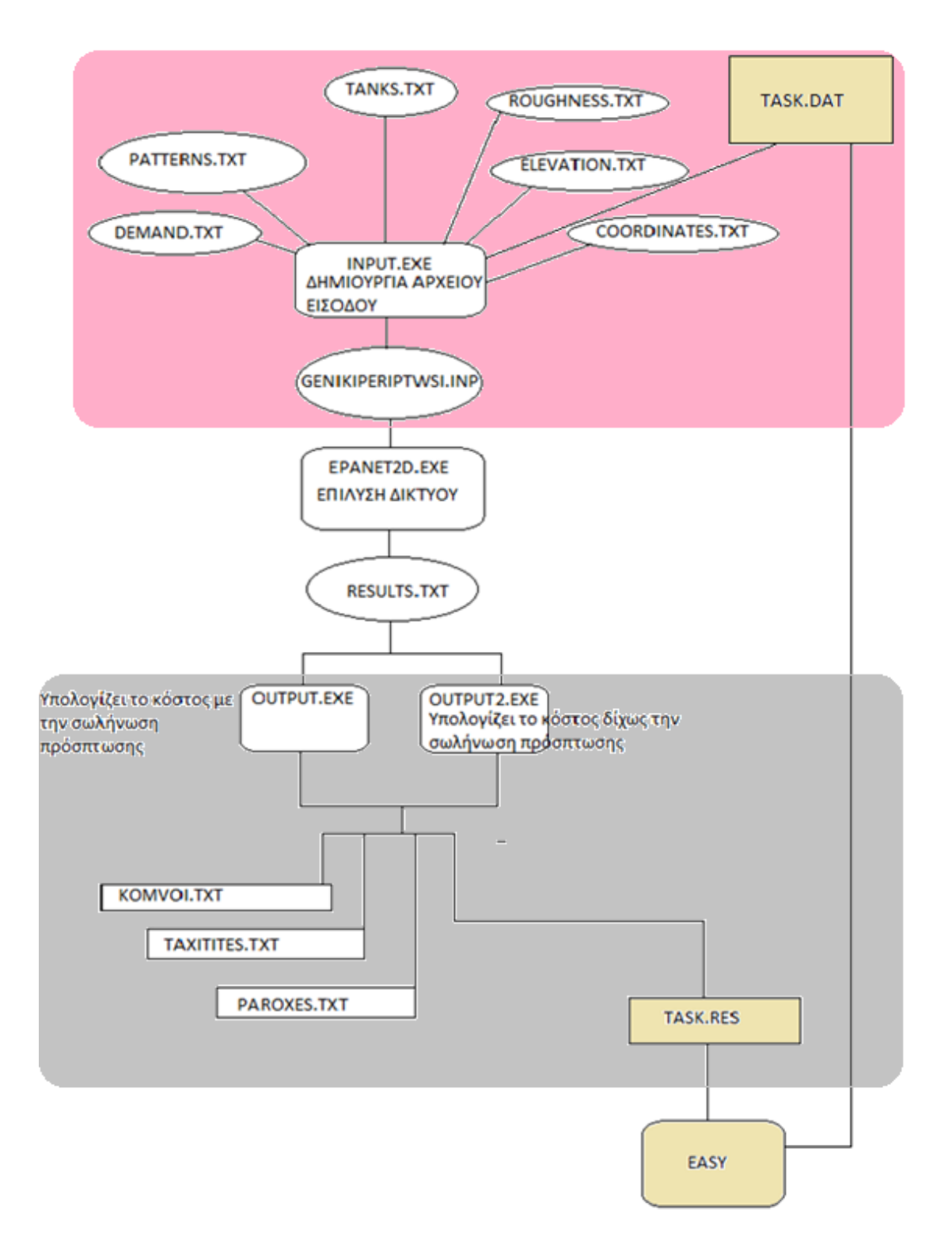

(Εικόνα:6.5.1 Λογικό διάγραμμα)

# ΚΕΦΑΛΑΙΟ 7 ΕΚΤΕΛΕΣΗ ΔΟΚΙΜΩΝ

### **1.Πρώτο σενάριο:**

Όπως φαίνεται και από την διάταξη στο σενάριο αυτό έχουμε 3 οικισμούς που πρέπει να τροφοδοτηθούν με νερό. Τα στοιχεία των οικισμών αυτών παρατίθενται πινακοποιημένα.

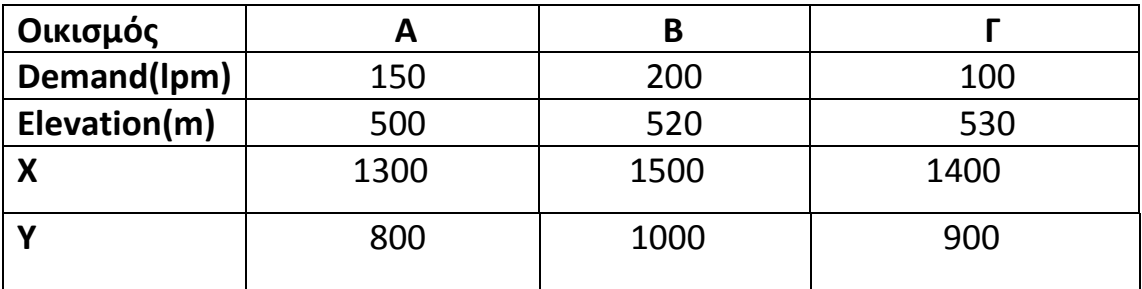

(Πίνακας 7.1.1)

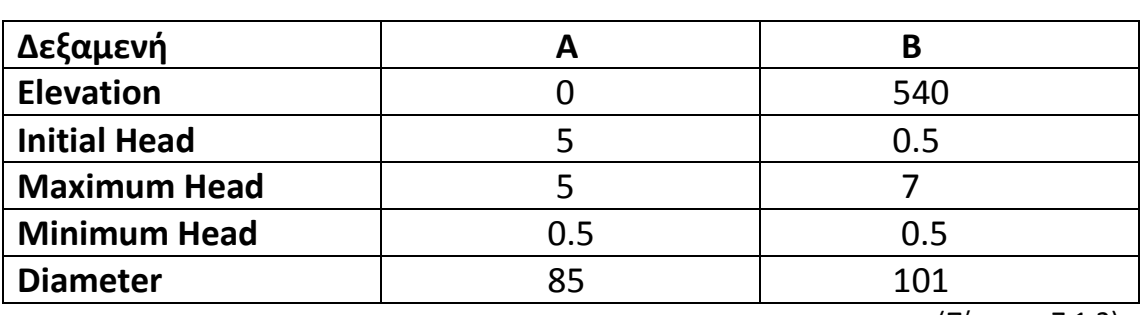

Ενώ τα στοιχεία των δεξαμενών αποθήκευσης:

(Πίνακας 7.1.2)

Ως φαίνεται δεν παρατίθενται τιμές διαμέτρων και μηκών των σωληνώσεων που χρησιμοποιήθηκαν ως δεδομένα καθώς αυτές προέκυψαν ως αποτέλεσμα της βελτιστοποίησης. Να σημειωθεί ότι ο πρώτος κόμβος αμέσως μετά της μηχανές άντλησης είναι σταθερός, επομένως και το μήκος της σωλήνωσης αυτής. Σε πρώτο στάδιο λήφθηκε και η διάμετρος του σταθερή.

Έπειτα από το τρέξιμο του λογισμικού βελτιστοποίησης τα αποτελέσματα που λήφθηκαν ήταν τα εξής:

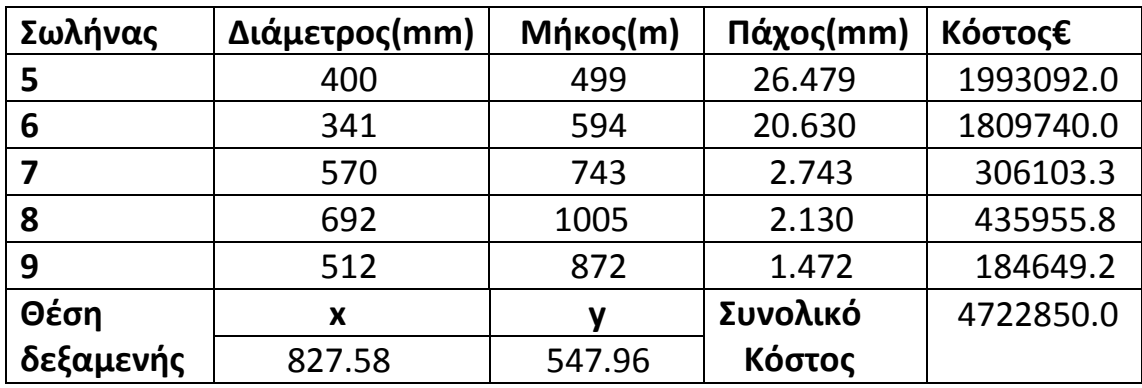

(Πίνακας 7.1.3)

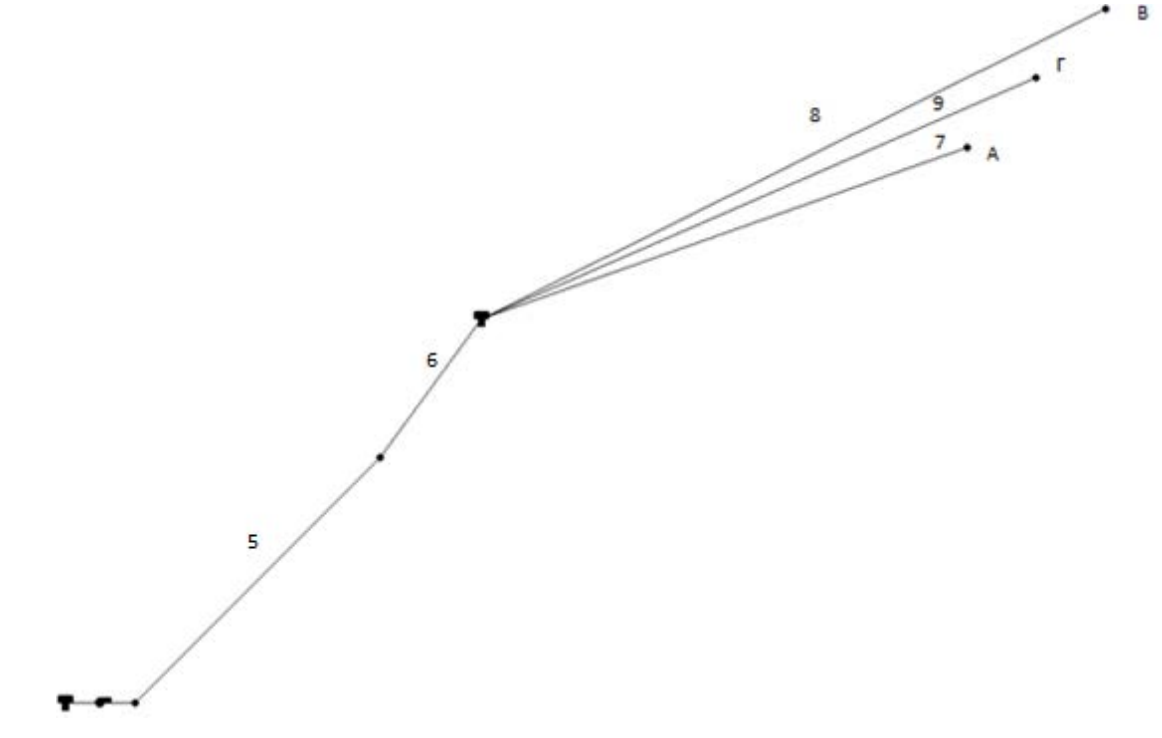

(Εικόνα 7.1.1)

Είναι αντιληπτό από την περιγραφή του δικτύου που δημιουργήσαμε ότι προκειμένου να έχουμε ανύψωση του νερού στην δεύτερη δεξαμενή θα πρέπει οι αντλίες να δημιουργήσουν υψηλή υπερπίεση στους σωλήνες που ακολουθούν. Έτσι δικαιολογείται η τάση της δεξαμενής να μετακινηθεί προς την μεριά του σταθερού κόμβου. Με αυτό τον τρόπο μειώνει το μήκος της σωλήνωσης με την μεγάλη επιφάνεια δακτυλιδιού, αυξάνοντας ταυτόχρονα τα μήκη των άλλων

σωληνώσεων με το λιγότερο υλικό. Φτάνει έτσι σε μια ενδιάμεση λύση οπού υπάρχει ισορροπία.

Παρατίθενται εικόνες από την χρήση του easy:

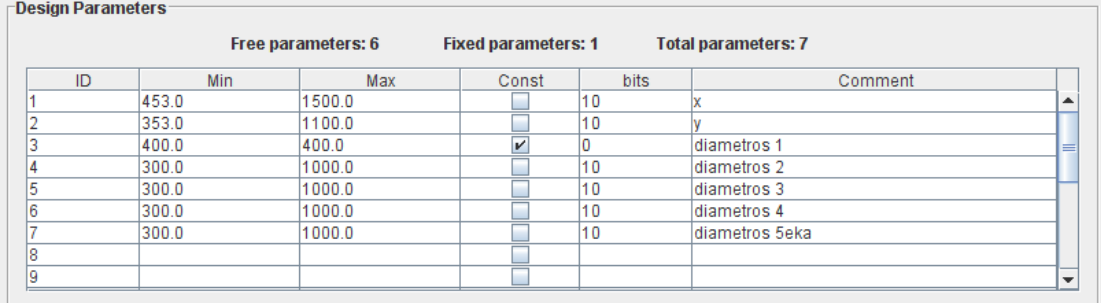

#### (Εικόνα 7.1.2: Η αντιστοίχηση των μεταβλητών με αυτές στο task.dat)

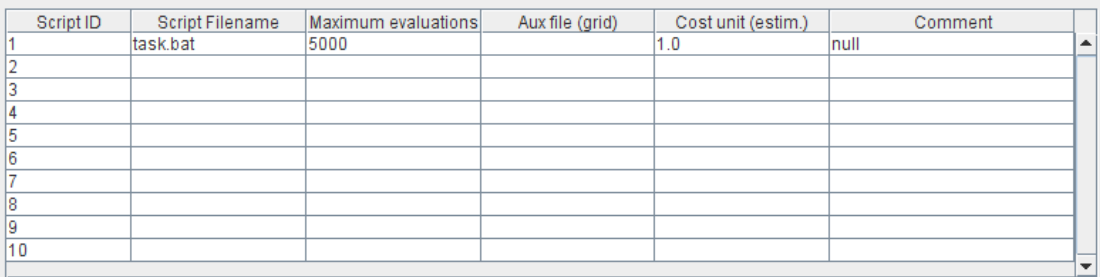

#### (Εικόνα 7.1.3: Η δήλωση του αρχείου προς εκτέλεση)

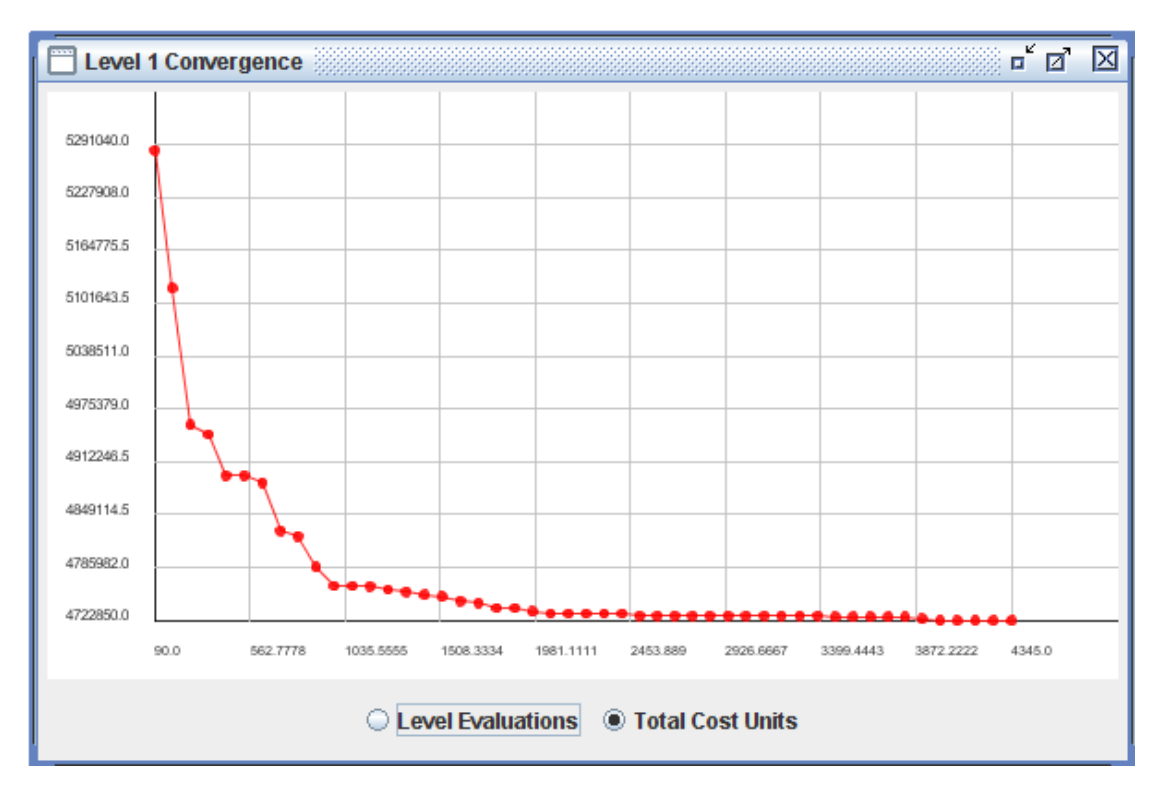

(Εικόνα 7.1.4: Η διαδικασία μείωσης του κόστους με τα συνεχόμενα evaluations)

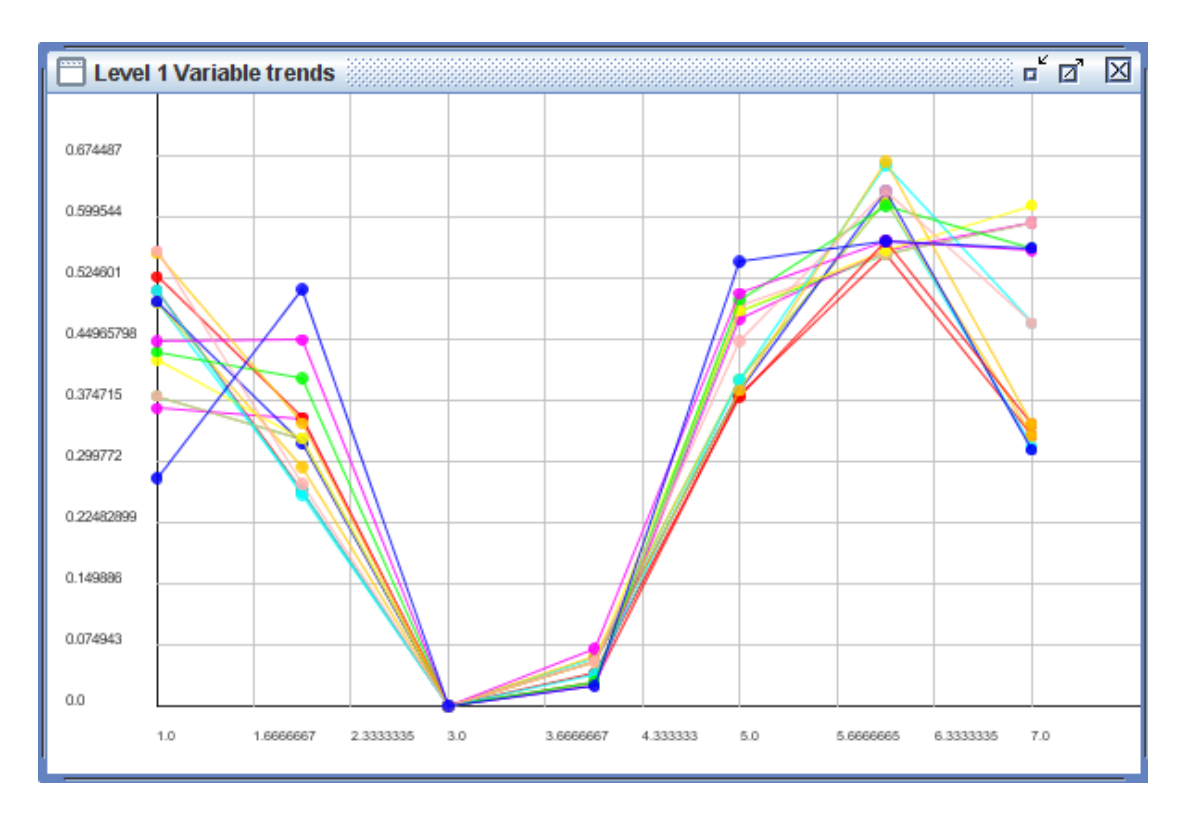

(Εικόνα 7.1.5: Η διακύμανση των τιμών, κάθε γραμμή (χρώμα) είναι ένα σετάκι)

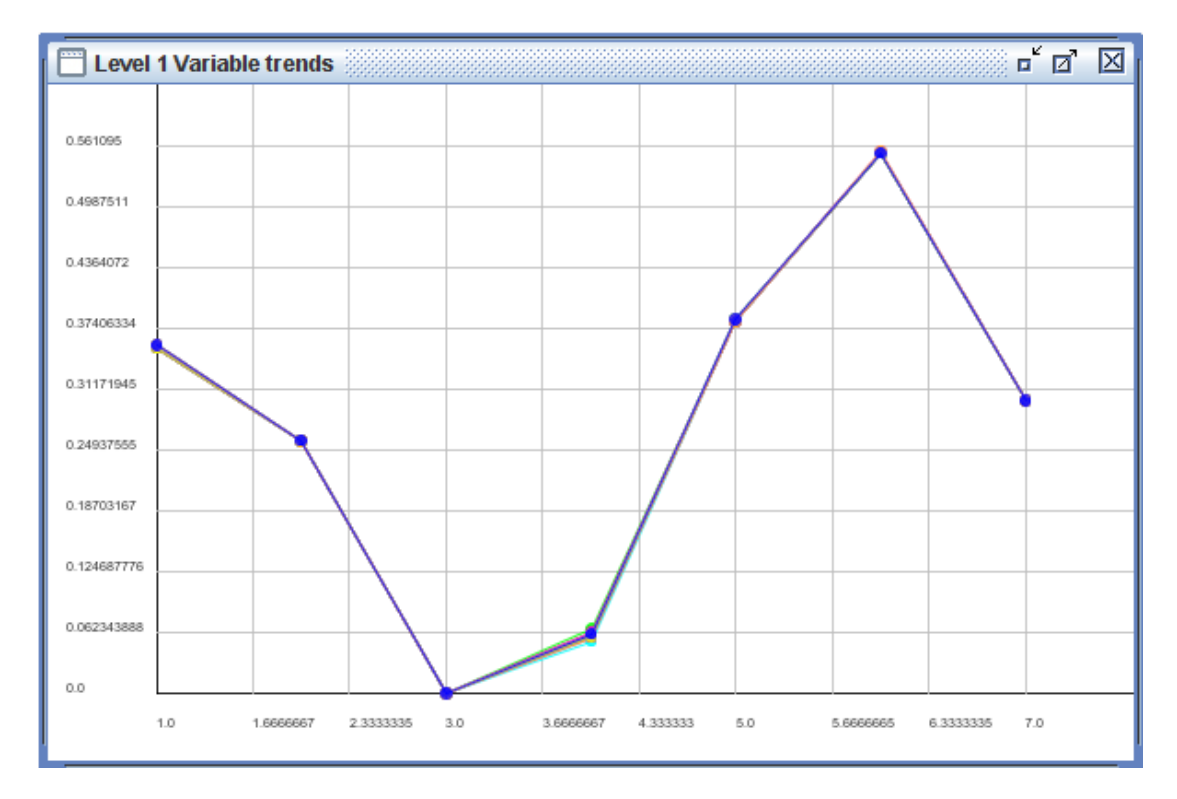

(Εικόνα 7.1.6: Η τελική σύγκλιση των τιμών)

#### **2.Δέυτερο σενάριο:**

Στο δίκτυο αυτό τα περισσότερα στοιχεία παραμένουν ίδια. Οι μόνες αλλαγές που υπάρχουν είναι στο ύψος που βρίσκονται οι διάφοροι οικισμοί, έτσι τώρα τα δεδομένα διατυπώνονται ως εξής:

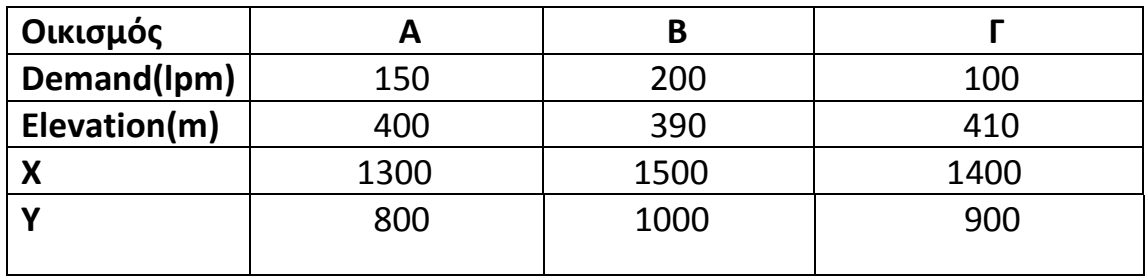

(Πίνακας 7.2.1)

Με αυτή την διαμόρφωση αυτό που αναμένεται να έχουμε είναι μια μετακίνηση της δεξαμενής προς τα δεξιά. Αυτό διότι αυξάνοντας την διαφορά ύψους μεταξύ δεξαμενής και οικισμών αυξάνεται το μήκος του σωλήνα, καθώς πρέπει να καλύψει μια μεγαλύτερη απόσταση, αυξάνεται ωστόσο και η πίεση που αναπτύσσεται στο εσωτερικό του σωλήνα, απαιτώντας έτσι μεγαλύτερο πάχος. Έτσι έχουμε μια πιο ομοιόμορφη κατανομή του κόστους στους σωλήνες.

Τα αποτελέσματα που προέκυψαν έπειτα από την βελτιστοποιήση:

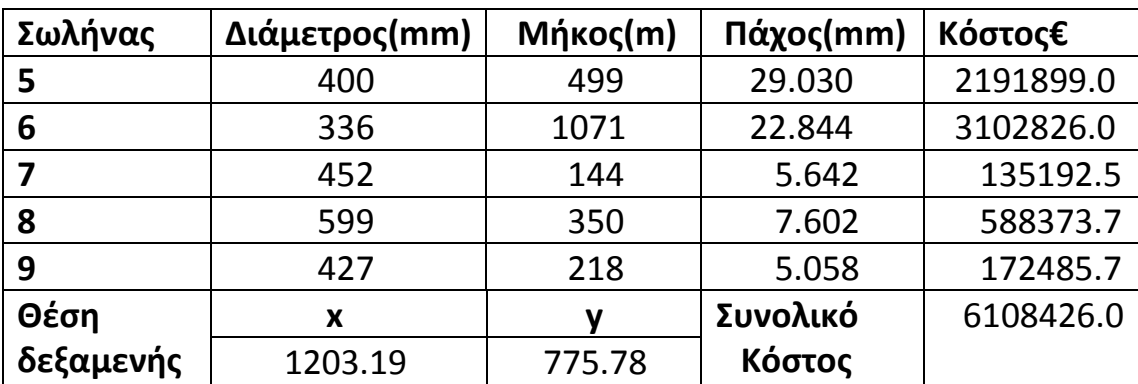

(Πίνακας 7.2.2)

Μερικά σετάκια μεταβλητών που παρήγαγαν ικανοποιητικά αποτελέσματα:

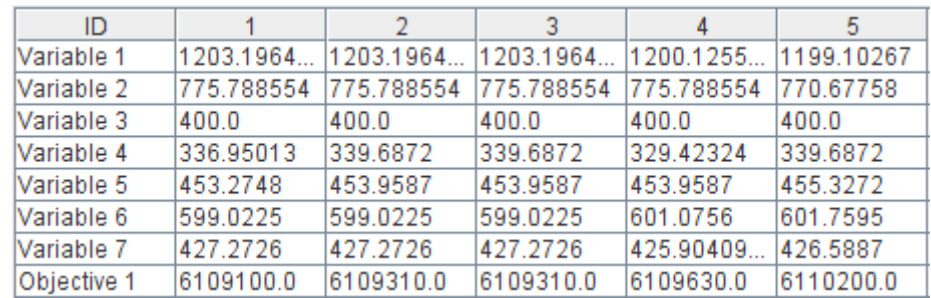

#### (Πίνακας 7.2.3)

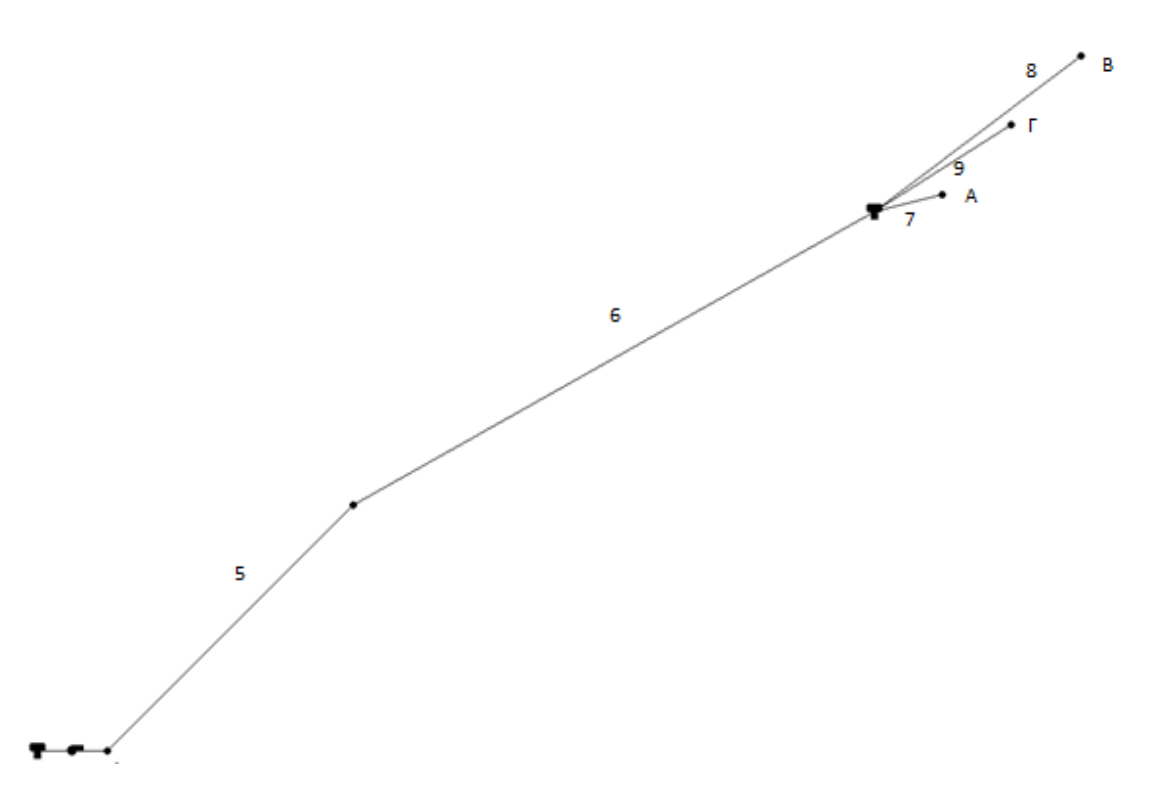

(Εικόνα 7.2.1)

Είναι φανερή η μετακίνηση της δεξαμενής προς τους οικισμούς.

Στα παρακάτω διαγράμματα φαίνεται η διασπορά τιμών που παίρνει κάθε μεταβλητή. Η τρίτη μεταβλητή που είναι σταθερή δεν επιδέχεται τιμές, και είναι μια μόνο κουκίδα.

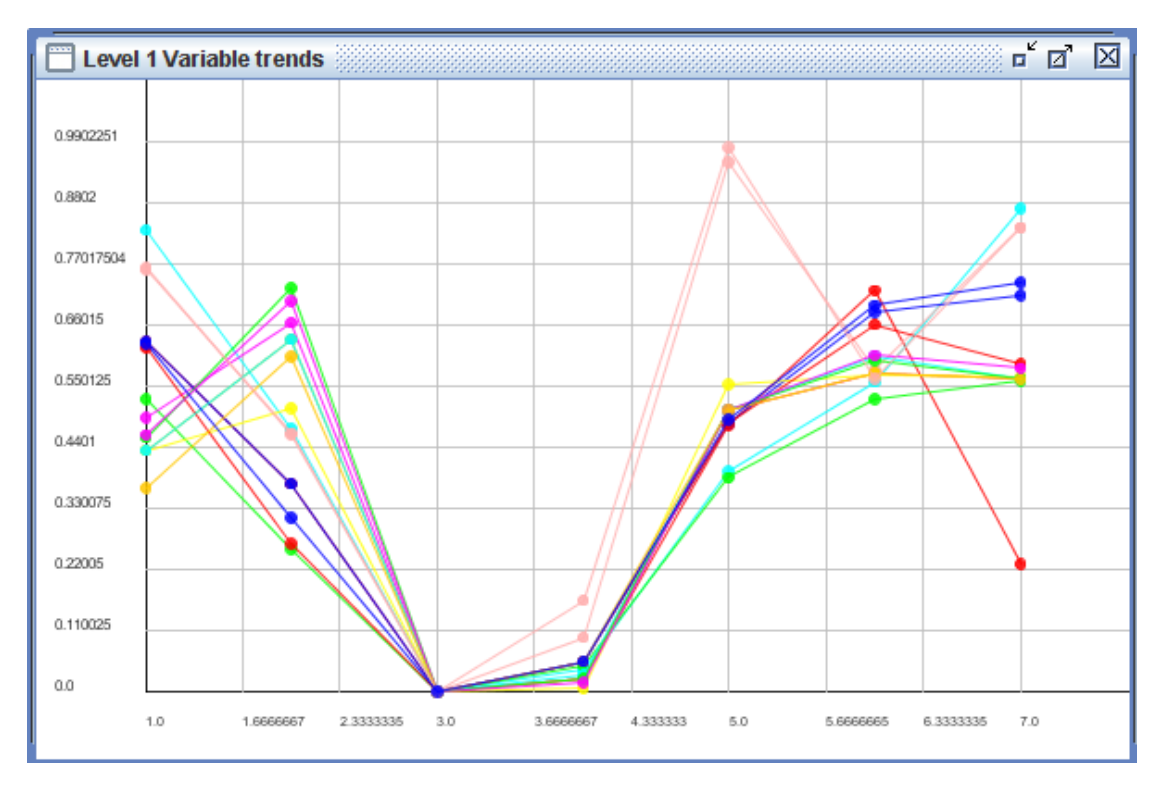

(Εικόνα 7.2.2)

Είναι φανερό ότι προοδευτικά το εύρος των τιμών που παίρνει κάθε μεταβλητή περιορίζεται.

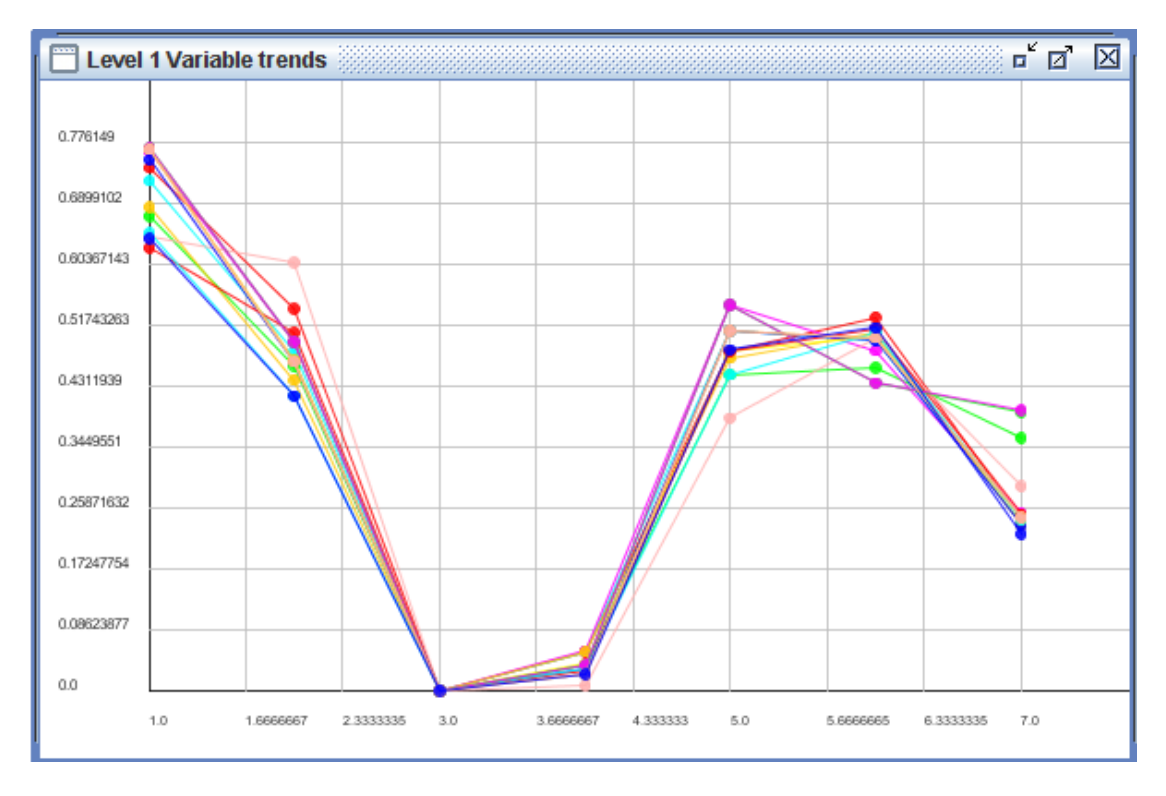

(Εικόνα 7.2.3)

# **3.Τρίτο σενάριο:**

Στην περίπτωση αυτή εξετάστηκε το ενδεχόμενο οι κόμβοι που θα πρέπει να τροφοδοτηθούν να είναι οι διπλάσιοι της προηγούμενης δοκιμής δηλαδή 6. Με αυτό τον τρόπο αυξάνουμε τον αριθμό των σωληνώσεων που ακολουθούν της δεξαμενής. Επομένως οι σωληνώσεις αυτές θα παράγουν ένα μεγάλο κόστος, το οποίο προκειμένου να μειωθεί θα πρέπει η δεξαμενή να πλησιάσει αρκετά τους κόμβους. Τα δεδομένα μας αυτή τη φορά είναι τα εξής:

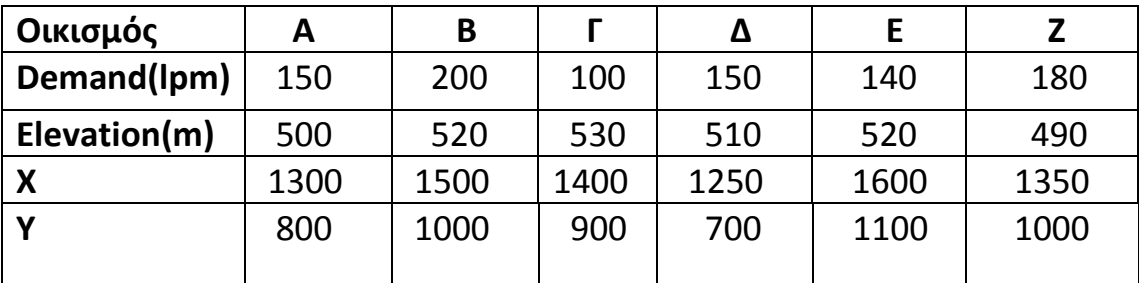

(Πίνακας 7.3.1)

Τα αποτελέσματα που προέκυψαν από τις δοκιμές:

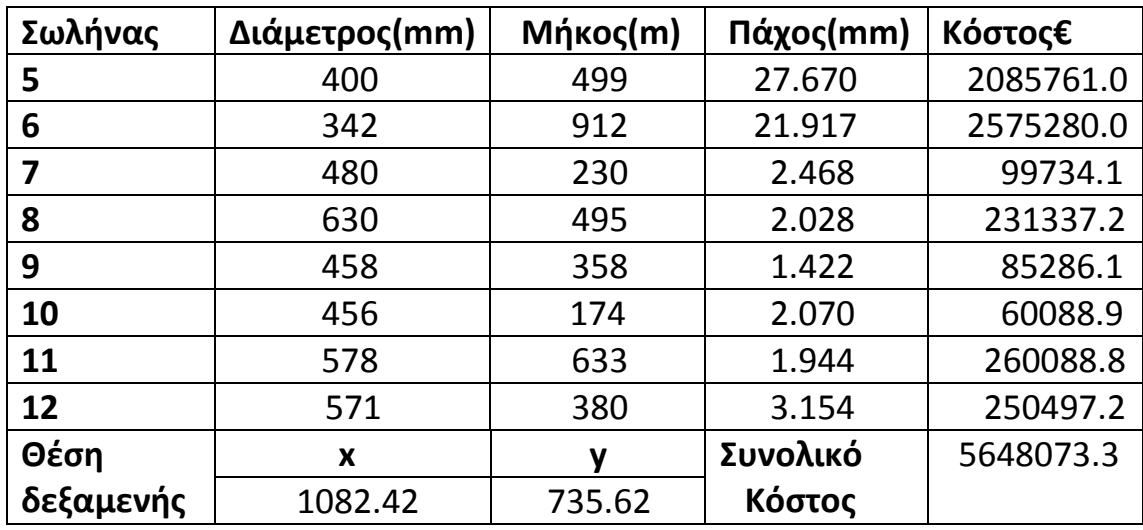

(Πίνακας 7.3.2)

# Μερικές ακόμα βέλτιστες λύσεις:

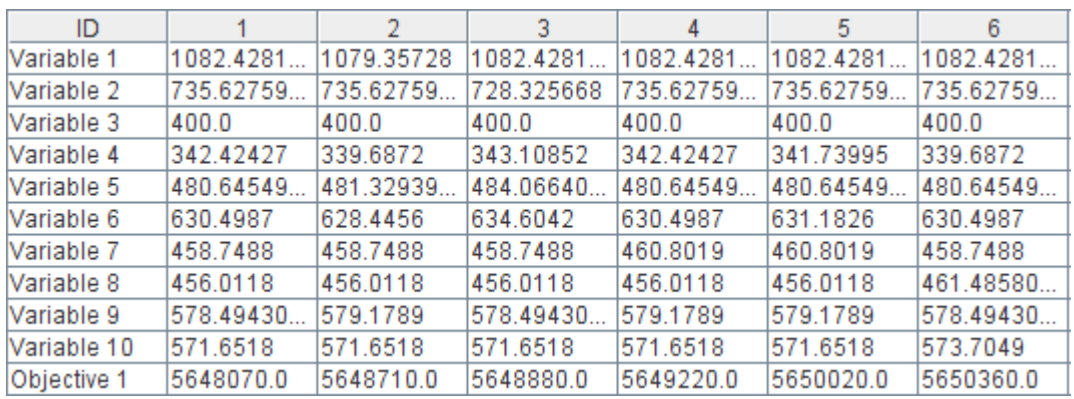

# (Πίνακας 7.3.3)

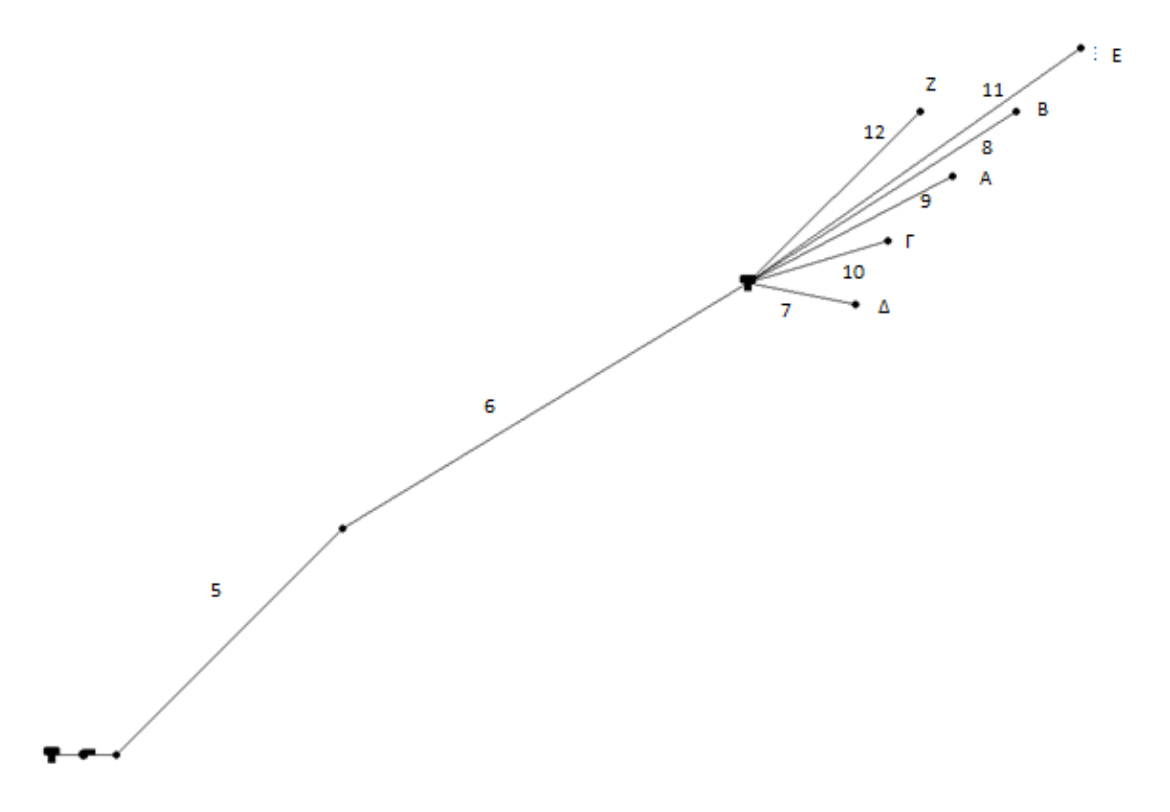

(Εικόνα:7.3.1)

Είναι φανερό ότι στη συγκεκριμένη εφαρμογή οι μεταβλητές προς βελτιστοποίηση είναι 10.

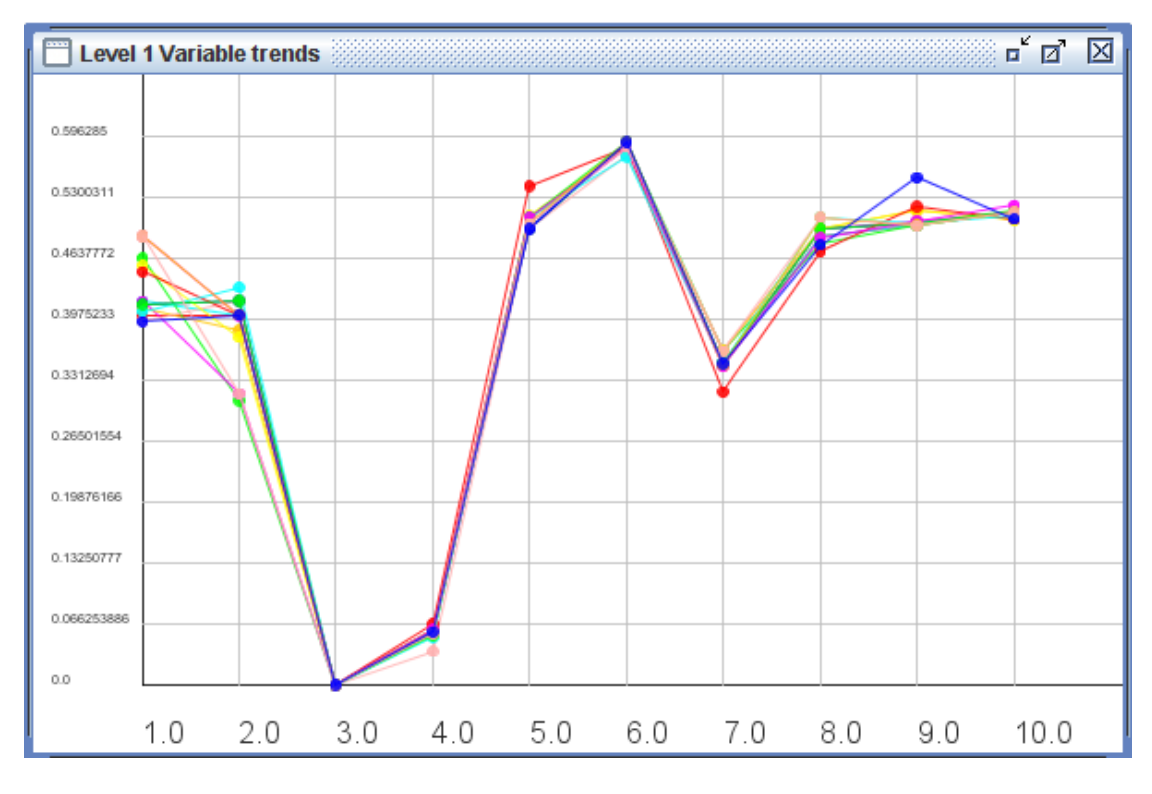

(Εικόνα:7.3.2)

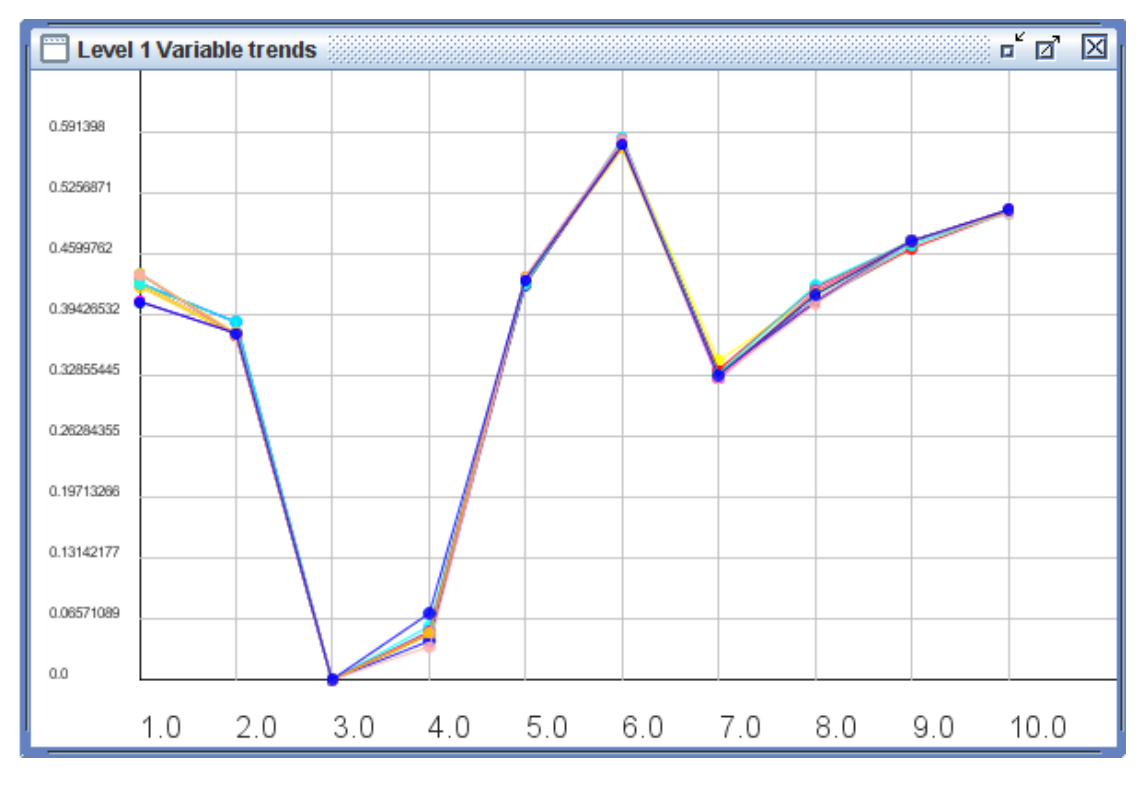

(Εικόνα:7.3.3)

# **4.Τέταρτο σενάριο**

Προκειμένου να μειώσουμε ακόμα περισσότερο την επιρροή που έχει το κόστος του αρχικού σωλήνα στο συνολικό κόστος, επομένως και στην θέση που θα τοποθετηθεί η δεξαμενή, θα τροποποιήσουμε το σενάριο με του 6 κόμβους. Όλα τα δεδομένα θα παραμείνουν σταθερά, ωστόσο η ανύψωση του κάθε κόμβου θα μειωθεί κατά πολύ, ώστε όπως στο σενάριο 2 να έχουμε αύξηση του μήκους αλλά και του πάχους κατά πολύ. Τώρα το λογισμικό βελτιστοποίησης θα έχει την τάση να τοποθετήσει την δεξαμενή ακόμα πιο κοντά στους κόμβους.

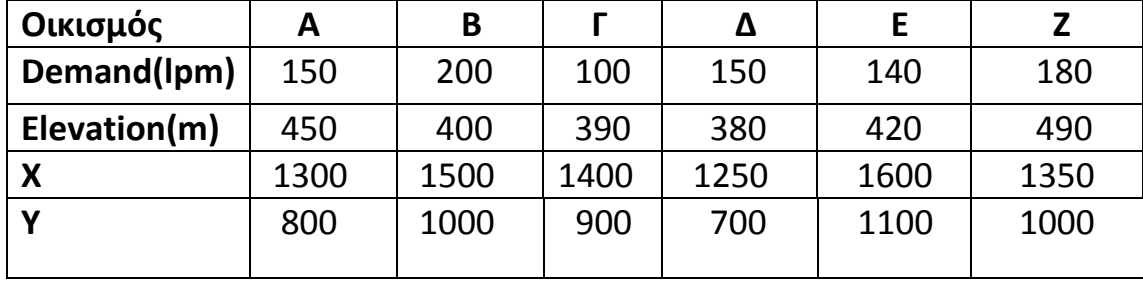

Τα δεδομένα θα διαμορφωθούν πλέον ως εξής:

(Πίνακας:7.4.1)

Τα αποτελέσματα που προέκυψαν μετά την βελτιστοποίηση:

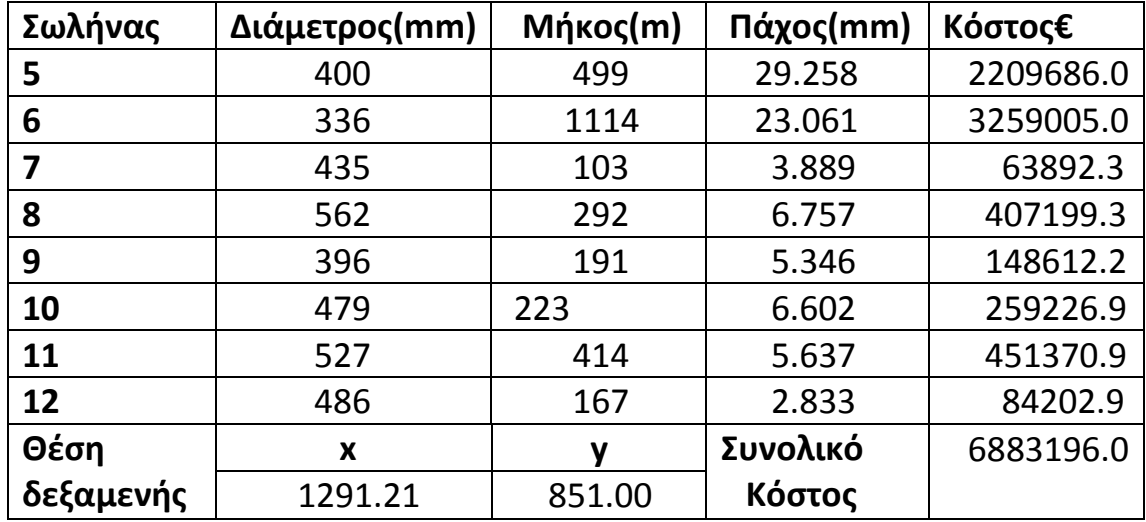

(Πίνακας:7.4.2)

Η θέση της δεξαμενής:

E z B Ă  $\mathbf{r}$ Δ

(Εικόνα:7.4.1)

# **5.Πεμπτό σενάριο**

Το παράδειγμα αυτό έγινε για να φανεί η διαμόρφωση του κόστους δίχως την επίδραση της σωλήνωσης, δηλαδή πως θα η δεξαμενή θα έτεινε προς τους κόμβους, ανάλογα με το κόστος σύνδεσης αποκλειστικά με αυτούς. Όλοι οι κόμβοι έχουν ακριβώς τα ίδια δεδομένα προκείμενου να φανεί ότι το πρόγραμμα θα τοποθετήσει την δεξαμενή στο κέντρο.

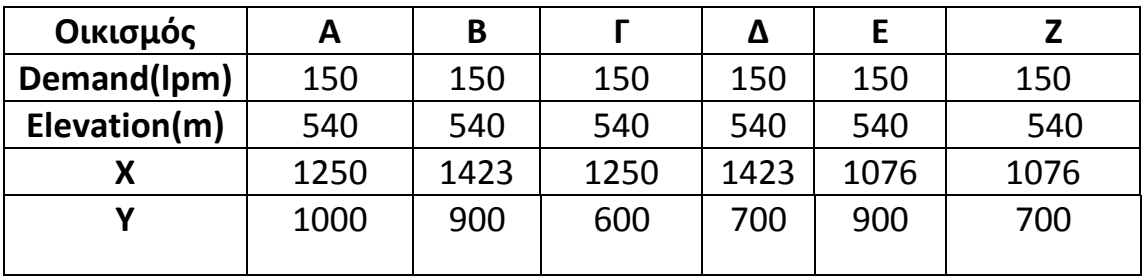

(Πίνακας:7.5.1)

Αποτελέσματα:

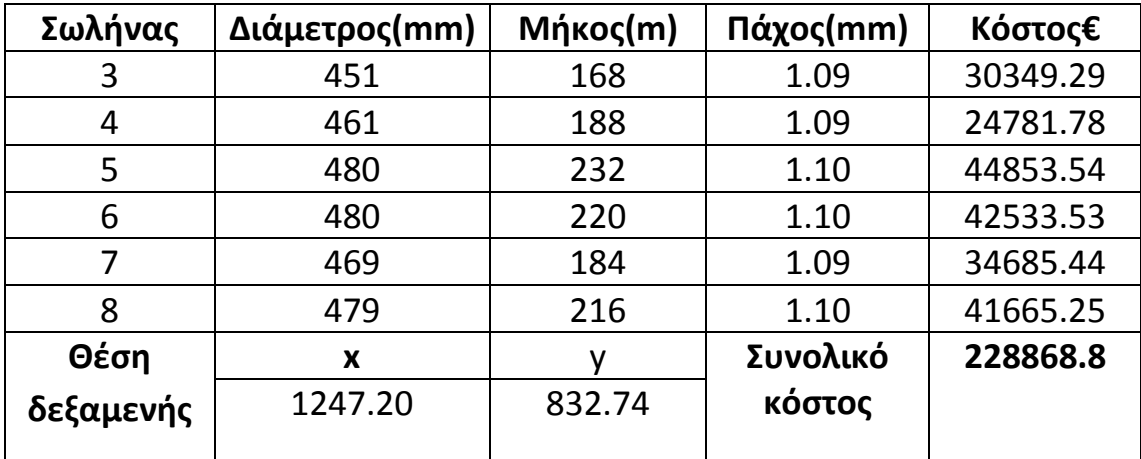

(Πίνακας:7.5.2)

Υπάρχει μια μικρή απόκλιση λόγο μη επαρκούς ακρίβειας στα δεκαδικά κατά την τοποθέτηση των οικισμών.

Φαίνεται η διαμόρφωση των αποτελεσμάτων δίχως την επίδραση του σωλήνα με το μεγάλο πάχος.
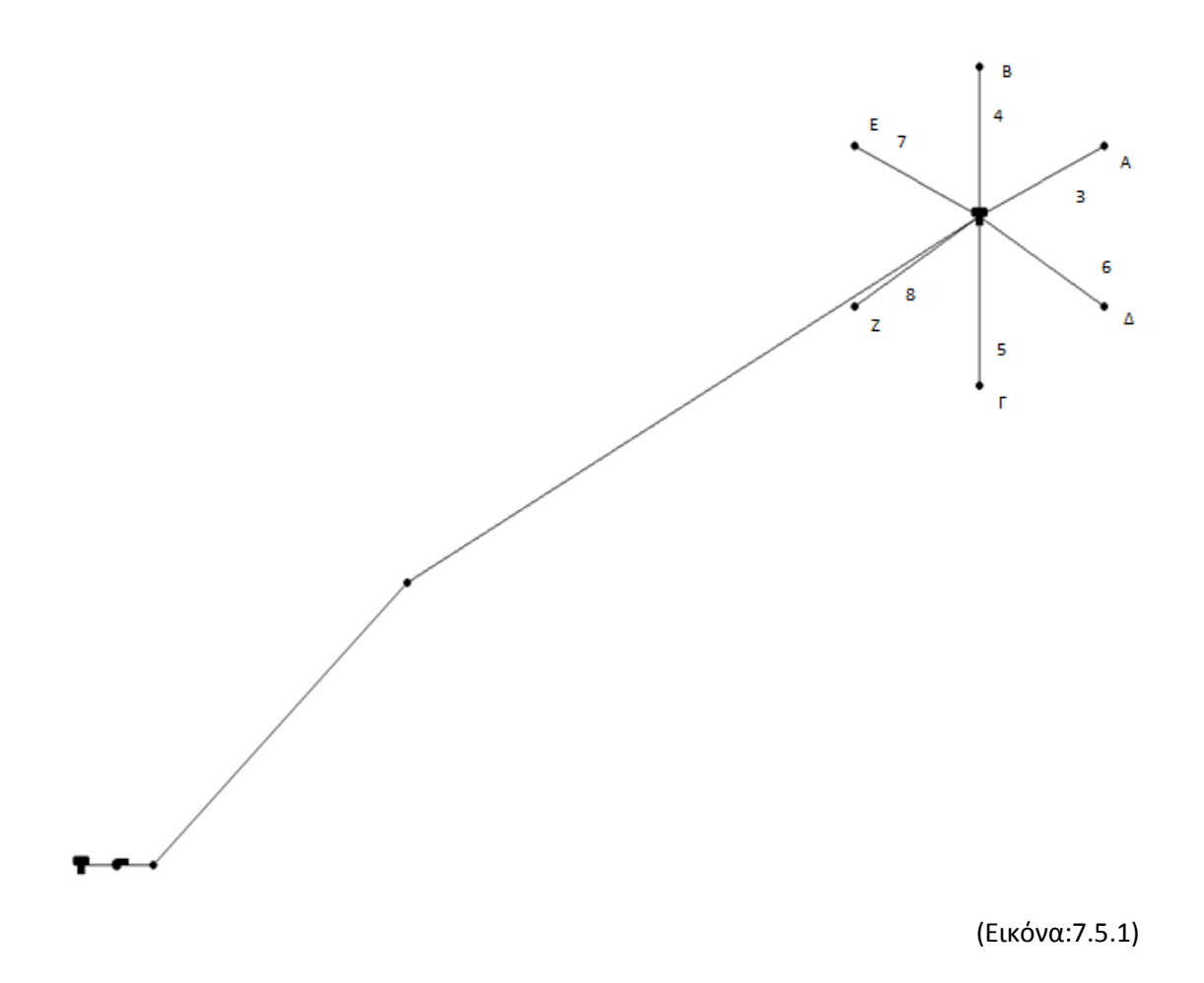

#### **6.Βελτιστοποίηση ως προς το πάχος της σωλήνωσης πρόσπτωσης**

Έπειτα από τις παραπάνω δοκιμές για διάφορα χαρακτηριστικά δικτύου, είναι φανερό ότι στα πλαίσια της βελτιστοποίησης ενός δικτύου, ο παράγων που παίζει σημαντικό ρόλο είναι η σωλήνωση που συνδέει την πάνω δεξαμενή με την κάτω, λόγω των υψηλών πιέσεων που αναπτύσσονται σε αυτήν. Επομένως μια επιλογή προκειμένου να φτάσουμε σε μικρότερο κόστος είναι η σωλήνωση αυτή να μεταβάλλεται σε πάχος και διάμετρο κατά μήκος, ώστε στα ψηλότερα σημεία οπού η πίεση θα είναι μικρότερη να μην υπάρχει 'σπατάλη' υλικού. Έτσι η κατασκευή του δικτύου θα απαιτεί λιγότερο κόστος, πληρώντας ωστόσο τις απαραίτητες προδιαγραφές λειτουργίας του. ΄

Αυτό στην δική μας μελέτη έγινε με την προσθήκη παραπάνω κόμβων μεταξύ των δύο δεξαμενών. Πιο συγκεκριμένα προστέθηκαν 3 κόμβοι οι οποίοι έχουν σταδιακή ανύψωση. Σε κάθε κόμβο αλλάζει η διάμετρος της σωλήνωσης και το πάχος αυτής, και φυσικά μειώνεται η πίεση εντός της σωλήνωσης.

Τα στοιχεία που δόθηκαν σαν μεταβλητές προς βελτιστοποίηση στο σύστημα αυτή τη φορά ήταν τα ίδια με τις προηγούμενες δοκιμές καθώς και οι νέες διάμετροι. Ωστόσο στο αρχείο εισόδου task.dat έχουν προστεθεί στο τέλος σαν σταθερές παράμετροι οι ανυψώσεις των ενδιάμεσων κόμβων.

Είναι αντιληπτό ότι όσο περισσότεροι κόμβοι βρίσκονται στο ενδιάμεσο ώστε να υπάρχουν ακόμα περισσότερες μειώσεις της διαμέτρου και του πάχους, τόσο πιο βέλτιστο θα ήταν το αποτέλεσμα. Για τις ανάγκες της εργασίας έγινε χρήση λίγων κόμβων ως παράδειγμα.

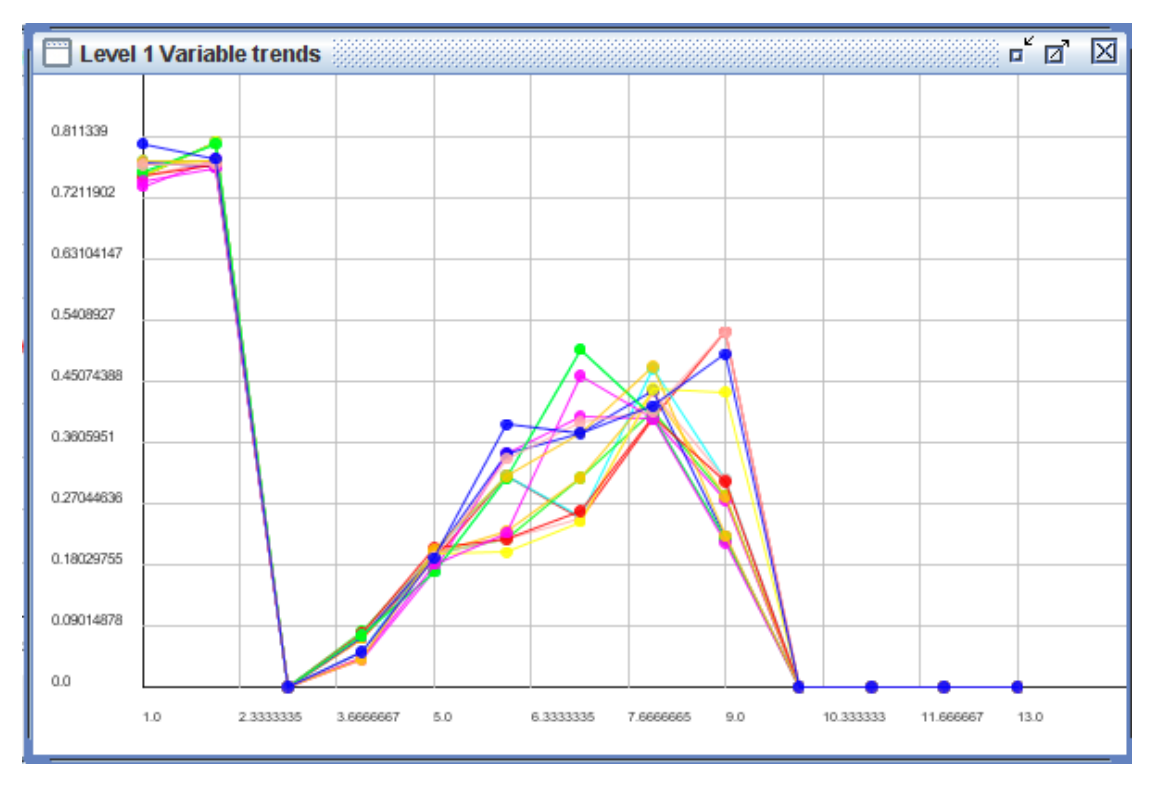

(Εικόνα:8.1)

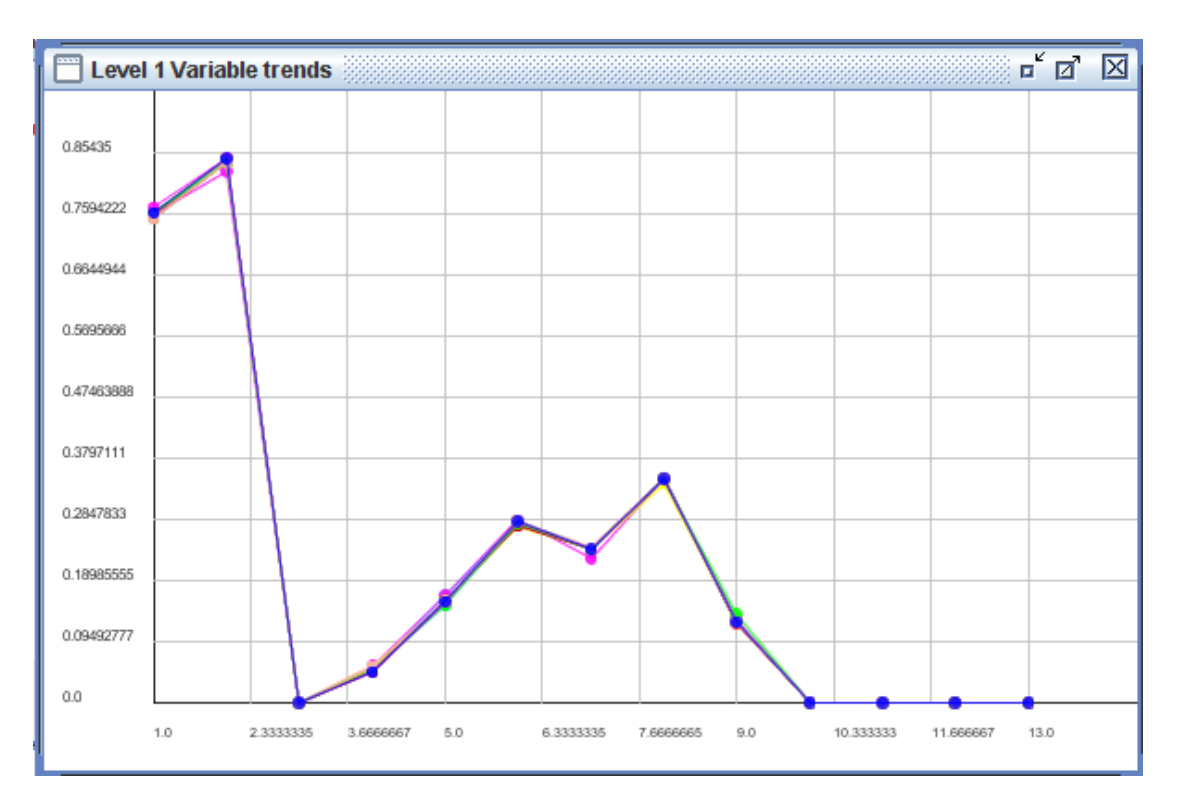

(Εικόνα:8.2)

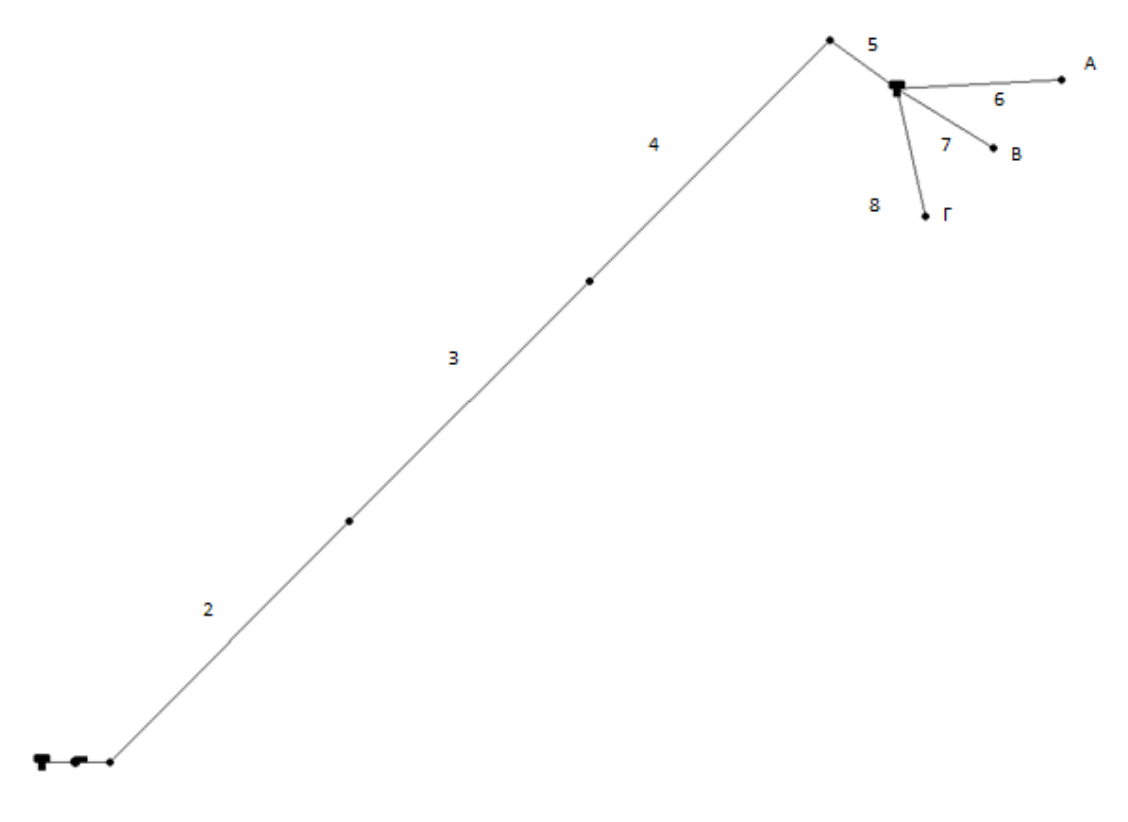

(Εικόνα: 8.3)

Όπως φαίνεται και από το σχήμα εκατέρωθεν των δυο δεξαμενών βρίσκονται πλέον 4 κόμβοι, πρώτος δεν έχει ανύψωση, ενώ στη συνέχεια έχουμε σταδιακή ανύψωση κατά 150 μέτρα, φτάνουμε δηλαδή στα 450 πριν το νερό φτάσει στη δεξαμενή.

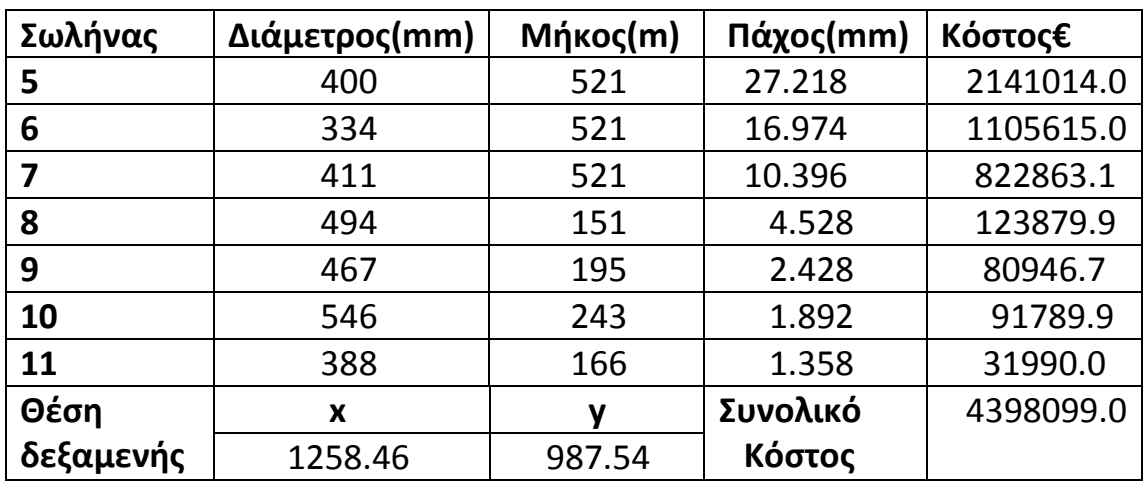

(Πίνακας:8.1)

# ΚΕΦΑΛΑΙΟ 8 ΕΤΗΣΙΑ ΛΕΙΤΟΥΡΓΙΑ

Έπειτα από τις δοκιμές που πραγματοποιήθηκαν στο προηγούμενο κεφάλαιο, και οι οποίες όπως είδαμε αφορούσαν την βελτιστοποίηση της εγκατάστασης με βάση το κόστος εγκατάστασης , εξετάστηκε και το σενάριο της ετήσιας λειτουργίας του προγράμματος. Σε πρώτη φάση εκτελέστηκε μια εφαρμογή στην οποία η παραπάνω διαδικασία έτρεχε καθημερινά. Έτσι συνολικά είχαμε 365 τρεξίματα. Μετά το πέρας της κάθε μέρας η στάθμη της δεξαμενής αποθηκευόταν με σκοπό να αποτελέσει την τιμή της αρχικής θέσης της δεξαμενής για την επόμενη. Η δοκιμή αυτή αποτέλεσε πρακτικά ένα έλεγχο στην λειτουργικότητα του προγράμματος. Για λόγους απλοποίησης, προκειμένου να ικανοποιήσουμε τις ανάγκες ενός έτους, δημιουργήσαμε μια εφαρμογή η οποία θα έτρεχε 3 φορές, μια για κάθε 4μηνό του έτους. Κάθε τετράμηνο είχε τα ίδια δεδομένα όσον αφορά την θέση των οικισμών κλπ, αλλά διαφορετικές καταναλώσεις. Μία κατανάλωση ορίστηκε για το καλοκαίρι, μια για το χειμώνα και μια κατανάλωση για το υπόλοιπο έτος. Πλέον το κόστος της ενέργειας που καταναλώνεται για τους σκοπούς της άντλησης, επομένως και η ισχύς της αντλίας που χρησιμοποιείται, καθώς και οι ώρες χρήσης, αποτελούν μεταβλητές προς βελτιστοποίηση, οι οποίες τέθηκαν ως ακέραιες μεταβλητές κατά την χρήση του Easy. Επομένως για κάθε περίοδο του χρόνου η αντλία θα χρησιμοποιείται για διαφορετικό χρονικό διάστημα.

Αξίζει να σημειωθεί πως κρίθηκε σκόπιμο να μειωθεί το μέγεθος της δεξαμενής, προκειμένου η χρήση των αντλιών να καθορίζεται από την ανάγκη σε νερό. Στις προηγούμενες εφαρμογές όπου δεν εξετάστηκε το κόστος της ενέργειας που χρησιμοποιείται στην άντληση, η δεξαμενή ήταν αρκετά μεγάλη ώστε με βάση τις καταναλώσεις των κόμβων να μην κινδυνεύει να αδειάσει. Επιπρόσθετα σε αυτή τη δοκιμή χρησιμοποιήσαμε μια αντλία.

## **1ο Σενάριο**

Πινακοποιημένα τα δεδομένα του προβλήματος όπως διαμορφώθηκε ως τώρα:

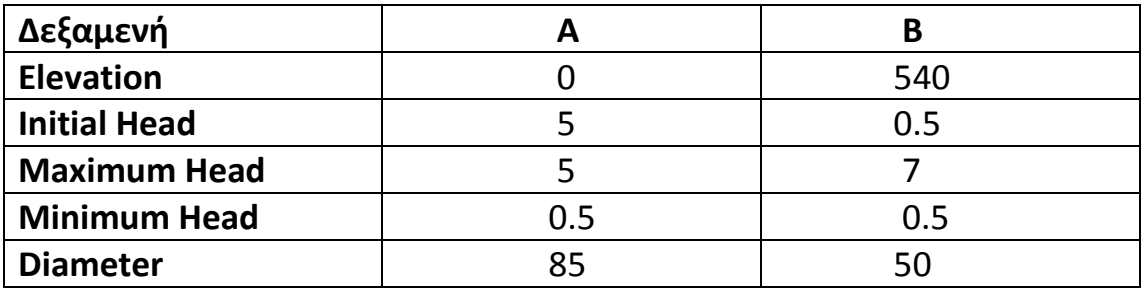

(Πίνακας: 8.1.1)

| Οικισμός      |              | A    | B    |      | Δ    | E    | Z    |
|---------------|--------------|------|------|------|------|------|------|
| <b>DEMAND</b> | Καλοκαίρι    | 300  | 400  | 300  | 200  | 250  | 280  |
|               | Χειμώνας     | 150  | 200  | 150  | 100  | 125  | 140  |
|               | Υπόλοιπο     | 225  | 310  | 225  | 150  | 190  | 210  |
|               | Elevation(m) | 500  | 520  | 520  | 520  | 520  | 520  |
| X             |              | 1250 | 1423 | 1250 | 1423 | 1076 | 1076 |
| Υ             |              | 1000 | 900  | 600  | 700  | 900  | 700  |
|               |              |      |      |      |      |      |      |

(Πίνακας: 8.1.2)

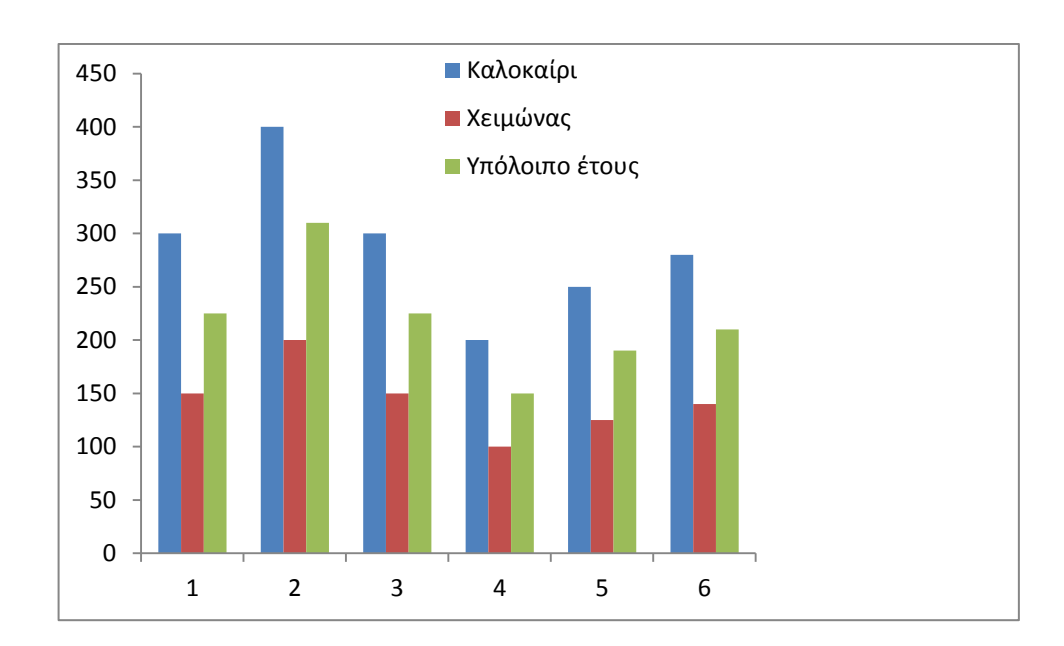

(Γράφημα:8.1.1 Κατανάλωση)

| ΠΙΝΑΚΑΣ ΜΕΤΑΒΛΗΤΩΝ EASY     |              |      |             |
|-----------------------------|--------------|------|-------------|
| Μεταβλητή                   | Κάτω         | Άνω  | <b>Bits</b> |
|                             | όριο         | όριο |             |
| Θέση δεξαμενής στον άξονα χ | 450          | 1800 | 10          |
| Θέση δεξαμενής στον άξονα γ | 360          | 1400 | 10          |
| Διάμετρος Σωλήνωσης 2       | 300          | 1000 | 10          |
| Διάμετρος Σωλήνωσης 3       | 300          | 1000 | 10          |
| Διάμετρος Σωλήνωσης 4       | 300          | 1000 | 10          |
| Διάμετρος Σωλήνωσης 5       | 300          | 1000 | 10          |
| Διάμετρος Σωλήνωσης 6       | 300          | 1000 | 10          |
| Διάμετρος Σωλήνωσης 7       | 300          | 1000 | 10          |
| Διάμετρος Σωλήνωσης 8       | 300          | 1000 | 10          |
| Διάμετρος Σωλήνωσης 9       | 300          | 1000 | 10          |
| Ισχύς Αντλίας               | 1            | 7000 | 10          |
| Ώρες λειτουργίας υπόλοιπο   | $\mathbf{1}$ | 8    | 3           |
| Ώρες λειτουργίας καλοκαίρι  | 1            | 8    | 3           |
| Ώρες λειτουργίας χειμώνα    | $\mathbf{1}$ | 8    | 3           |

(Πίνακας: 8.1.3)

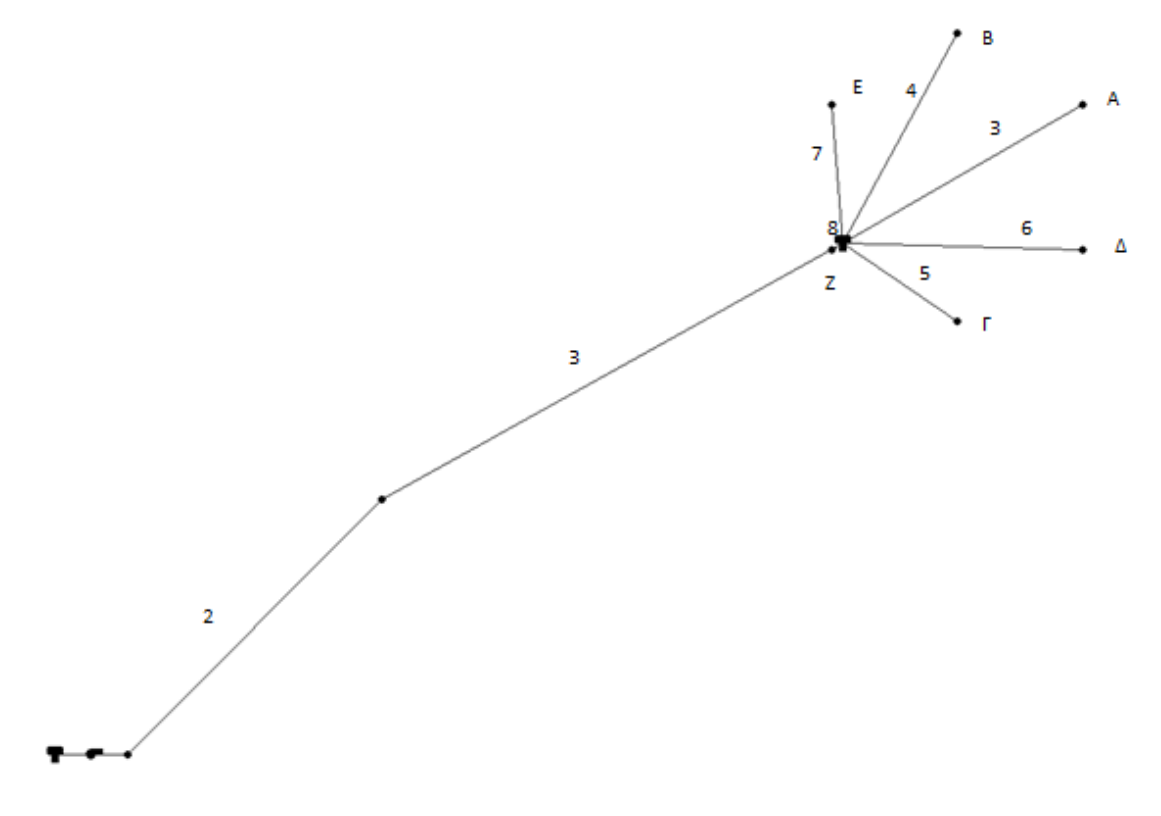

(Εικόνα:8.1.1 Διαμόρφωση δικτύου)

#### **Αποτελέσματα**

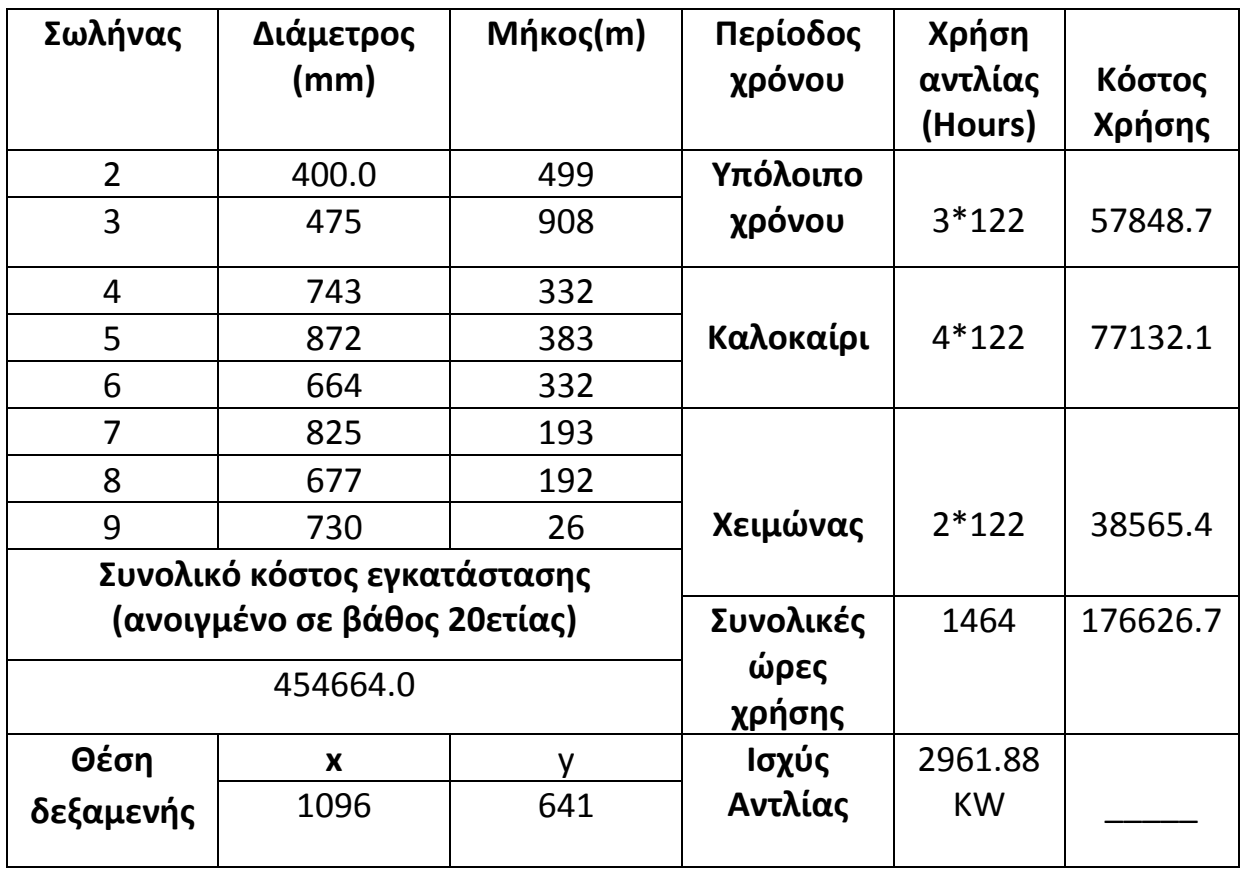

(Πίνακας: 8.1.3)

Κατά την εκτέλεση αυτής της δοκιμής με πρώτη ματιά δημιουργείται η εντύπωση ότι δεν είναι ρεαλιστικό το σενάριο μας. Αυτό οφείλεται στη διαφορά στο ύψος της δεξαμενής στην αρχή κάθε μέρας, η οποία προκύπτει από το ύψος που έμεινε χτες το βράδυ. Ωστόσο μέσω τις βελτιστοποίησης του χρόνου άντλησης πρακτικά γίνεται τέτοια χρήση των αντλιών ώστε το νερό να είναι το απολύτως απαραίτητο για την ημέρα. Έτσι στο τέλος κάθε μέρας η στάθμη του νερούεπιστρέφει στο μηδέν.

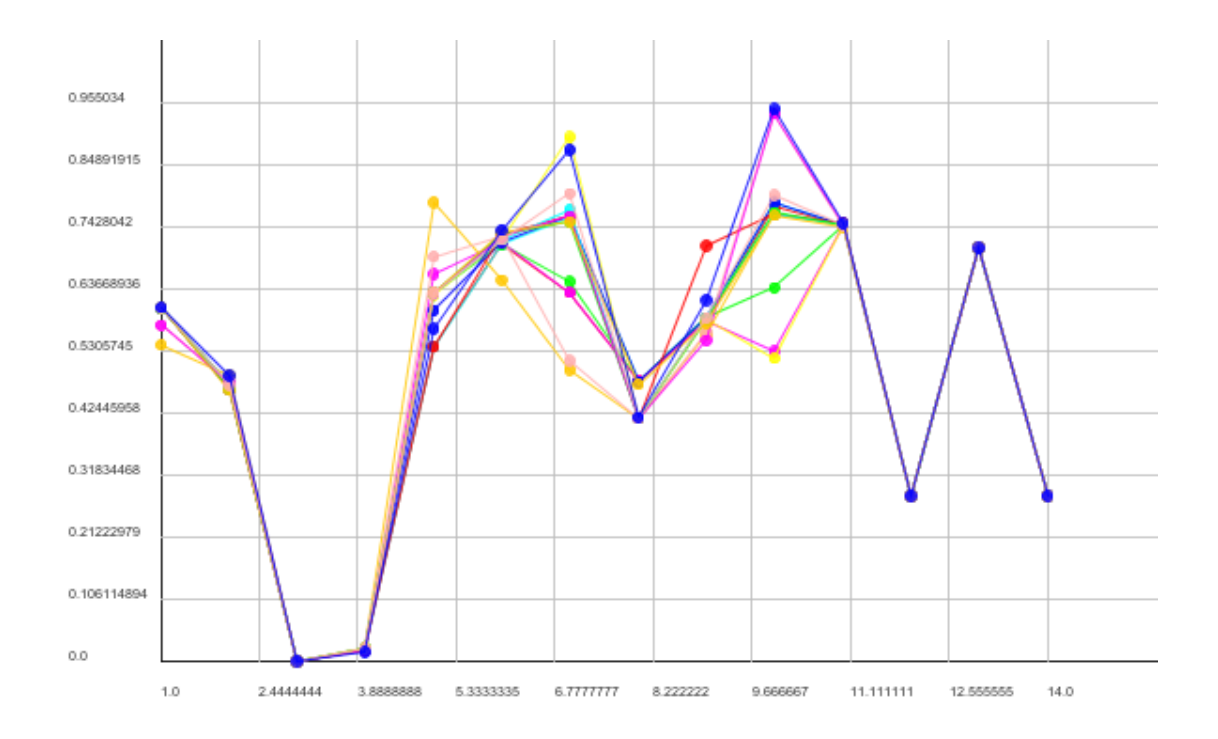

(Εικόνα:8.1.2 χαρακτηριστικό στιγιμιότυπο από

την χρήση του EASY, οι μεταβλητές πλέον είναι 14)

# **Ημερήσια μεταβολή ύψους δεξαμενής για τις τρείς περιόδους**

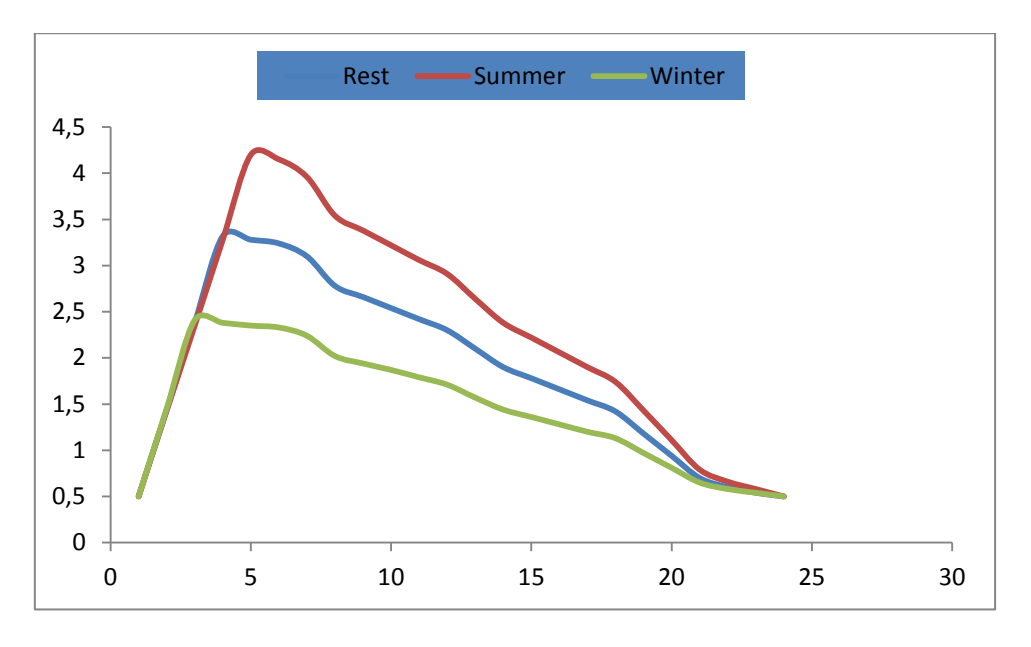

Είναι εμφανές το κλείσιμο των αντλιών.

(Εικόνα: 8.1.3: Ημερήσια μεταβολή ύψους δεξαμενής)

### **2ο Σενάριο:**

Εκτελέστηκε άλλη μια εφαρμογή στα ίδια πλαίσια με την προηγούμενη απλώς με διαφορετική τοποθέτηση των οικισμών.

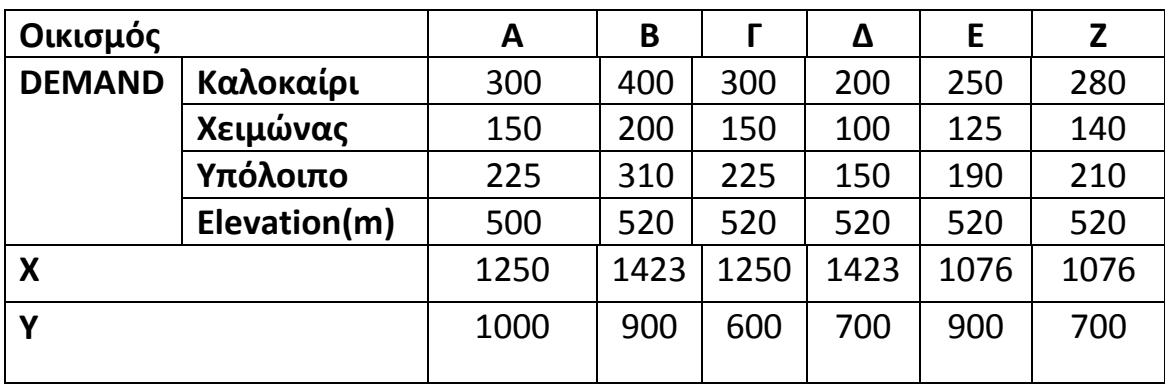

(Πίνακας: 8.2.1)

## **Αποτελέσματα**

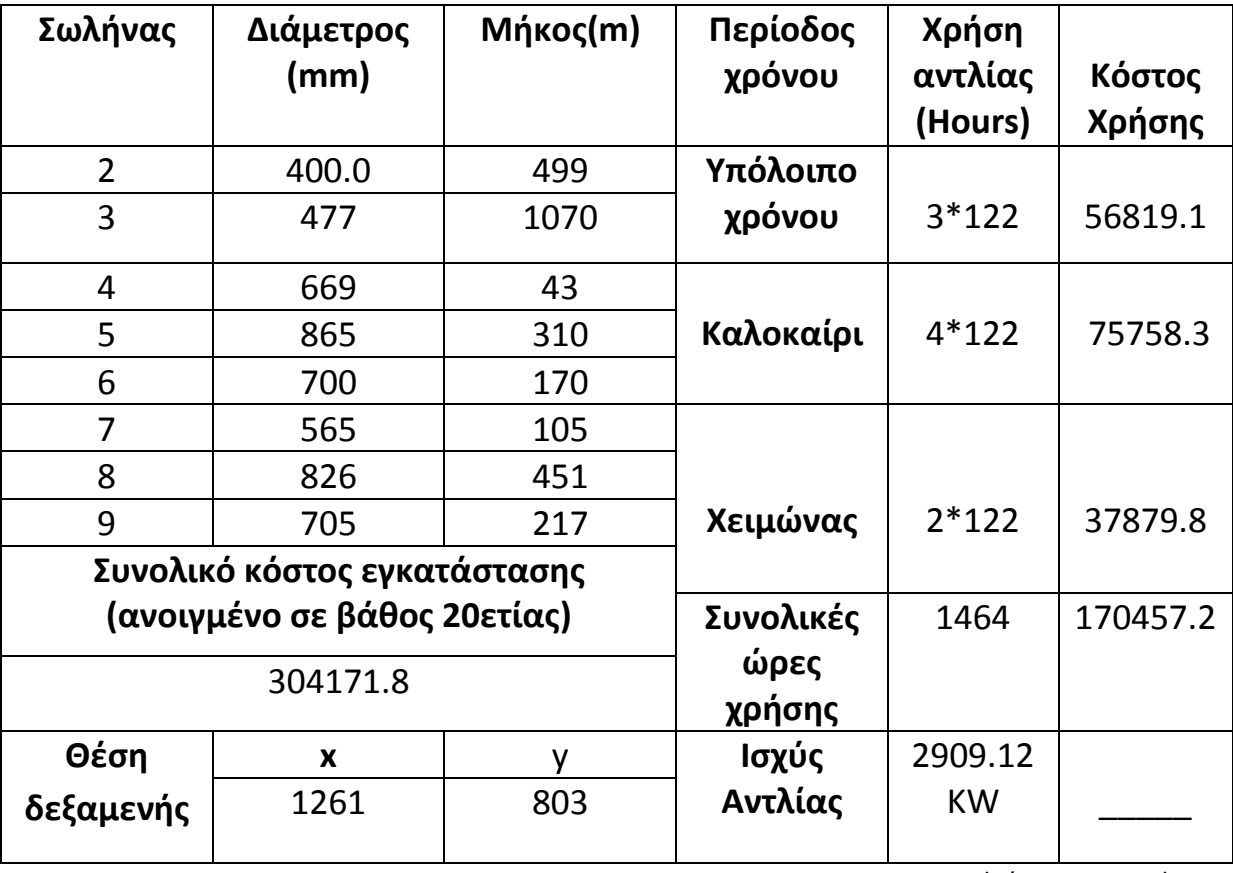

(Πίνακας: 8.2.2)

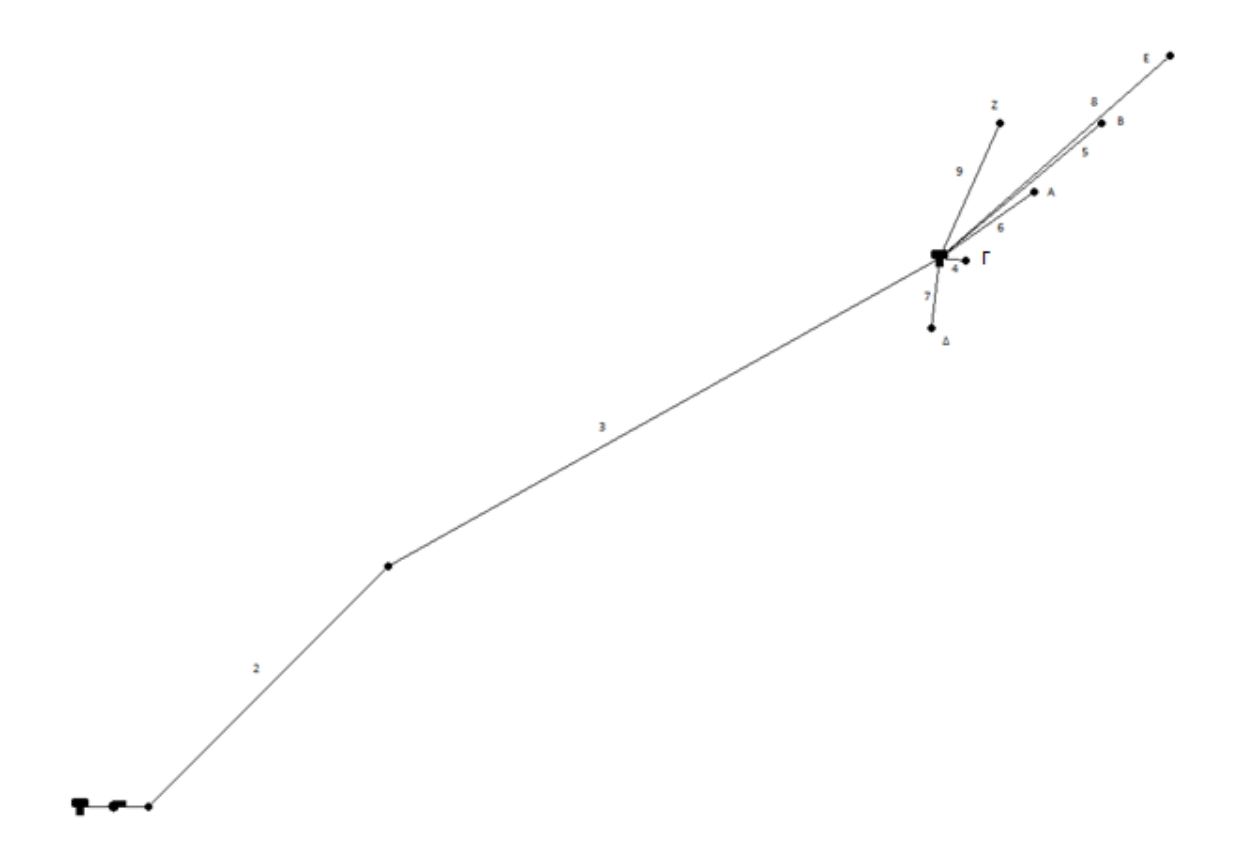

(Εικόνα: 8.2.1)

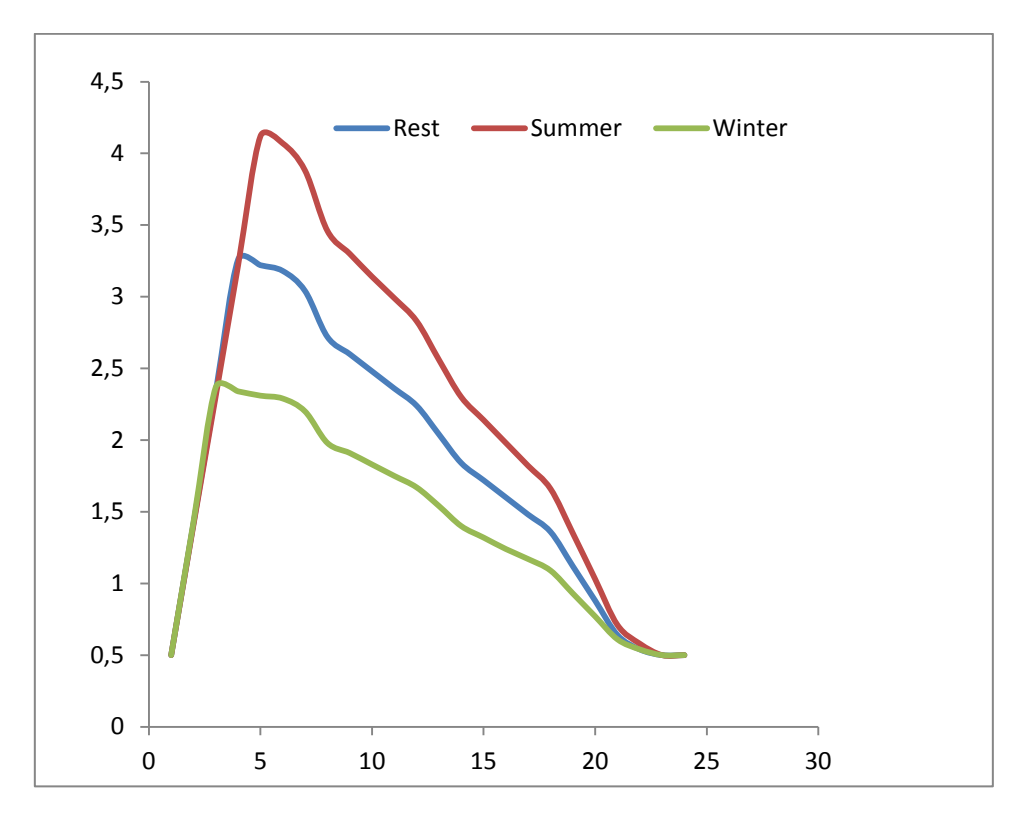

(Εικόνα: 8.2.2)

# Συμπεράσματα - Προτάσεις

### **Βελτιστοποίηση βάσει του κόστους εγκατάστασης**

Στην εργασία αυτή έγινε χρήση του λογισμικού επίλυσης δικτύων Epanet , το οποίο διατίθεται δωρεάν. Το Epanet παρέχει την δυνατότητα χρήσης εκτός παραθυρικού περιβάλλοντος, έτσι προσφέρεται για την εκτέλεση αυτοματοποιημένων εκτελέσεων. Έπειτα, με τη συγγραφή κάποιων προγραμμάτων, κατέστη δυνατή η πλήρης αυτοματοποίηση της διαδικασίας αυτής, με σκοπό την βελτιστοποίηση. Πρακτικά δημιουργήθηκε ένα λογισμικό το οποίο δημιουργεί ότι χρειάζεται το Epanet για να τρέξει, και επεξεργάζεται τα αποτελέσματα του Epanet υπολογίζοντας τα κόστη που προκύπτουν, βάση των υλικών που θα απαιτηθούν για την πραγματοποίηση μιας τέτοιας εγκατάστασης. Τα κόστη αυτά προκύπτουν από τα μεγέθη των σωληνώσεων, πάχος και μήκος. Μεγαλύτερο πάχος συνεπάγεται περισσότερο υλικό, άρα και μεγαλύτερο κόστος. Αυτό πρακτικά σημαίνει ότι το κόστος μιας παχιάς σωλήνωσης θα έχει μεγαλύτερη επίπτωση στο συνολικό κόστος. Δεν είναι παράξενο λοιπόν πως το λογισμικό βελτιστοποίησης στη βέλτιστη λύση που δίνει κάθε φορά τείνει να μειώσει τα μήκη των σωληνώσεων με το μεγαλύτερο πάχος.

Αξίζει να σημειωθεί ότι μέσω της εφαρμογής που στήθηκε μαζί με το πρόγραμμα βελτιστοποίησης ο χρήστης δεν είναι απαραίτητο να δώσει στο εκάστοτε σύστημα τιμές για τις παραμέτρους οι οποίες θα είναι έγκυρες. Αυτό συμβαίνει διότι ακόμα και στην περίπτωση που παρουσιαστεί σφάλμα το λογισμικό βελτιστοποίησης συνεχίζει να τρέχει αποκλείοντας απλά τις συγκεκριμένες λύσεις. Αυτό είναι αρκετά βολικό ειδικά όταν πρόκειται για ένα σύστημα με πάρα πολλές παραμέτρους, περίπτωση στην οποία υπό άλλες συνθήκες ο χρήστης θα έπρεπε να ορίσει μια προς μια κάθε διάμετρο.

Στο ετήσιο σενάριο, οπού συνυπολογίστηκε και το κόστος άντλησης, έγινε βελτιστοποίηση και στο μέγεθος της αντλίας, καθώς και τις ώρες απαιτούμενης χρήσης αυτής μέσα στην ημέρα, προκειμένου η δεξαμενή να έχει πάντα το απαιτούμενο νερό προς κατανάλωση.

## **Προτάσεις:**

Δυνητικά στο μέλλον θα μπορούσε να γίνει μια μελέτη στην οποία θα συνυπολογιζόταν και το κόστος κατασκευής της δεξαμενής. Με αυτό τον τρόπο και προκειμένου να μειωθεί αυτό το κόστος, η δεξαμενή θα έπρεπε να μικρύνει τηρώντας ταυτόχρονα τις προϋποθέσεις του δικτύου. Επίσης θα μπορούσε να εξελιχτεί ο κώδικας δημιουργίας του αρχείου εισόδου προκειμένου να μπορεί να κατασκευάσει αρχεία εισόδου για πιο περίπλοκα δίκτυα.

## **Βιβλιογραφία:**

- Σημειώσεις Βιομηχανικής Ρευστομηχανικής (Μαθιουλάκης, Αναγνωστόπουλος, Τουζόπουλος)
- Ιστοσελίδα ΕΥΔΑΠ [www.eydap.gr](http://www.eydap.gr/)
- Users manual EASY 2
- Users manual EPANET 2
- Το πρώτο βιβλίο της FORTRAN 77 John Shelley (εκδόσεις Μάριος Γκιούρδας)
- http://www.eee.columbia.edu/modelinglibrary/watercad fs.htm
- <http://www.demekav.gr/sal/water.html>
- [http://www.wel.teicrete.gr/index.php?option=com\\_content&vie](http://www.wel.teicrete.gr/index.php?option=com_content&view=article&id=64&Itemid=80&lang=el) [w=article&id=64&Itemid=80&lang=el](http://www.wel.teicrete.gr/index.php?option=com_content&view=article&id=64&Itemid=80&lang=el)
- [http://www.bentley.com/en](http://www.bentley.com/en-US/Products/WaterCAD)-US/Products/WaterCAD
- <http://www.kypipe.com/>
- <http://www.flowmaster.com/>
- <http://www.akter.gr/Dimosio.htm>
- E. Cabrera and F. Martinez, Water Supply Systems State of the art and future trends, Fluid Mechanics Group, Universidad Politecnica de Valencia, Computational Mechanics Publication, Southampton Boston, 1998
- Felipe Vieira, Helena Ramos ,Optimization of operational planning for wind/hydro hybrid water supply systems
- Felipe Vieira, Helena Ramos, Hybrid solution and pump-storage optimization in water supply system efficiency: A case study

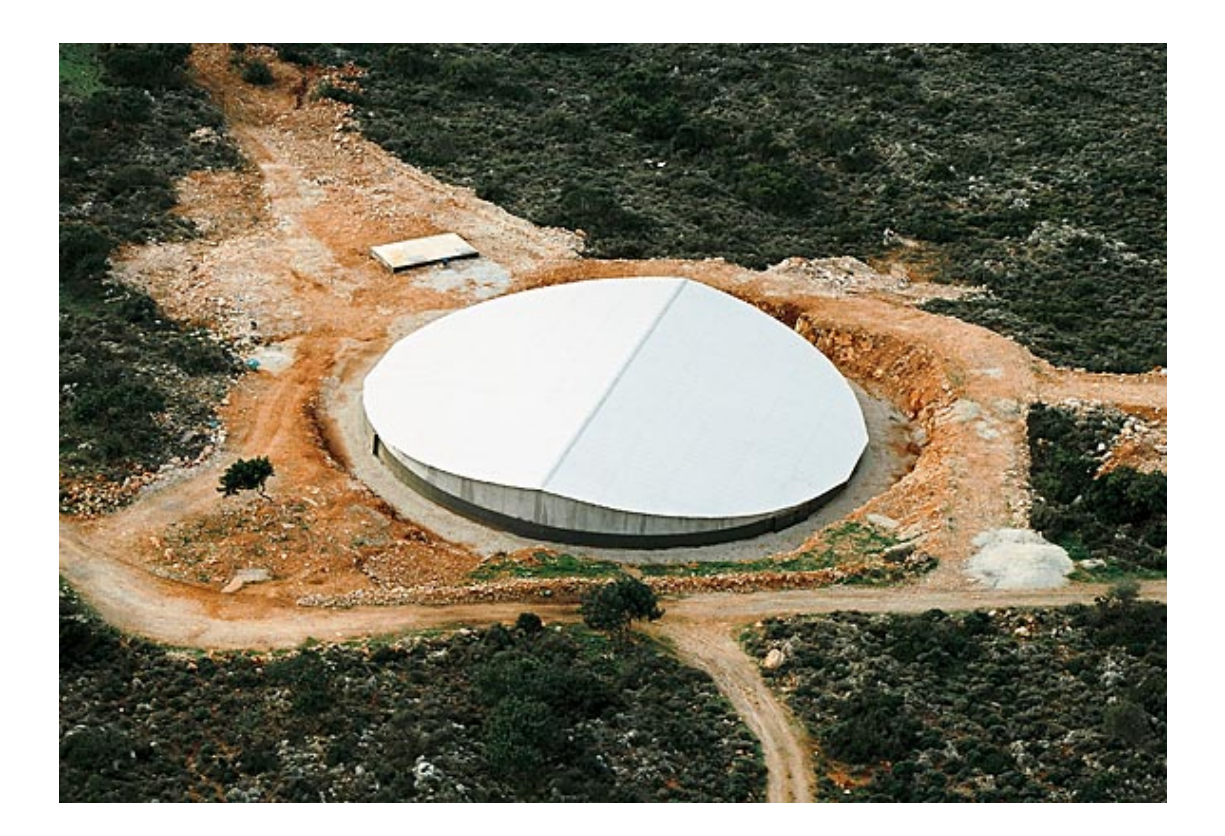